**Интернет-магазин ед интернет-мы.**<br>До автотоваров **ТЕЛЕФОНЫ SKYPE 0 (800) 800 130 km-130 (050) 462 0 130 (063) 462 0 130** COM.UA **(067) 462 0 130**

**АВТОМАГНИТОЛЫ** — Магнитолы • Медиа-ресиверы и станции • Штатные магнитолы • CD/DVD чейнджеры • FM-модуляторы/USB адаптеры • Flash память • Переходные рамки и разъемы • Антенны • Аксессуары | **АВТОЗВУК** — Акустика • Усилители • Сабвуферы • Процессоры • Кроссоверы • Наушники • Аксессуары | **БОРТОВЫЕ КОМПЬЮТЕРЫ** — Универсальные компьютеры • Модельные компьютеры • Аксессуары | GPS **НАВИГАТОРЫ** — Портативные GPS • Bстраиваемые GPS • GPS модули • GPS трекеры • Антенны для GPS навигаторов • Аксессуары | **ВИДЕОУСТРОЙСТВА** — Видеорегистраторы • Телевизоры и мониторы • Автомобильные ТВ тюнеры • Камеры • Видеомодули • Транскодеры • Автомобильные ТВ антенны • Аксессуары | **ОХРАННЫЕ СИСТЕМЫ** — Автосигнализации • Мотосигнализации • Механические блокираторы • Иммобилайзеры • Датчики • Аксессуары | **ОПТИКА И СВЕТ** — Ксенон • Биксенон • Лампы • Светодиоды • Стробоскопы • Оптика и фары • Омыватели фар • Датчики света, дождя • Аксессуары | **ПАРКТРОНИКИ И ЗЕРКАЛА** — Задние парктроники • Передние парктроники • Комбинированные парктроники • Зеркала заднего вида • Аксессуары | ПОДОГРЕВ И ОХЛАЖДЕНИЕ — Подогревы идений • Подогревы дворневы дворников • Подогревы двигателей • Автохолодильники • Автокондиционеры • Аксессуары | ТЮНИНГ — Виброизоляция • Шумоизоляция • Тонировочная пленка • Аксессуары | АВТОАКСЕССУАРЫ — Радар-детекторы • Громкая связь Bluetooth • Стеклоподъемники • Компрессоры • Звуковые сигналы, СГУ • Измерительные приборы • Автопылесосы • Автокресла • Разное | **МОНТАЖНОЕ ОБОРУДОВАНИЕ** — Установочные комплекты • Обивочные материалы • Декоративные решетки • Фазоинверторы • Кабель и провод • Инструменты • Разное | **ПИТАНИЕ** — Аккумуляторы • Преобразователи • Пуско-зарядные устройства • Конденсаторы • Аксессуары | **МОРСКАЯ ЭЛЕКТРОНИКА И ЗВУК** — Морские магнитолы • Морская акустика • Морские сабвуферы • Морские усилители • Аксессуары | **АВТОХИМИЯ И КОСМЕТИКА** — Присадки • Жидкости омывателя • Средства по уходу • Полироли • Ароматизаторы • Клеи и герметики | **ЖИДКОСТИ И МАСЛА** — Моторные масла • Трансмиссионные масла • Тормозные жидкости • Антифризы • Технические смазки

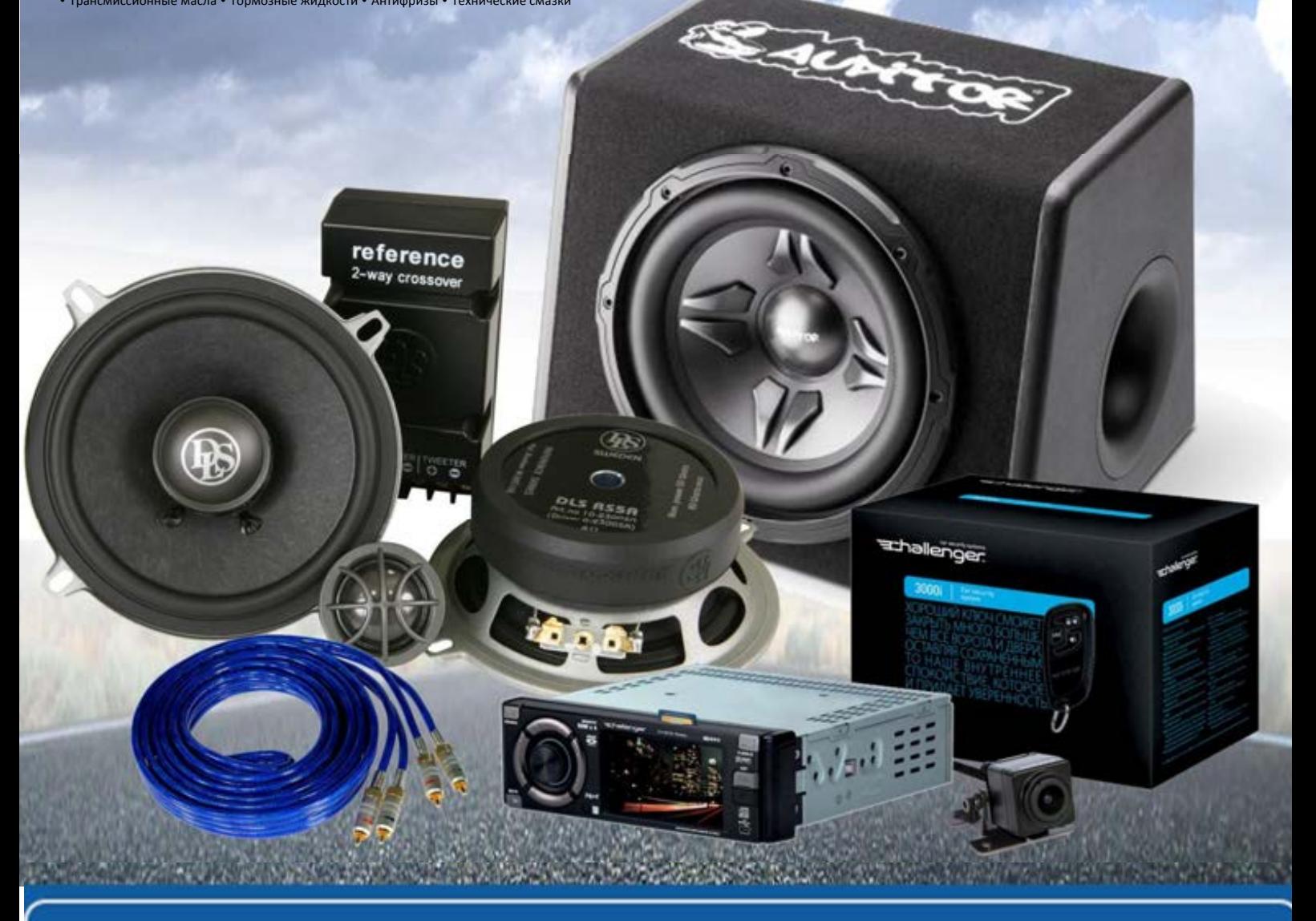

**В магазине «130» вы найдете и сможете купить в Киеве с доставкой по городу и Украине практически все для вашего автомобиля. Наши опытные консультанты предоставят вам исчерпывающую информацию и помогут подобрать именно то, что вы ищите. Ждем вас по адресу**

# **http**s**://130.com.ua**

# СЕТЕВОЙ СТЕРЕО РЕСИВЕР **7;/'** Руководство пользователя

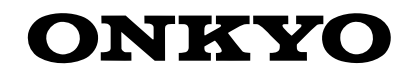

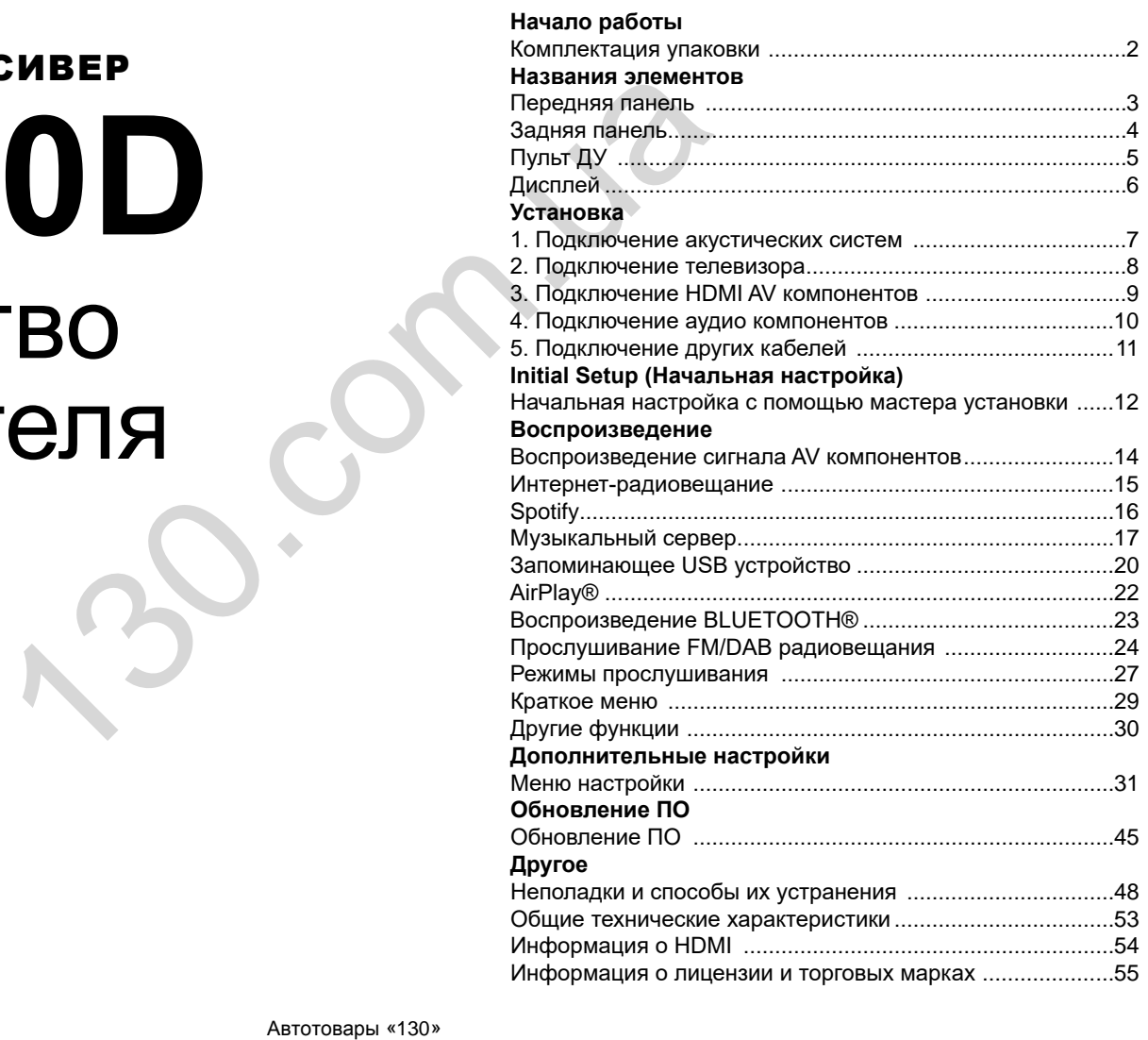

# Комплектация **22**<br>**22**<br>**2**<br>**2**<br>**2**<br>**2**<br>**2**<br>**2**

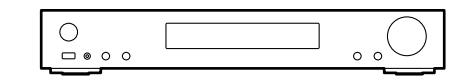

Головной блок (1)

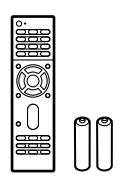

Пульт ДУ (RC-934R) (1), батарейки (AAA/R03) (2)

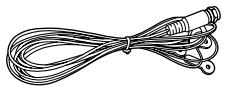

Антенна DAB/FM (1)

- Подключайте громкоговорители с сопротивлением от 4 до 8 Ом.
- Кабель питания следует подключать только по завершении выполнения всех подключений. В поставки в отдельность с поставки в совместность с поставки в совместность с поставки в совместнос
- Мы не несем ответственности за повреждения, причиной которых стало подключение оборудования других производителей.
- Дополнительные функции могут быть доступны после обновления программного обеспечения. Другие функции и контент могут быть недоступны в случае прекращения работы провайдера. Более того, доступные сервисы могут варьироваться в зависимости от региона использования устройства. - COLOXING-BATHE FROM CORPORATED HERO (ΣΑΘΕ)<br>
- ΚΑΘΕΛΗΣ ΜΑΤΑΡΙΑ ΟΙ ΠΟΣΗΡΟΝΑΙ ΑΡΥ ΠΟΛΑΤΙΣ<br>
- ΜΑΙ Η ΘΕΘΕΝ ΤΑ ΠΑΡΙΑ ΑΡΥ ΠΟΛΑΤΙΣ<br>
- ΜΟΥ ΠΟΛΑΤΙΣ<br>
- ΠΟΛΟΤΙΑ ΤΗΣ ΤΑ ΠΑΡΙΑ ΑΡΥ ΠΟΛΑΤΙΣ<br>
- ΤΕΧΗ ΜΈΦΕΙΝΑ ΤΟ ΓΡΗΛΟΙΑ ΜΟΝΤΑΣ<br>
- ΤΕΧΗ ΜΈ
	- Технические характеристики и внешний вид устройства могут быть изменены без предварительного уведомления.

# Передняя панель

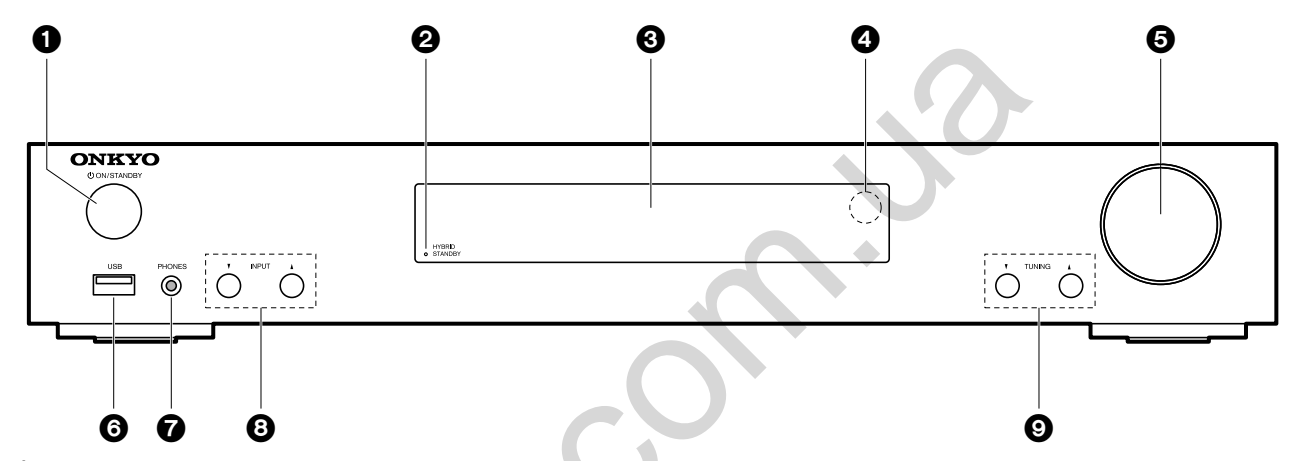

- 1. Кнопка ON/STANDBY  $\mathfrak{G}$ : Предназначена для включения устройства или переключения его в режим ожидания.
- 2. Индикатор HYBRID STANDBY: Этот индикатор горит при переходе устройства в режим ожидания и в случае активации функций, которые продолжают работать даже в режиме ожидания, например, HDMI Standby Through и Network Standby (Сеть в режиме ожидания).
- 3. Дисплей (→ Стр. 6)
- 4. Приемный датчик пульта ДУ
- 5. Регулятор VOLUME.
- С их помощью вы можете отрегулировать уровень громкости.
- 6. Порт USB: Запоминающее USB устройство можно подключить к этому порту устройства для воспроизведения музыкальных файлов, сохраненных на этом запоминающем USB устройстве. Вы также с его помощью можете подать питание (макс. 5 В/1 А) на USB устройства с помощью USB кабеля.
- 7. Разъем PHONES: Подключите к этому разъему стереофонические наушники с мини-штекером (3,5 мм).
- 8. Кнопка INPUT ▲ ▼: Предназначена для переключения воспроизводимого источника входного сигнала. (BD/DVD / CBL/SAT/GAME/STRM BOX/CD/TV/PHONO/DAB /FM/NET/USB/BLUETOOTH)
- 9. Кнопки TUNING ▲▼: Предназначены для выбора частоты FM/DAB радиовещания.

 $\frac{E}{N}$ 

# Задняя панель

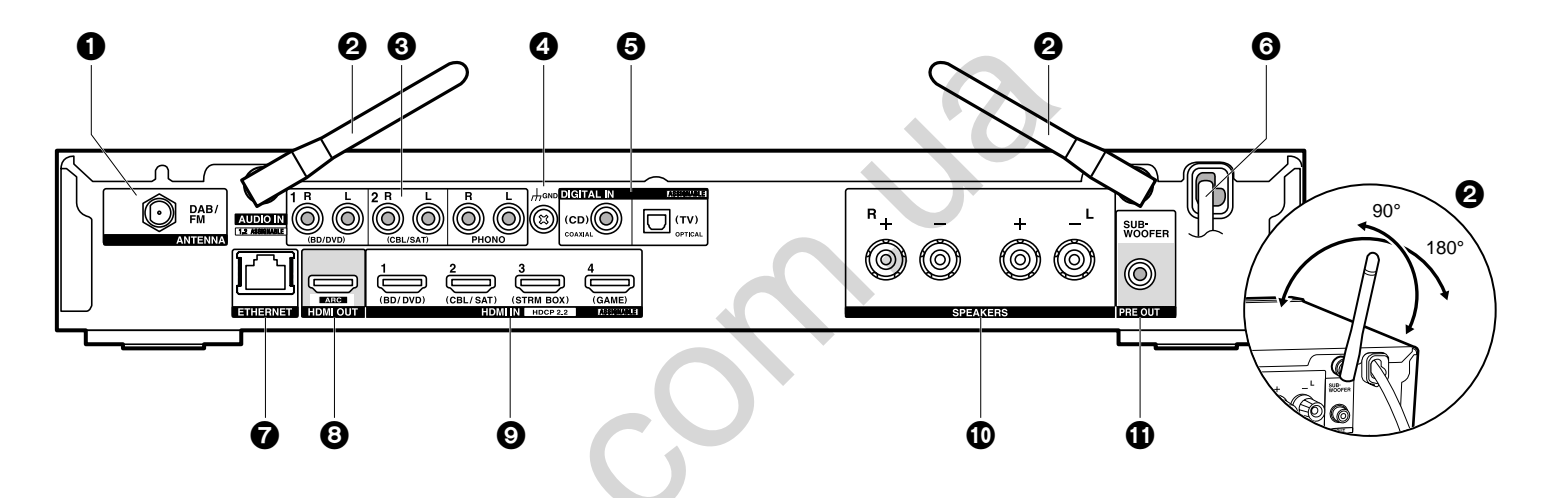

- 1. Разъем ANTENNA DAB/FM: Используется для подключения входящей в комплект антенны.
- 2. Беспроводная антенна: Используется для Wi-Fi подключения или для использования Bluetooth устройства. На схеме показан допустимый диапазон движения беспроводной антенны. Не прилагайте чрезмерные усилия для разворота антенны, в противном случае вы можете ее повредить.
- 3. Разъемы AUDIO IN: Предназначены для приема аудио сигналов от компонентов при использовании аналогового аудио кабеля.
- 4. Разъем GND: К этому разъему подключается кабель заземления проигрывателя.
- 5. Разъемы DIGITAL IN OPTICAL/COAXIAL: Эти разъемы предназначены для приема цифровых сигналов от телевизора или других аудио/видео компонентов при использовании цифрового оптического или цифрового коаксиального кабеля.
- 6. Кабель питания
- 7. Порт ETHERNET: Подключите устройство с его помощью к сети с помощью кабеля **Ethernet**
- 8. Разъем HDMI OUT: Подключите HDMI кабель для передачи видео и аудио сигналов на телевизор.
- 9. Разъемы HDMI IN: Предназначены для приема видео и аудио сигналов при использовании HDMI кабеля
- 10. Разъемы SPEAKERS: Подключение кабелей громкоговорителей.
- 11. Разъем SUBWOOFER PRE OUT: Воспользуйтесь кабелем сабвуфера для подключения к этому разъему сабвуфера.

# Пульт ДУ

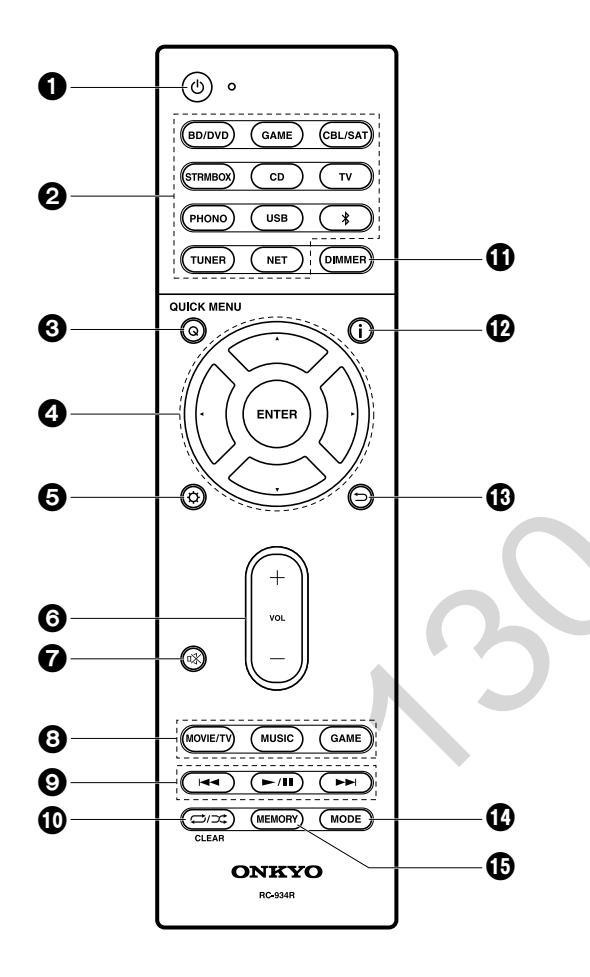

- 1. Кнопка  $\Phi$ : Предназначена для включения устройства или переключения его в режим ожидания.
- 2. Кнопки INPUT SELECTOR: Предназначена для переключения воспроизводимого источника входного сигнала.
- 3. Кнопка Q (QUICK MENU): Вы также можете выполнить общие настройки на экране телевизора (→ Стр. 29)
- 4. Курсорные кнопки, кнопка ENTER: Выберите параметр с помощью курсорных кнопок и нажмите кнопку ENTER для подтверждения выбора.
- 5. Кнопка Ф. Отображает меню настроек. (• Стр. 31)
- 6. Кнопки настройки уровня громкости: С их помощью вы можете отрегулировать уровень громкости. Также, нажатие этих кнопок отменяет режим Mute - отключения звука.
- 7. Кнопка Mute <sup>п</sup> : Временно отключает звук. Повторно нажмите для отмены.
- 8. Кнопки переключения режимов прослушивания: Предназначены для выбора режима прослушивания. (→ Стр. 27)
- 9. Кнопки воспроизведения: Запускает воспроизведение данных с мультимедийного сервера или USB устройства.
- 10. Кнопка СЛС: Запускает повторное воспроизведение или воспроизведение в случайном порядке данных с мультимедийного сервера или USB устройства.
- Кнопка CLEAR: Удаляет все символы, введенные в тексте на экране телевизора. 11. Кнопка DIMMER: Настраивает яркость изображения на трех уровнях. Не выключает дисплей полностью.
- 12. Кнопка  $\mathbf i$  : Переключает информацию, отображаемую на дисплее.
- 13. Кнопка Э: Позволяет переключить в предыдущее состояние.
- 14. Кнопка МОDE: Используется для переключения автоматической или ручной настройки **FM станции.**

15. Кнопка MEMORY: Используется для регистрации любимых FM/DAB радиостанций.

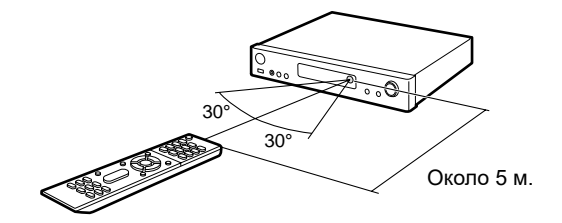

# Дисплей

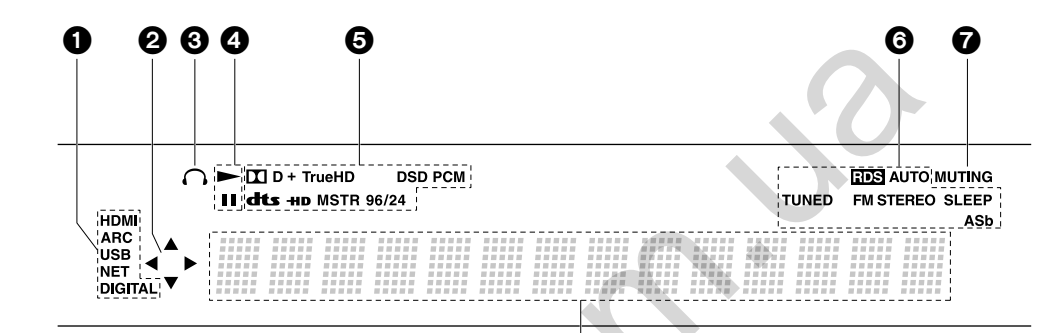

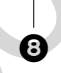

### 1. Загорается в следующих условиях:

HDMI: На устройство поступают выбранные HDMI сигналы. ARC: На устройство поступают аудио сигналы телевизора с функцией ARC. USB: При выборе «USB» с помощью селектора входов вы сможете подключить и выбрать USB устройство. Мигает при неправильном USB подключении. NET: При выборе значения «NET» с помощью селектора входов данное устройство будет подключено к сети. Этот индикатор будет мигать в случае неверного подключения сети.

DIGITAL: Горит при поступлении цифровых сигналов и при выборе цифрового входа.

- 2. Горит, если доступно выполнение операций «NET» или «USB» на дисплее с помощью курсора пульта ДУ, например, при отображении списка треков.
- 3. Горит при подключении наушников.
- 4. Горит при выборе значений «NET» или «USB» во время воспроизведения или остановки треков.
- 5. Горит в зависимости от типа входного сигнала цифрового аудио сигнала и режима прослушивания.
- 6. Загорается в следующих условиях: RDS: При поступлении сигнал RDS вещания. AUTO: При переключении режима FM настроек в автоматический режим. TUNED: При поступлении сигнала FM радиовещания.

FM STEREO: При поступлении сигнала FM STEREO. SLEEP: При настройке таймера отключения.

ASb: При включении функции автоматического режима ожидания. (• Стр. 41)

- 7. Мигает при отключении звука.
- 8. Отображает различную информацию о входном сигнале. Неотображаемые на дисппее симвопы заменяются на « $\star$ »

# 1. Подключение акустической системы

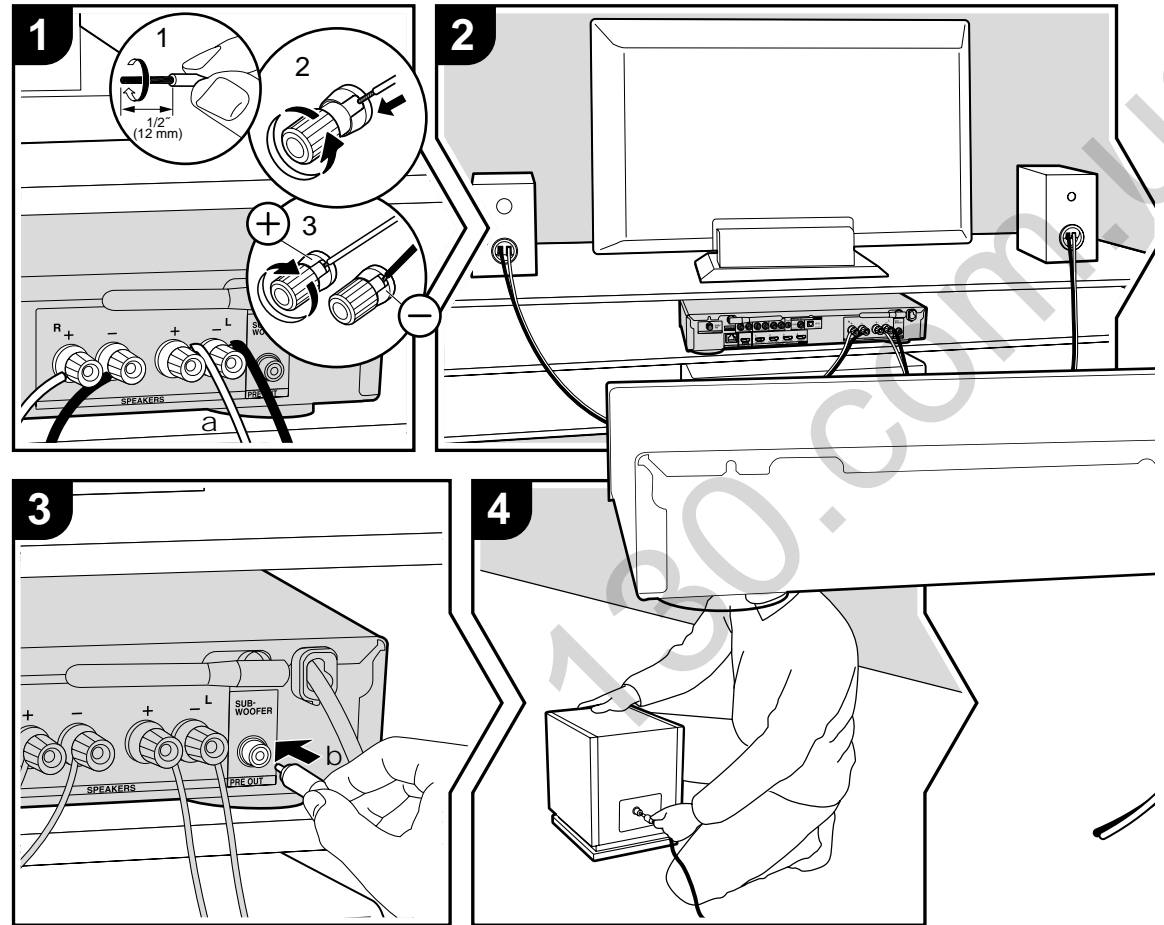

а. Колоночный кабель, b. Кабель сабвуфера.

На следующем рисунке показано подключение акустической системы. Плотно скрутите жилы провода до их подключения к клеммам SPEAKERS. После подключения кабелей надежно затяните клеммы. повернув винты вправо. Будьте предельно внимательны при подключении контактов устройства и контактов акустической системы (соблюдайте полярность каждого канала - «+» к «+» и «-» к «-»). В противном случае это может привести к плохому качеству басов из-за неверной фазировки.

Воспользуйтесь кабелем сабвуфера для подключения сабвуфера к разъему SUBWOOFER PRE OUT.

Надежно закрепите колоночные кабели, так чтобы они не выпадали из клемм после подключения. Если провода коснутся задней панели или провода + и - коснутся друг друга, сработает схема защиты и питание будет отключено. ( $\rightarrow$  Стр. 48)

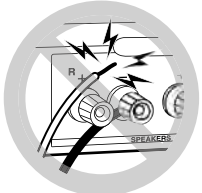

**Настройка** 

Необходимо выполнить настройки, если не планируете подключать сабвуфер. Выполните эти настройки по завершении всех подключений. Нажмите кнопку  $\phi$ на пульте ДУ, затем в меню Setup выберите в пара-Methole «2. Speaker» — «Configuration» — «Subwoofer» (2. Громкоговорители - Конфигурация - Сабвуфер) значение «No»(Нет).

# 2. Подключение телевизора

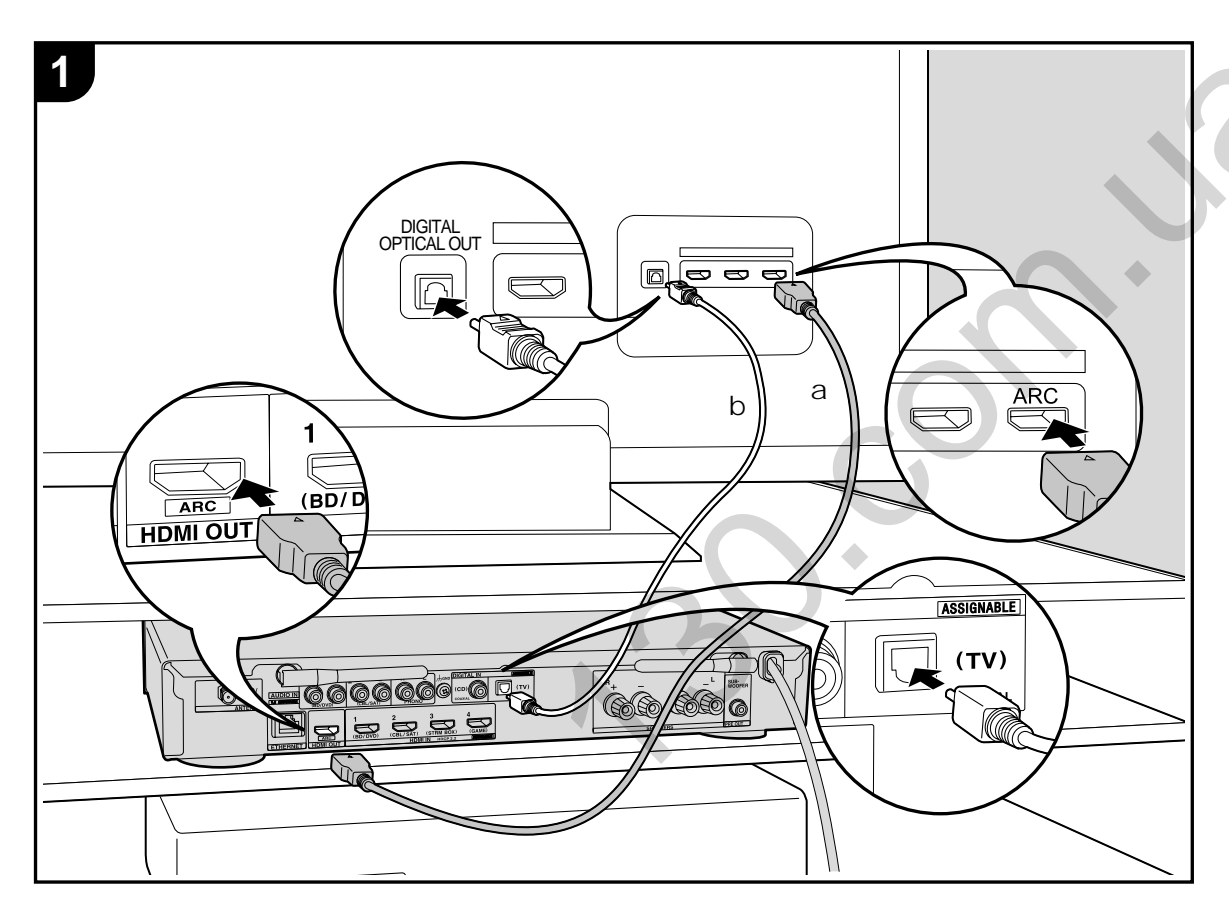

### К разъему ARC телевизора

Для телевизора, который поддерживает функцию ARC  $($ Канал возврата аудио сигнала) ( $\rightarrow$  Стр. 54), воспользуйтесь HDMI кабелем и выполните подключение в соответствии с рисунком «а». Выберите разъем HDMI IN телевизора, который поддерживает функцию ARC.

### К другим разъемам телевизора (не ARC)

Для телевизора, который не поддерживает функцию ARC (Канал возврата аудио сигнала), подключите HDMI кабель, как показано на рисунке «а», и цифровой оптический кабель, как показано на рисунке «b».

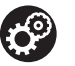

### Настройка

- Для использования ARC функции необходимо выполнить настройки. Выберите значение «Yes» (Да) в параметре «3. Audio Return Channel» (→ Стр. 13) в меню Initial Setup (Начальная настройка).
- Более подробная информация о подключениях и настройкам телевизора дана в руководстве пользователя телевизора.

а HDMI кабель, **b** Оптический цифровой кабель

# 3. Подключение HDMI AV компонентов

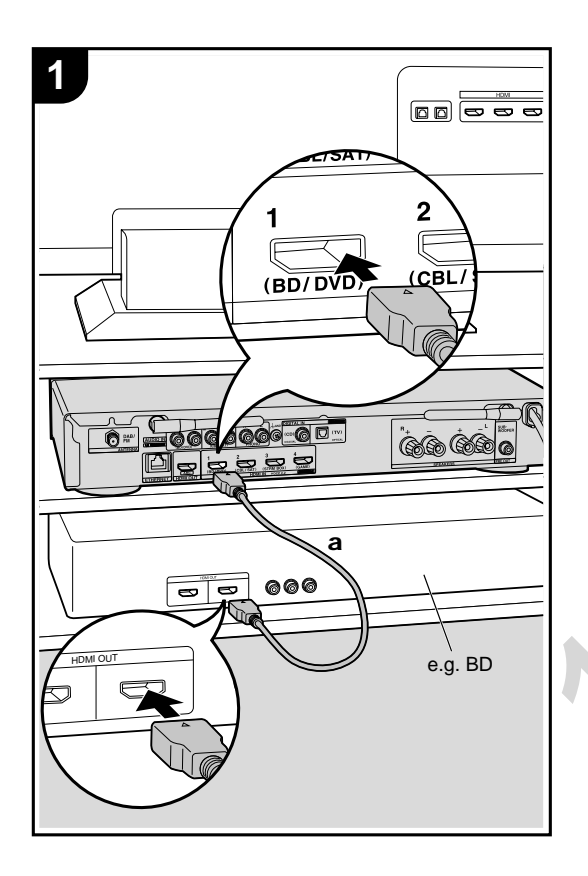

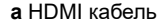

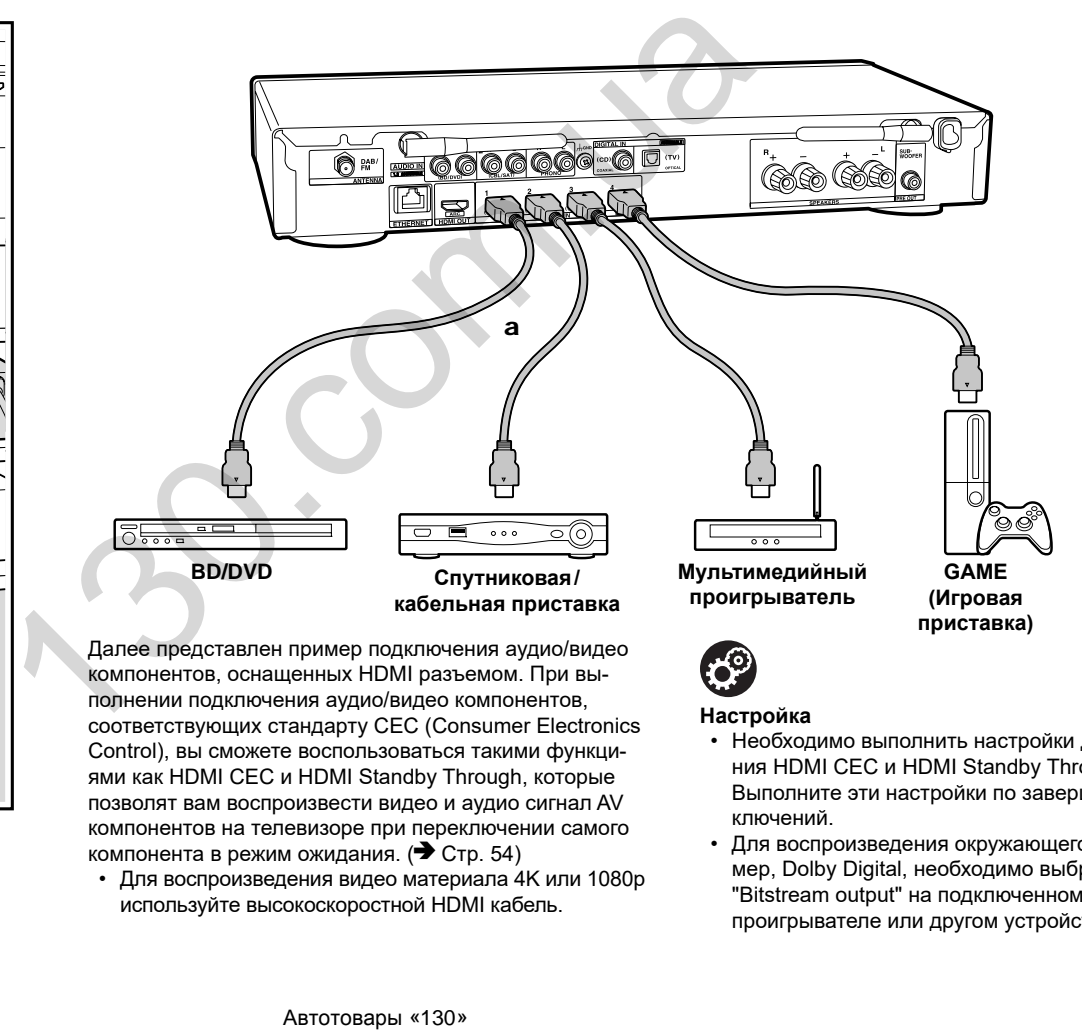

Далее представлен пример подключения аудио/видео компонентов, оснащенных HDMI разъемом. При выполнении подключения аудио/видео компонентов, соответствующих стандарту CEC (Consumer Electronics Control), вы сможете воспользоваться такими функциями как HDMI CEC и HDMI Standby Through, которые позволят вам воспроизвести видео и аудио сигнал AV компонентов на телевизоре при переключении самого компонента в режим ожидания. ( $\rightarrow$  Стр. 54)

• Для воспроизведения видео материала 4K или 1080p используйте высокоскоростной HDMI кабель.

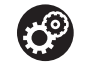

### **Настройка**

- Необходимо выполнить настройки для использования HDMI CEC и HDMI Standby Through.  $(\rightarrow$  Стр. 37) Выполните эти настройки по завершении всех подключений.
- Для воспроизведения окружающего звука, например, Dolby Digital, необходимо выбрать настройку "Bitstream output" на подключенном Blu-ray Disc проигрывателе или другом устройстве.

# 4. Подключение аудио компонентов

# **&RQQHFWLQJD&'SOD\HU Подключение CD проигрывателя**

отополосутосто для подключения и для подключения проигрывателя к разъему DIGITAL IN COAXIAL устройства. Воспользуйтесь цифровым коаксиальным кабелем

### Подключение проигрывателя

К разъему PHONO устройства могут быть подключены проигрыватели с картриджем типа ММ.

• Если подключаемый проигрыватель оснащен встроенным эквалайзером, то подключите его к разъему AUDIO IN. Более того, если проигрыватель оснащен картриджем типа MC, то между устройством и проиграризми и игрывателем и пользователем и предлагает и предлагает и предлагает и предлагает и предлагает и пре с типом картриджа, а затем подключите его к любому разъему AUDIO IN.

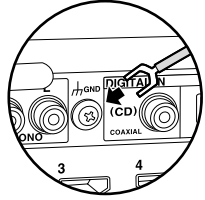

Если проигрыватель оснащен проводом заземления, то подключите его к разъему GND.

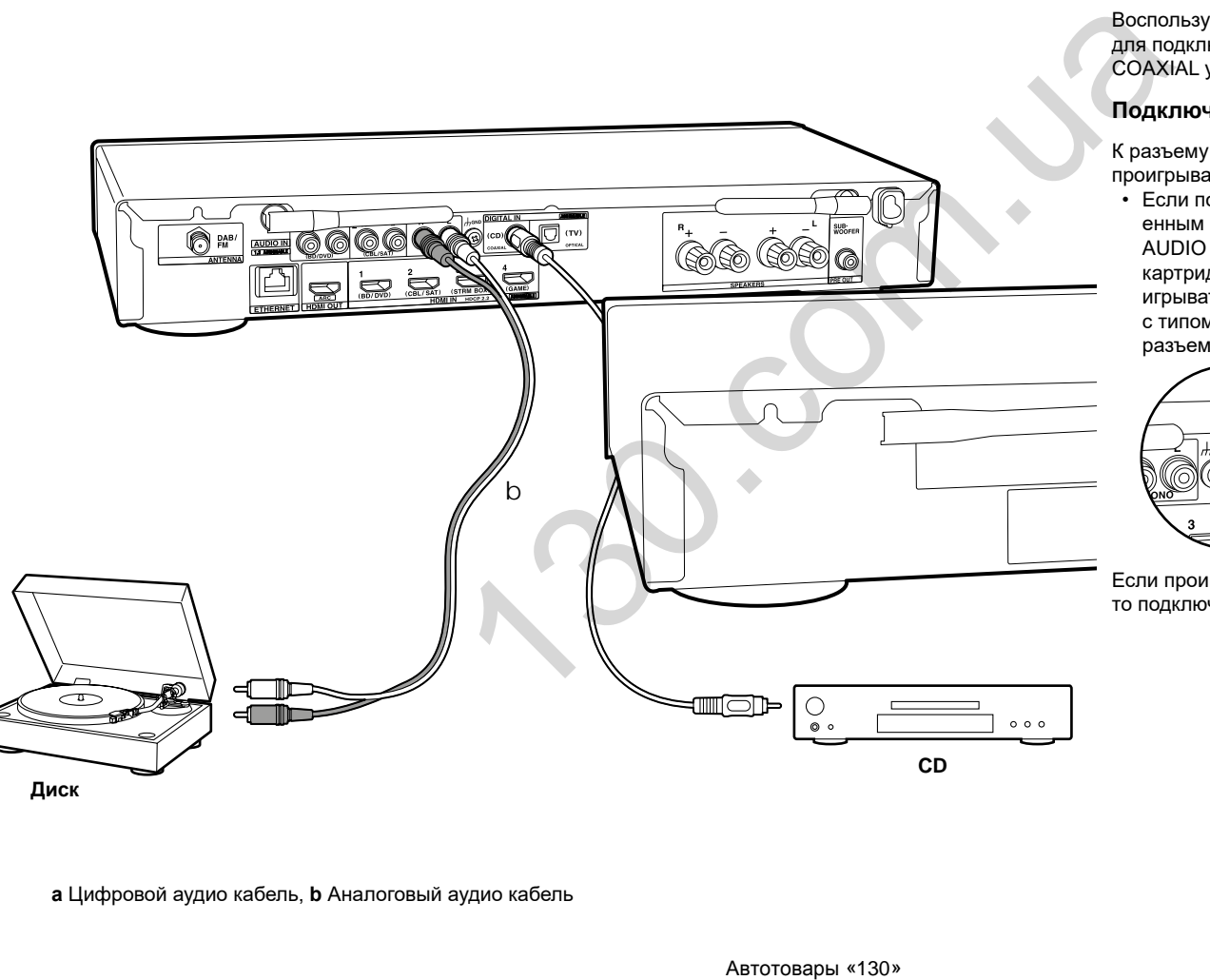

а Цифровой аудио кабель, **b** Аналоговый аудио кабель

# 5. Схема подключения сети

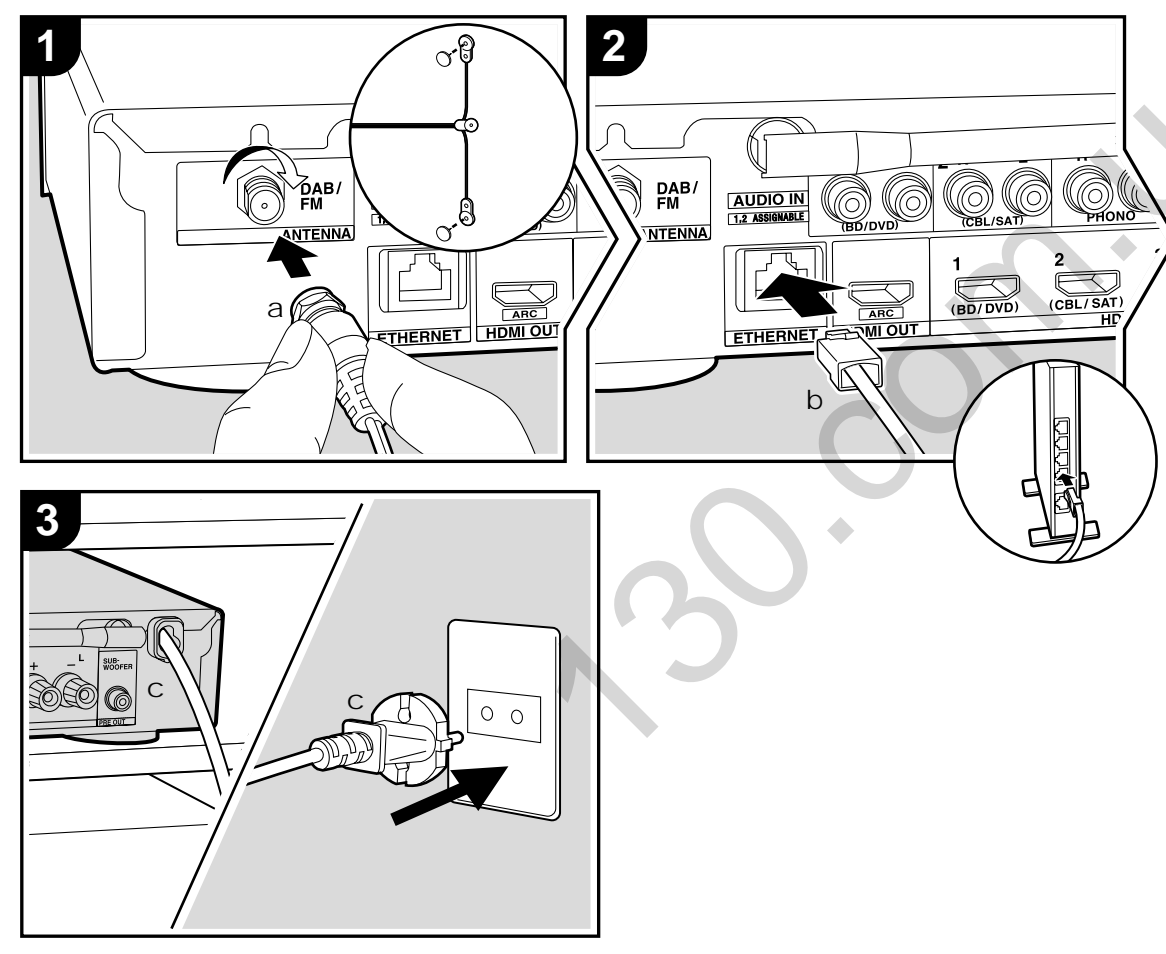

### а Антенна DAB/FM. b Кабель Ethernet. с Кабель питания.

### Схема подключения антенны

Подключите входящую в комплект антенну DAB/FM к разъему ANTENNA DAB/FM. Убедитесь, что надежно вставили штекер в разъем, затем зафиксируйте его положение, повернув гайку вправо. Воспользуйтесь фиксатором для крепления антенны к стене.

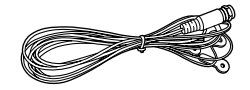

### Схема подключения сети

Подключите устройство к сети с помощью проводного соединения LAN или Wi-Fi (беспроводного соединения). После подключения устройства к сети вы сможете насладиться различными интернет службами и радиовещанием. В случае выполнения проводного подключения воспользуйтесь кабелем Ethernet, подключенным к порту ETHERNET, как показано на следующем рисунке. Для подключения по Wi-Fi выберите значение «Wireless» (Беспроводное) в параметре «2.Network Connection» (Сетевое подключение) ( $\blacktriangleright$  Стр. 13) в меню Initial Setup, выберите способ настройки и следуйте экранным инструкциям для конфигурации этого подключения.

### Схема подключения кабеля питания

Кабель питания следует подключать только по завершении выполнения всех подключений.

# Начальная настройка с помощью мастера установки

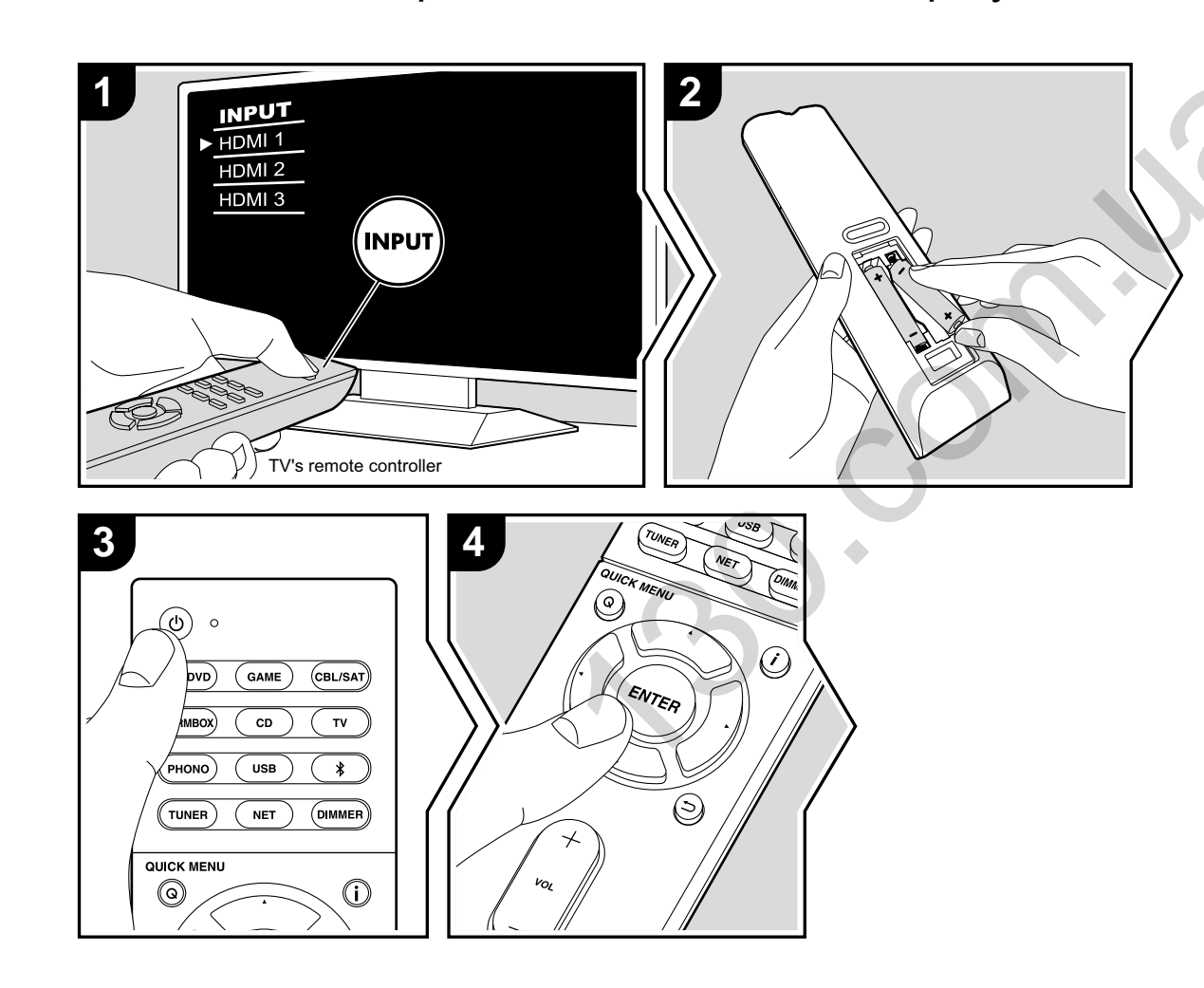

### Автоматически будет запущено выполнение основной настройки.

- 1. Переключите вход телевизора на назначенный вход этого устройства.
- 2. Вставьте батарейки в пульт дистанционного управления устройства.
- 3. Нажмите кнопку Ф на пульте ДУ. При первом включении устройства автоматически будет отображена страница настроек Initial Setup, где вы с легкостью сможете выполнить настройки для начала работы.

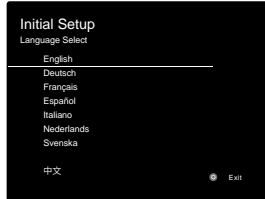

- 4. Следуйте экранным инструкциям для выбора параметра с помощью курсорных кнопок на пульте ДУ и нажмите кнопку ENTER для подтверждения выбора.
- Для возврата к предыдущему меню нажмите кнопку  $\supset$ .

Для изменения основной настройки: Если вы завершили выполнение настройки или решили изменить какие-либо параметры после этого, то нажмите кнопку  $\phi$ на пульте ДУ и выберите «6. Miscellaneous» — «Initial Setup» (Прочее — Начальная настройка) в меню Setup и нажмите кнопку ENTER. Для повторного выбора языка перейдите в меню «OSD Language» (Язык экранного меню). ( $\rightarrow$  Стр. 31)

### **1. Подключение источника сигнала**

Проверьте правильность подключения каждого источни ка входного сигнала. Следуйте инструкциям, выберите нужный вход, запустите воспроизведение выбранного проигрывателя и определите, будут ли отображаться раз личные изображения во время воспроизведения звука.

### **2. Сетевые подключения**

Настройте Wi-Fi подключение с помощью точки доступа, например, беспроводного маршрутизатора LAN. Доступны следующие два способа подключения по Wi-Fi: «**Scan Networks**» (Сканирование сети):

Выполняет поиск точки доступа с устройства. Заранее выясните SSID точки доступа. «**Use iOS Device (iOS7 or later)**» (Использование iOS

устройства — iOS7 или более позднего):

Настройте совместный доступ iOS устройства и данного ресивера по Wi-Fi.

При выборе значения «Scan Networks»(Сканирование сети) доступны два варианта подключений. Проверьте следующие пункты:

- «**Enter Password**» (Введите пароль): Введите пароль (ключ) для подключения к точке доступа.
- «**Push Button**» (Нажать кнопку): Если точка доступа оснащена кнопкой автоматического подключения, то выберите это значение для подключения к точке доступа без ввода пароля.
- Если SSID точки доступа не отображается, то на дисплее с доступными SSID выберите «Other»(Другой) с помощью кнопки на пульте ДУ и нажмите кнопку ENTER, затем следуйте экранным инструкциям.

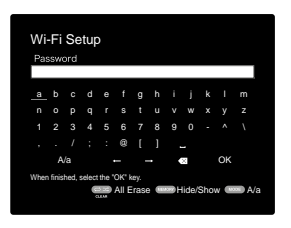

### **Keyboard input (Ввод с клавиатуры)** :

Для переключения регистра ввода букв выберите «A/a» на дисплее и нажмите кнопку ENTER. Определите, будет ли пароль скрыт знаками « I» или отображаться в виде обычного текста, нажмите кнопку MEMORY на пульте ДУ. Нажмите кнопку CLEAR для удаления всех введенных символов. ние<br>
• **Картовары «130» 130.00 голяниали** (1800) с клавиатуры):<br>
1. До<br>
• **Картовары «130.00 голяниали»** велика в наиспользователь на институте будет ли пароль скрыт знаками «Ж» или отображать-<br>
нее будет ли пароль скрыт

### **Privacy policy (Политика конфиденциальности)** :

Во время выполнения настройки сети на странице подтверждения будет отображен запрос на согласие с политикой конфиденциальности. Выберите значение «Yes»(Да) и нажмите кнопку ENTER для подтверждения вашего согласия.

### **3. Audio Return Channel (Канал возврата аудиосигнала)**

Если вы подключили телевизор, который поддерживает функцию ARC, выберите значение «Yes» (Да). Функция ARC устройства позволит прослушать аудио сигнал<br>телевизора через динамики устройства.

• При выборе значения «Yes», функция HDMI CEC будет активирована и энергопотребление устройства в режиме ожидания будет увеличено.

# Воспроизведение сигнала AV компонентов

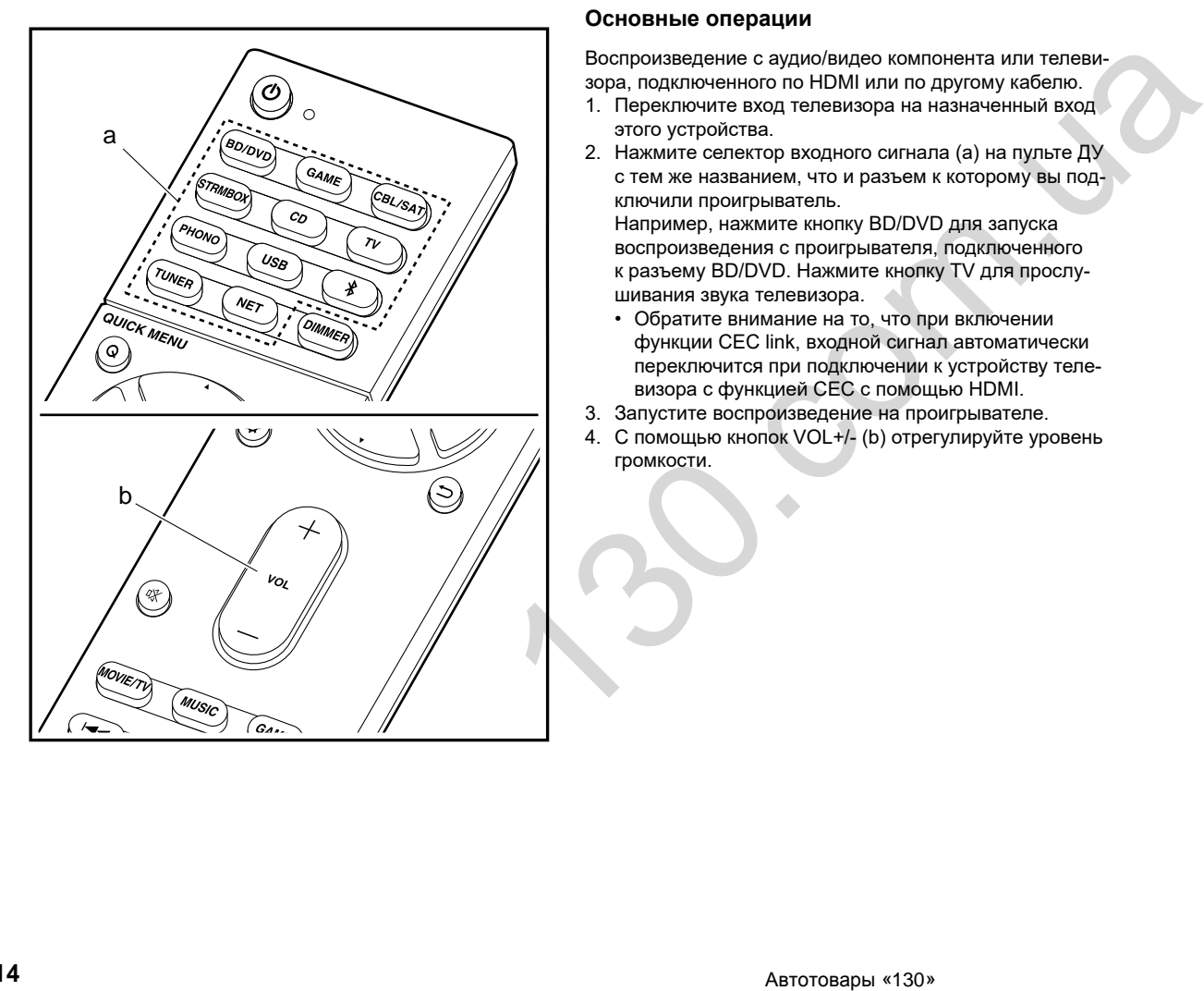

# Основные операции<br>

зора, подключенного по HDMI или по другому кабелю. Воспроизведение с аудио/видео компонента или телеви-

- +-pdf mediatry control of the mediatry respecting measures.<br>1. Переключите вход телевизора на назначенный вход этого устройства.<br>Этого устройства.
- 2. Нажмите селектор входного сигнала (а) на пульте ДУ станнить в совмер внедние в синтепа (с) на пурквив до ключили проигрыватель.

)RUH[DPSOHSUHVV%''9'WRSOD\WKHSOD\HUFRQQHFWHG Например, нажмите кнопку BD/DVD для запуска WRWTPFAILS INTERFACTS TO APPLICATIONS ввопроизводении в протправатели, подключенного<br>к разъему BD/DVD. Нажмите кнопку TV для прослуwhose why benefit the maximum of wholey in the whitehearty<br>шивания звука телевизора.

- &(&FRPSOLDQW79DQGSOD\HUWRWKLVXQLWXVLQJ+'0, Обратите внимание на то, что при включении Goparmo similianilo na ro, mo ripri sisno termin<br>функции CEC link, входной сигнал автоматически футани ОЕС вик, входной отнал автомати тески<br>переключится при подключении к устройству телепереклю итол при подклю юний к устройством.<br>визора с функцией СЕС с помощью HDMI.
- 3. Запустите воспроизведение на проигрывателе.
- 4. С помощью кнопок VOL+/- (b) отрегулируйте уровень громкости.

# Интернет-радиовещание

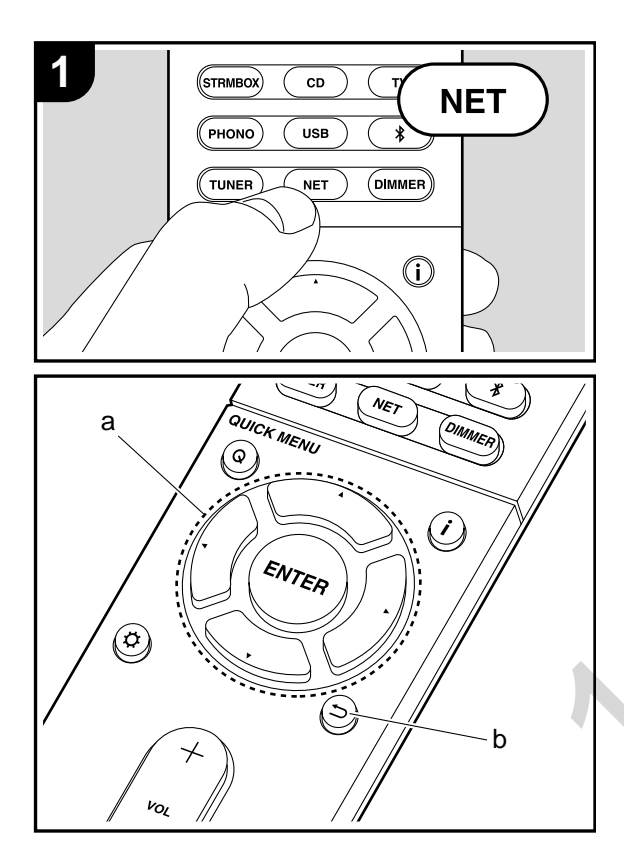

# Основные операции<br>

слушать TuneIn или другие зарегистрированные интер-1 Thy = The Tantamann Apyrrus Paperton prip summers must<br>нет-радио сервисы. В зависимости доступных интернет-сервисов пользователь может сначала выполнить ward belengte was been also when we were also the weaken При подключении этого устройства к сети вы можете

- репистрации интинистетрет<br>1. Переключите вход телевизора на назначенный вход  $\frac{1}{2}$ этого устройства.
- 2. Нажмите кнопку NET на пульте ДУ.
- 3. Следуйте экранным инструкциям и с помощью курсорных кнопок выберите радиостанции и программы, затем нажмите кнопку ENTER (a) для запуска воспроизведения. Воспроизведение будет запущено по достижении отметки в «100%».
- Для возврата к предыдущему меню нажмите кноп $ky \nightharpoonup (b)$ .
- доступным для выбора при запуске функций сети. • Если вы не выбрали сетевой сервис, то он будет

VHOHFWUDGLAVDGLRVWDWLRDVDGSURJUD

### December 2000 in the control of the control of the control of the control of the control of the control of the **Радиовещание TuneIn**

.<br>Для отображения во время воспроизведения меню рія отооражения во время воспроизведения меню<br>Unels Dedie vermute mieru ENITED (e) ve runute D) TuneIn Radio нажмите кнопку  $\mathsf{ENTER}\left(\mathsf{a}\right)$  на пульте ДУ.

Используется для регистрации воспроизводимых регистрации список «My Presets» будет отображаться .<br>на уровень ниже TuneIn Radio. Для воспроизведения выберите нужную программу из списка «My Presets».<br>-**Add to My Presets** (Добавить в список пресетов): радиостанций и программ в списке «My Presets». После При подключении этого устройства к сети вы можете<br>
енградио сервисы. В зависимости доступных интер-<br>
мет-сервисов пользователь может сначала выполнить<br>
нет-сервисов пользователь может сначала выполнить<br>
9 . Накимите инопу

Remove from My Presets (Удалить из списка пресетов): полото политу и тессы <sub>(Удалить из описка пресетсе).</sub><br>Позволяет удалить радиостанции или программы тооволлот удалить радиоотанции или программы<br>из «My Presets» в TuneIn Radio.

# Spotify

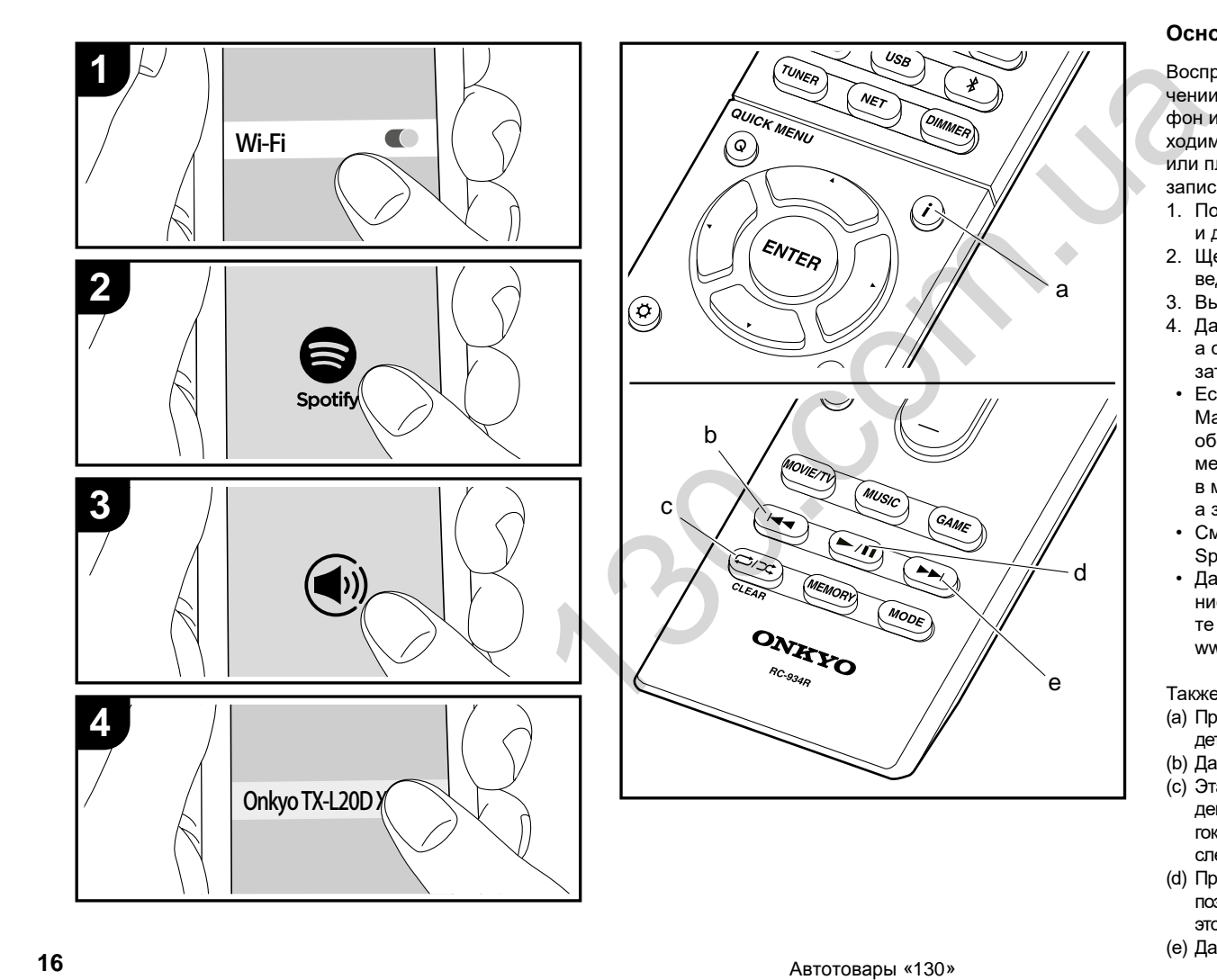

# Основные операции<br>

чении данного устройства к той же сети, что и смарт-WKHVDPHQHWZRUNDVDVPDUWSKRQHRUWDEOHW7RHQDEOH фон или планшет. Для включения Spotify Connect необ-,<br>ходимо установить приложение Spotify на смартфоне игдинг у гантестве правлените с ренутальные с раздать учетную<br>или планшете, а также необходимо создать учетную www.www.marchive.com.com/www.ware.org/www.www.marchive.com/www.www.marchive.com/w<br>запись премиум в Spotify. Воспроизведение Spotify Connect доступно при подклю-

- FRQQHFWHGWR 1. Подключите смартфон к сети, к которой подключен **и педале внерверение случая соверания данный ресивер.**
- 6SRWLI\DSS 2. Щелкните по иконке Connect на странице воспроиздомнить не инстить сетивости<br>ведения в приложении Spotify.
- годилисты притемении орошу.<br>3. Выберите данное устройство.

d

a

e

- е. Выеврите данное устройство.<br>4. Данное устройство будет автоматически включено, налисе устроисть судет автемати тески включеного,<br>а селектор входа будет переключен в значение NET,  $\alpha$  взястор влада вудет первыно ют в впатение т.е.,
- Батем будет запущено воспроизведение брему.<br>• Если параметр «5.Hardware» «Power **ESHIMPEMICTP NO.HEMPLICS WIT ONCH**<br>Management»— «Network Standby» (Аппаратное Management Microsoft Standby / Windparned<br>обеспечение—Управление питанием—Сеть в режиоосспечение — эправление нитанием — ость в реж<br>ме ожидания) установлен в значение «Off» (Выкл.) в меню настроек, вручную включите устройство, в меню настроек, вручную включите устрова<br>а затем нажмите кнопку NET на пульте ДУ.
- См. дополнительную информацию о настройках Spotify: www.spotify.com/connect/
- Данный продукт использует программное обеспечение Spotify; лицензии сторонних компаний вы можете найти на веб-сайте:

www.spotify.com/connect/third-party-licenses

Также доступны следующие операции пульта ДУ.

- (а) При нажатии этой кнопки во время воспроизведения приведет к изменению отображаемой на дисплее информации.
- (b) Данная кнопка воспроизводит предыдущий трек.
- (c) Эта кнопка позволит запустить повторное воспроизведение или воспроизведение в случайном порядке. Многократное нажатие этой кнопки позволяет переключать следующие режимы повторного воспроизведения.
- (d) При нажатии во время воспроизведения трека эта кнопка позволит временно остановить воспроизведение. Нажатие этой кнопки во время остановки запустит воспроизведение.
- (e) Данная кнопка воспроизводит следующий трек.

Advanced Setup | Firmware Update | Others **Дополнительная настройка | Аппаратное обновление | Другое Дополнительная настройка | Аппаратное обновление | Другое**

# Музыкальный сервер

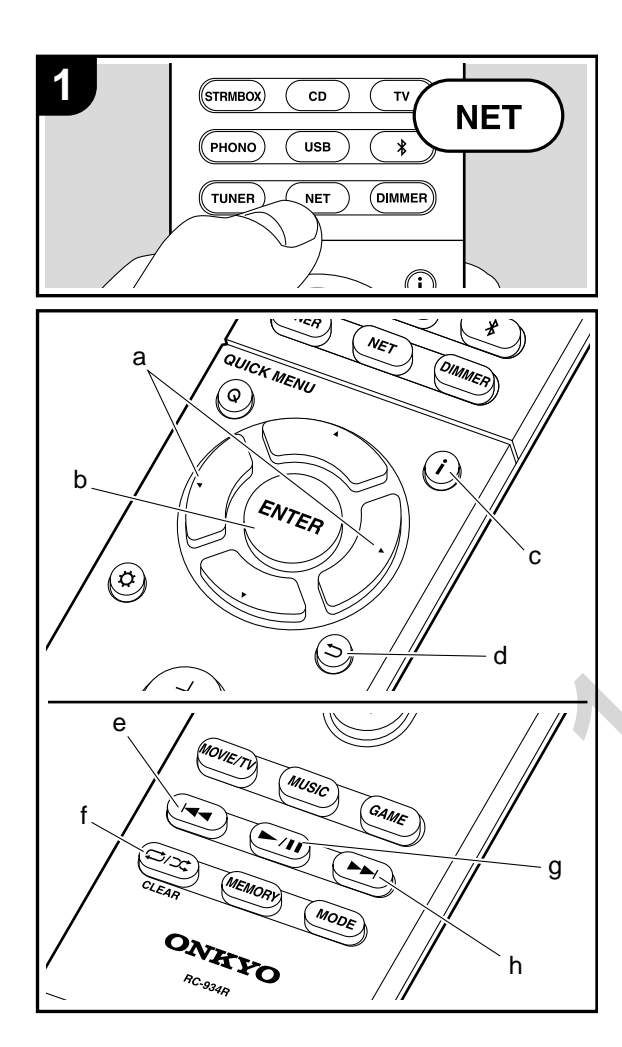

,WLVSRVVLEOHWRVWUHDPPXVLFILOHVVWRUHGRQ3&VRU1\$6 файлы, сохраненные на компьютере или NAS устройфанны, эскраненные на компьюторе или тите устрен<br>ствах, подключенных к той же сети, что и устройство. этвах, педалетельских тел же сети, тто и устреметво.<br>Сетевые серверы совместимы с функциями проигрыва-**ZURDER СОРБОРЫ СОВМОСТИМЫ С ФУТМАРИМИ ПРОГЛЯВЛЕН**<br>Теля компьютера, например, Windows Media® Player 11 теля компьютера, например, windows месна® гтаует тт<br>или 12, или NAS устройства. Вам может потребоваться  $\frac{m}{2}$ ,  $\frac{m}{2}$ , заранее выполнить некоторые настроики для исполь-<br>зования Windows Media® Player 11 или 12. Учтите, что зования тинаско меснает гауст тимиться типе, не будут воспроизводиться только музыкальные файлы оудут воспроизводиться только музыкальные с<br>из библиотеки Windows Media® Player. Вы можете воспроизводить потоковые музыкальные Creaxis, подключенные на компьютере или клеу отрошание, особенные сереворе и светь сереворе и светь светь светь светь светь светь светь светь светь светь светь светь светь светь светь светь светь светь светь светь светь с

# $\kappa$ Онфигурация Windows Media® Player

### **Windows Media® Player Вер.11**

- 7XUQRQ\RXU3&DQGVWDUW:LQGRZV0HGLD3OD\HU 1. Запустите проигрыватель Windows Media® Player 11 на компьютере.
- 2. Выберите диалоговое окно «Media Sharing» (Мультимедийные доступные файлы) во вкладке «Library» (БИОЛИОТЕКА). <u>Объединен при подводите при подводите при подводите при подводите при подводите при подводите п</u> (Библиотека).
- 3. Щелкните по полю «Share my media»(Сделать общедоступным мое устройство), а затем щелкните  $\overline{H}$ по кнопке «ОК».
- 4. Выберите данное устройство, щелкните «Allow» (Разрешить) и установите флажок в поле возле иконки устройства.
- 5. Щелкните по кнопке ОК, чтобы закрыть диалоговое окно.
- В зависимости от версии Windows Media® Player возможны различия в выбираемых параметрах и названиях.

### $\mathbf{M}$ i, IPHGLDVDGDavid $\mathbf{M}$ odia $\mathbf{M}$ Windows Media® Player Вер.12

- 1. Запустите проигрыватель Windows Media® Player 12 на компьютере. В отношении от отношения и отношения и отношения и отношения и отношения и отношения и отношени<br>На компьютере.
- 2. В меню «Stream» (Поток) выберите «Turn on media streaming» (Включить потоковое воспроизведение) для отображения диалогового окна.
- Если потоковое воспроизведение уже включено, **ЕЗЛИ ПОТОКОВОО ВООПРОИЗВОДСТИЮ УЖО ВКЛЮ КОТО,**

**ЖЕНИЯ НАХОДЯЩИХСЯ В СЕТИ ПРОИГРЫВАТЕЛЯХ. Затем** перейдите к шагу 4. ковых опций) в меню «Stream» (Поток) для отобра-

- **3OD\LQJ** потоковое воспроизведение) для отображения нахо-3. Щелкните по «Turn on media streaming» (Включить дящихся в сети проигрывателей.
- 4. Выберите устройство в меню «Media streaming options» (Опции потокового воспроизведения), и убедитесь в выбранном значении «Allow»(Разрешить).

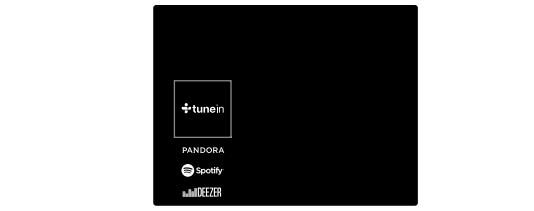

- 5. Щелкните по кнопке ОК, чтобы закрыть диалоговое окно.
- I:LWWW.CWKWAHIPROVERSITY • В зависимости от версии Windows Media® Player возможны различия в выбираемых параметрах и названиях.

### Воспроизведение

- 6HOHFWWKHWDUJHWVHUYHUZLWKWKHFXUVRUVRQWKHUHPRWH 1. Запустите сервер (Windows Media® Player 11, Windows Media® Player 12 или NAS устройство), содержащий нужные для воспроизведения файлы.
- 2. Убедитесь, что компьютер и/или NAS устройства правильно подключены к одной сети с устройством.
- 3. Переключите вход телевизора на назначенный вход этого устройства.
- 4. Нажмите кнопку NET на пульте ДУ.
- 5. С помощью курсорных кнопок на пульте ДУ выберите «Music Server» и нажмите кнопку ENTER (b).
- 6. С помощью курсорных кнопок на пульте ДУ выберите нужный сервер и нажмите кнопку ENTER (b) для отображения страницы со списком.
- 7. С помощью курсорных кнопок на пульте ДУ выбери-

 $\blacksquare$ 

те музыкальный файл для воспроизведения, затем нажмите кнопку ENTER (b) для запуска воспроизведения. Для возврата к предыдущему меню нажмите кнопку  $\Rightarrow$  (d).

- При отображении на дисплее сообщения «No Item» (Нет параметра) убедитесь, что правильно выполнили сетевые подключения.
- В зависимости от типа медиа-сервера и настроек общего доступа данное устройство не сможет распознать его или воспроизвести сохраненные на нем аудиофайлы. Более того, устройство не сможет получить доступ к сохраненным на серверах фотографиям и видео записям.
- На дисплее отображается до 16 уровней папок, а в каждой папке отображается до 20000 треков для каждого музыкального файла сервера.

Также доступны следующие операции пульта ДУ.

- (a) Если папка или список файлов не отображается на дисплее, вы сможете изменить страницу.
- (с) При нажатии этой кнопки во время воспроизведения приведет к изменению отображаемой на дисплее информации о треке. Нажатие этой кнопки во время отображения папки или файла позволит вернуться к странице воспроизведения.
- (е) Данная кнопка воспроизводит предыдущий трек.
- (f) Эта кнопка запускает повторное воспроизведение или воспроизведение в случайном порядке. Многократное нажатие этой кнопки позволяет переключать следующие режимы повторного воспроизведения.
- (g) При нажатии во время воспроизведения трека эта кнопка позволит временно остановить воспроизведение. Нажатие этой кнопки во время остановки запустит воспроизведение.
- (h) Данная кнопка воспроизводит следующий трек.

### **Удаленное управление воспроизведением с компьютера**

Вы можете использовать данное устройство для вос-

произведения музыкальных файлов, сохраненных на компьютере. Данное устройство поддерживает удаленный запуск воспроизведения с помощью Windows Media® Player 12.

- 1. Запустите проигрыватель Windows Media® Player 12 на компьютере.
- 2. Откройте меню «Stream» (Поток) и установите флажок в поле «Allow remote control of my Player» (Разрешить удаленное управление моим проигрывателем). Щелкните по «Turn on media streaming» (Включить потоковое воспроизведение) для отображения находящихся в сети проигрывателей.
- 3. Переключите вход телевизора на назначенный вход этого устройства.
- 4. Выберите и щелкните правой кнопкой мышки по музыкальному файлу для его воспроизведения с помощью Windows Media® Player 12. Для удаленного запуска воспроизведения музыкального файла с другого сервера откройте нужный сервер во вкладке «Other Libraries» (Другие библиотеки) и выберите музыкальный файл для воспроизведения.
- 5. Выберите данное устройство в поле «Play to» (Воспроизвести на), откроется окно «Play to» проигрывателя Windows Media® Player 12. Запустите воспроизведение выбранного файла на нужном устройстве. Если на компьютере установлена ОС Windows® 8.1, то щелкните по «Play to» (Воспроизвести на), а затем выберите данное устройство. Если на компьютере установлена ОС Windows® 10, то щелкните по «Cast to Device»(Переход к устройству), а затем выберите данное устройство. Управление во время удаленного воспроизведения доступно в окне «Play to» (Воспроизвести на) на компьютере. Страница воспроизведения отображается на экране телевизора, подключенного к данному устройству через HDMI. Mac materials any other and the method in the state of the state of the method and the method and the method and the method in the composite and the method in the composite and the state of the method in the state of the
	- 6. Отрегулируйте уровень громкости с помощью полосы настройки в окне «Play to» (Воспроизвести на).
	- Иногда уровень громкости, отображаемый в окне

удаленного воспроизведения, может отличаться от отображаемого на дисплее устройства. Также, если уровень громкости подстраивается с панели устройства, то эти изменения не будут отображаться в окне «Play to» (Воспроизвести на).

- Удаленное воспроизведение недоступно при использовании сетевых сервисов или воспроизведении музыкальных файлов на USB носителе.
- В зависимости от версии ОС Windows®, возможны различия в выбираемых параметрах и названиях.

### **Поддерживаемые аудио форматы**

Данное устройство поддерживает следующие форматы музыкальных файлов. Удаленное воспроизведение FLAC, DSD и Dolby TrueHD также не поддерживается.

### **MP3 (.mp3/.MP3):**

- Поддерживаемые форматы: MPEG-1/MPEG-2 Audio Layer-3
- Поддерживаемая частота дискретизации: 44,1 кГц, 48 кГц
- Поддерживаемые битрейты: От 8 Кб/с до 320 Кб/с и переменная скорость.

### **WMA (.wma/.WMA):**

- Поддерживаемая частота дискретизации: 44,1 кГц, 48 кГц
- Поддерживаемые битрейты: От 5 Кб/с до 320 Кб/с и переменная скорость.
- Форматы WMA Pro/Voice/WMA Lossless не поддерживаются.

### **WAV (.wav/.WAV):**

WAV файлы содержат несжатый цифровой PCM аудио сигнал.

- Поддерживаемая частота дискретизации: 44,1 кГц, 48 кГц, 64 кГц, 88,2 кГц, 96 кГц, 176,4 кГц, 192 кГц
- Разрядность: 8 бит, 16 бит, 24 бит

### **AIFF (.aiff/.aif/.aifc/.afc/.AIFF/.AIF/.AIFC/.AFC):**

AIFF файлы содержат несжатый цифровой PCM аудио сигнал.

- Поддерживаемая частота дискретизации: 44,1 кГц, 48 кГц, 64 кГц, 88,2 кГц, 96 кГц, 176,4 кГц, 192 кГц
- Разрядность: 8 бит, 16 бит, 24 бит

### **AAC (.aac/.m4a/.mp4/.3gp/.3g2/.AAC/.M4A/.MP4/ .3GP/.3G2):**

- Поддерживаемые форматы: MPEG-2/MPEG-4 Audio
- Поддерживаемая частота дискретизации: 44,1 кГц, 48 кГц, 64 кГц, 88,2 кГц, 96 кГц
- Поддерживаемые битрейты: От 8 Кб/с до 320 Кб/с и переменная скорость.

### **FLAC (.flac/.FLAC):**

- Поддерживаемая частота дискретизации: 44,1 кГц, 48 кГц, 64 кГц, 88,2 кГц, 96 кГц, 176,4 кГц, 192 кГц
- Разрядность: 8 бит, 16 бит, 24 бит

### **Линейный PCM(LPCM)**

- Поддерживаемая частота дискретизации: 44,1 кГц, 48 кГц
- Разрядность: 16 бит

### **Apple Lossless (.m4a/.mp4/.M4A/.MP4):**

- Поддерживаемая частота дискретизации: 44,1 кГц, 48 кГц, 64 кГц, 88,2 кГц, 96 кГц, 176,4 кГц, 192 кГц
- Разрядность: 16 бит, 24 бит

### **DSD (.dsf/.dff/.DSF/.DFF):**

- Поддерживаемые форматы: DSF/DSDIFF
- Поддерживаемая частота дискретизации: 2,8 МГц, 5,6 МГц
- Доступно воспроизведение файлов с переменным битрейтом (VBR). Тем не менее, данные о воспроизведении могут отображаться неверно.
- Удаленное воспроизведение файлов без пауз не доступно.

 $\sum_{\substack{\text{add}\nmid\text{tr}\nmid\text{tr$ 

# Запоминающее USB устройство

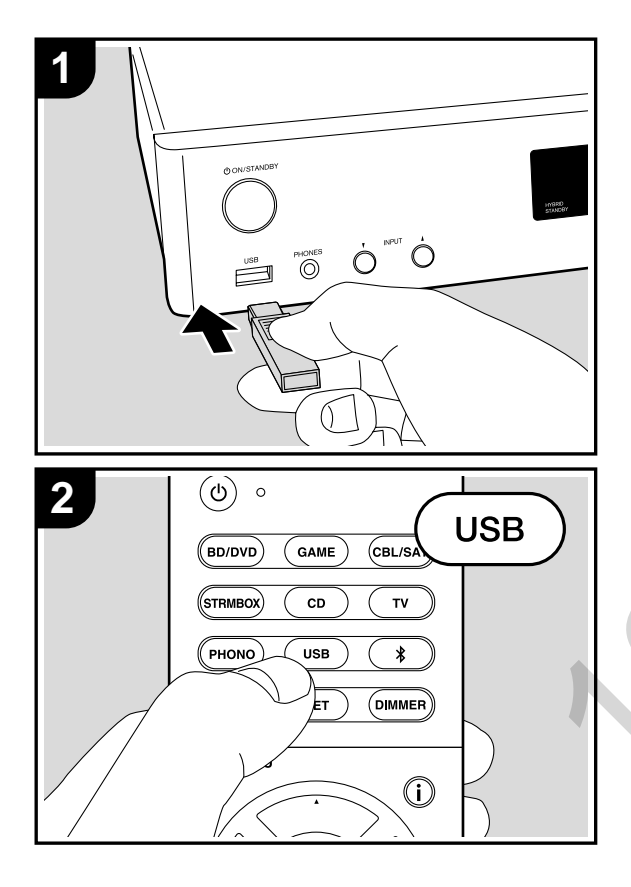

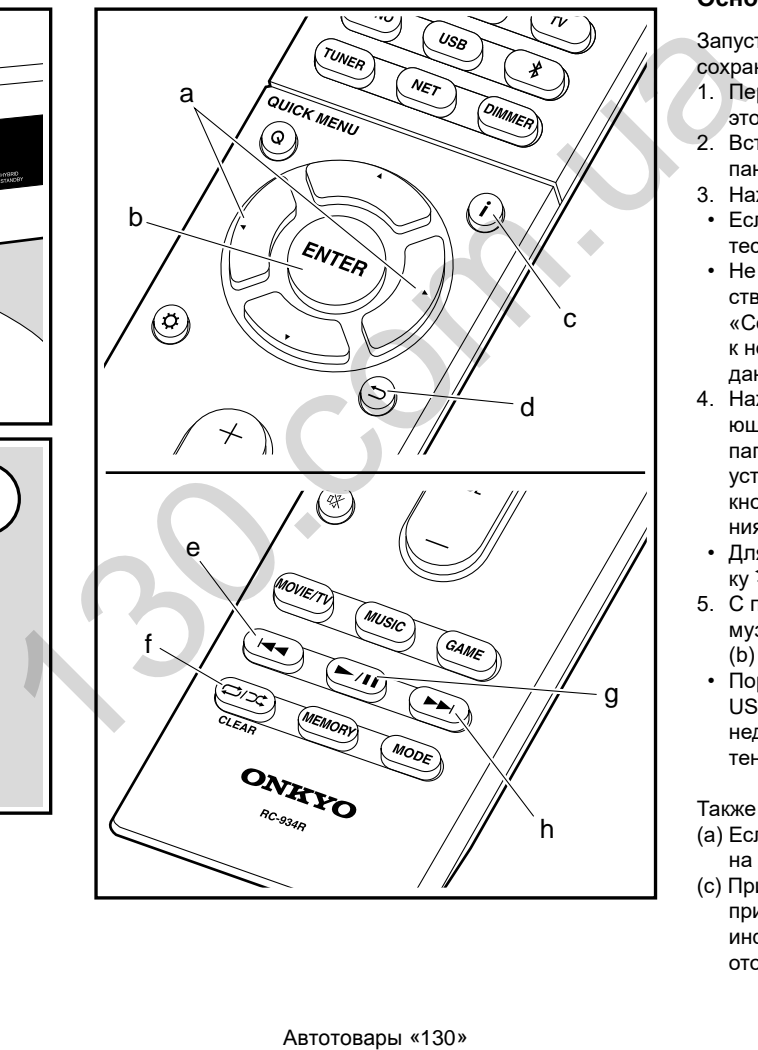

# Основное воспроизведение<br>

сохраненных на USB носителе. Запустите воспроизведение музыкальных файлов,

- естреповисатом от отношлением.<br>1. Переключите вход телевизора на назначенный вход этого устройства. В этого устройства.
- 2. Вставьте USB устройство в порт USB на передней 3UHVV86%RQWKHUHPRWHFRQWUROOHU панели устройства.
- , ......*.......................*.<br>3. Нажмите кнопку «USB» на пульте ДУ.
- Намшите мненку «ССВ» на пульте дот<br>• Если «USB» индикатор мигает на дисплее, то убедидоля жоор» лядяматер виласт на длевности су то уседи.<br>тесь в правильности подключения USB устройства.
- **Не извлекайте подключенное USB устрой-**<br>• Не извлекайте подключенное USB устрой-The measurelative measure terms of all years on the measurely critical critical property. это при этооражении на диоглоо индикации<br>«Connecting...» (Подключение). Это может привести WOOMDOGHIYAA (HOHIDROGHUV). OTO MOMOT HPHDOOR к неисправности или повреждению записанных<br>почину данных.
- данных.<br>4. Нажмите кнопку ENTER (b) на пульте ДУ в следу-**TRUMWATE WISHTS ENTERVERTS IN 191810 ДУ В SHOWS**<br>ЮЩЕМ МЕНЮ. На дисплее будет отображен список тощом меню: на дисплое оудет отооражен онисок<br>папок и музыкальных файлов, записанных на USB нанок и музыкальных файлов, записанных на ООВ<br>устройстве. Выберите папку с помощью курсорных yorponorbo. DBIOOphilo Hallity o Homolipho Kypoophis<br>CHARGE IN HOWALLES CHORIO ENTER (b) and BOSTRON VWDQGDUG7KHWUDQVIHUVSHHGPD\EHLQVXIILFLHQWIRU кнопок и нажмите кнопку ENTER (b) для подтверждения выбора.
- тия высора.<br>• Для возврата к предыдущему меню нажмите кноп- $\mu$ ия возврата к пред $\mu$
- 5. С помощью курсорных кнопок на пульте ДУ выберите музыкальный файл, а затем нажмите кнопку ENTER (b) для запуска воспроизведения.
- Порт USB устройства соответствует стандарту USB 2.0. Скорость передачи данных может быть недостаточна для воспроизведения некоторого контента, поэтому звучание может быть прерывистым.

Также доступны следующие операции пульта ДУ. (а) Если папка или список файлов не отображается на дисплее, вы сможете изменить страницу.

(с) При нажатии этой кнопки во время воспроизведения приведет к изменению отображаемой на дисплее информации о треке. Нажатие этой кнопки во время отображения папки или файла позволит вернуться

к странице воспроизведения.

(е) Данная кнопка воспроизводит предыдущий трек.

- (f) Эта кнопка запускает повторное воспроизведение или воспроизведение в случайном порядке. Многократное нажатие этой кнопки позволяет переключать следующие режимы повторного воспроизведения.
- (g) При нажатии во время воспроизведения трека эта кнопка позволит временно остановить воспроизведение. Нажатие этой кнопки во время остановки запустит воспроизведение.
- (h) Данная кнопка воспроизводит следующий трек.

### **Требования к USB носителю**

- Учтите, что мы не гарантируем работу со всеми USB носителями.
- Данное устройство может работать только с USB носителем, соответствующим стандарту USB mass storage запоминающих устройств. Устройство также совместимо с USB носителями с форматами файловых систем FAT16 или FAT32.
- Если USB носитель разделен, то каждая секция будет распознаваться как отдельное устройство.
- На дисплее отображается до 16 уровней папок, а в каждой папке отображается до 20 000 треков.
- Ресивер не поддерживает USB концентраторы или устройства с функциями USB концентратора. Не подключайте такие устройства к ресиверу.
- Устройство не поддерживает USB носители с функциями защиты.
- При подключении USB жесткого диска к USB порту устройства рекомендуем использовать адаптер переменного тока для его питания.
- Не каждый мультимедийный носитель, подключенный к USB кард-ридеру, может использоваться для этой функции. Более того, может быть невозможно верное воспроизведение контента некоторых USB носителей.
- Мы не несем ответственности за утерю или повреждение данных запоминающего USB устройства, которое

может произойти при совместном использовании носителя и данного устройства. Рекомендуем предварительно сохранить важные музыкальные файлы.

### **Поддерживаемые аудио форматы**

Устройство поддерживает следующие форматы файлов, воспроизводимых с сервера или с USB носителя. Файлы, защищенные авторским правом, не могут быть воспроизведены данным устройством. е рительно сохранить данного успровитель и сохранить важные файлы. • Поддерживаемые агристические следующие форматы • Поддерживаемые фаумо форматы • Поддерживаемые фаумо форматы • Поддерживаемые фаумо форматы в поле воспр

### **MP3 (.mp3/.MP3):**

- Поддерживаемые форматы: MPEG-1/MPEG-2 Audio Layer 3
- Поддерживаемая частота дискретизации: 44,1 кГц, 48 кГц
- Поддерживаемые битрейты: От 8 Кб/с до 320 Кб/с и переменная скорость.

### **WMA (.wma/.WMA):**

- Поддерживаемая частота дискретизации: 44,1 кГц, 48 кГц
- Поддерживаемые битрейты: От 5 Кб/с до 320 Кб/с и переменная скорость.
- Форматы WMA Pro/Voice/WMA Lossless не поддерживаются.

### **WAV (.wav/.WAV):**

WAV файлы содержат несжатый цифровой PCM аудио сигнал.

- Поддерживаемая частота дискретизации: 44,1 кГц, 48 кГц, 64 кГц, 88,2 кГц, 96 кГц, 176,4 кГц, 192 кГц
- Разрядность: 8 бит, 16 бит, 24 бит

### **AIFF (.aiff/.aif/.aifc/.afc/.AIFF/.AIF/.AIFC/.AFC):**

AIFF файлы содержат несжатый цифровой PCM аудио сигнал.

- Поддерживаемая частота дискретизации: 44,1 кГц, 48 кГц, 64 кГц, 88,2 кГц, 96 кГц, 176,4 кГц, 192 кГц
- Разрядность: 8 бит, 16 бит, 24 бит

### **AAC (.aac/.m4a/.mp4/.3gp/.3g2/.AAC/.M4A/.MP4/ .3GP/.3G2):**

- Поддерживаемые форматы: MPEG-2/MPEG-4 Audio
- Поддерживаемая частота дискретизации: 44,1 кГц, 48 кГц, 64 кГц, 88,2 кГц, 96 кГц
- Поддерживаемые битрейты: От 8 Кб/с до 320 Кб/с и переменная скорость.

### **FLAC (.flac/.FLAC):**

- Поддерживаемая частота дискретизации: 44,1 кГц, 48 кГц, 64 кГц, 88,2 кГц, 96 кГц, 176,4 кГц, 192 кГц
- Разрядность: 8 бит, 16 бит, 24 бит

### **Apple Lossless (.m4a/.mp4/.M4A/.MP4):**

- Поддерживаемая частота дискретизации: 44,1 кГц, 48 кГц, 64 кГц, 88,2 кГц, 96 кГц, 176,4 кГц, 192 кГц
- Разрядность: 16 бит, 24 бит

### **DSD (.dsf/.dff/.DSF/.DFF):**

- Поддерживаемые форматы: DSF/DSDIFF
- Поддерживаемая частота дискретизации: 2,8 МГц, 5,6 МГц

### **Dolby TrueHD (.vr/.mlp/.VR/.MLP):**

- Поддерживаемая частота дискретизации: 44,1 кГц, 48 кГц, 64 кГц, 88,2 кГц, 96 кГц, 176,4 кГц, 192 кГц
- Доступно воспроизведение файлов с переменным битрейтом (VBR). Тем не менее, данные о воспроизведении могут отображаться неверно.
- Данное устройство поддерживает непрерывное воспроизведение файлов USB устройства в следующих условиях.

При воспроизведении файлов формата WAV, FLAC и Apple Lossless, файлы с тем же форматом, частотой дискретизации, каналами и разрядностью будут воспроизводиться также непрерывно.

# AirPlay<sup>®</sup>

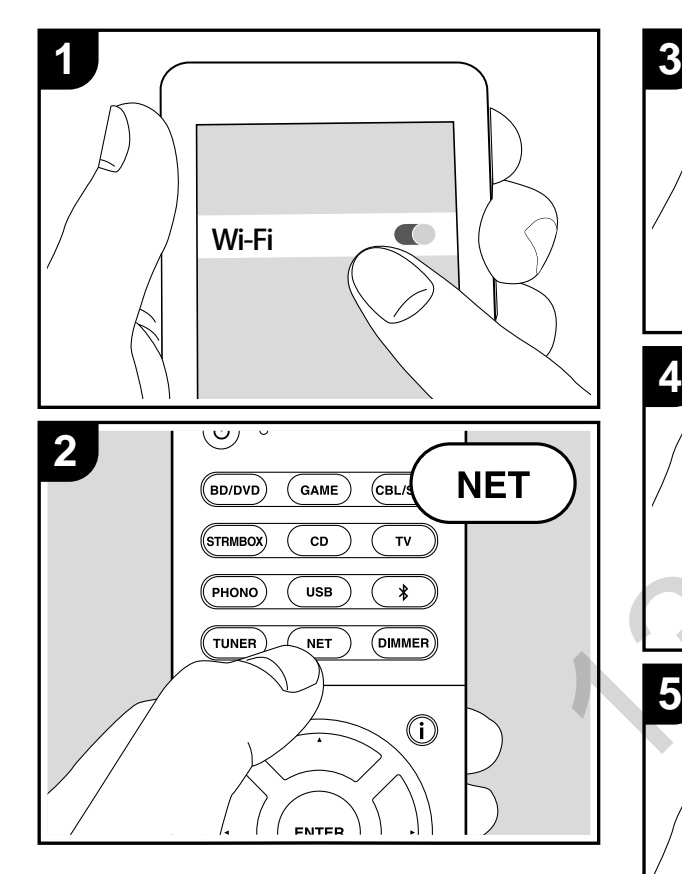

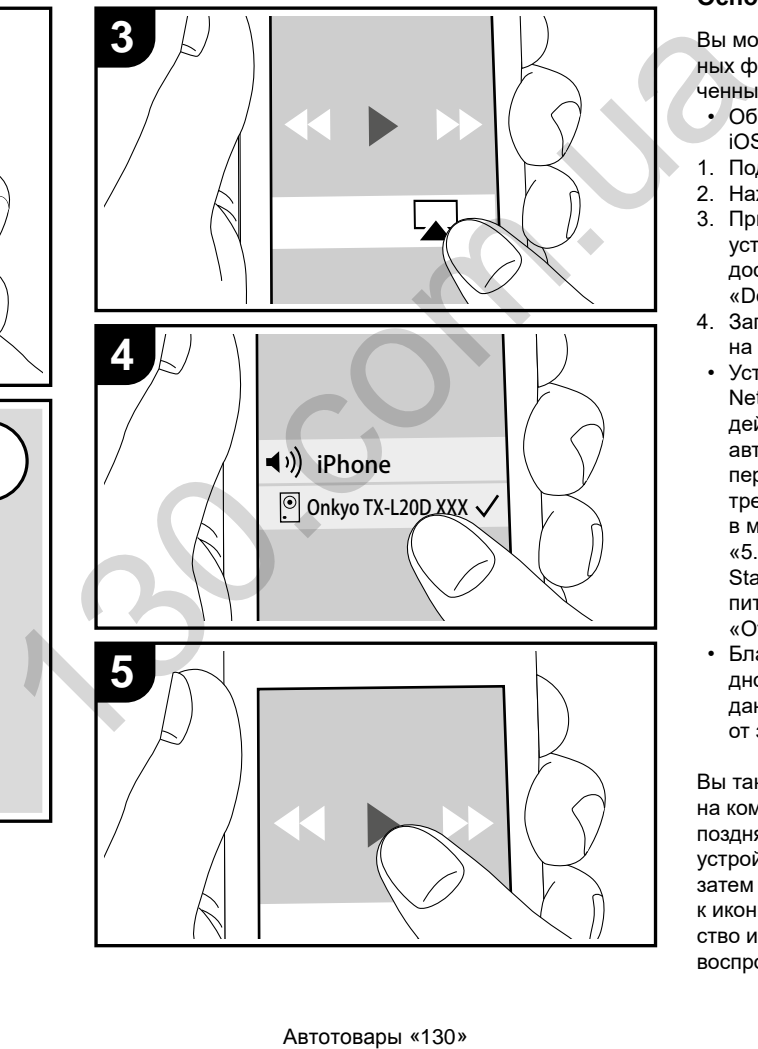

# Основное воспроизведение<br>

ыя можете насладиться воспроисседствия мусыкаль<br>ных файлов с iPhone®, iPod touch® или iPad®, подклюных файлов он ноное, н од юдоне или н дае, нодюно<br>ченных к той же точке доступа, что и данное устройство. Вы можете насладиться воспроизведением музыкаль-

- Обновите версию программного обеспечения вашего **IOS устройства.**<br> **IOS устройства.**
- 1. Подключите iOS устройство к точке доступа.
- we we get the teach year the teacher was going<br>2. Нажмите кнопку NET.
- сольного влатну ст⊒л.<br>3. Прикоснитесь к иконке AirPlay ◘ на панели iOS устриквенитова к иксиков киттару и патнанситов<br>устройства и выберите нужное устройство из списка доступных устройств, а затем прикоснитесь к кнопке where you performed to the set of the set of the set of the set of the set of the set of the set of the set of the set of the set of the set of the set of the set of the set of the set of the set of the set of the set of t
- «Ээлэ*».*<br>4. Запустите воспроизведение музыкальных файлов Produced bookpensed of the wyselles here we are the components.
- начое устреленое.<br>• Установленное по умолчанию значение для функции **Dotal Distribution Computer International Computer Article Computer Standby** — «Вкл.», поэтому при выполнении Network etandsy website, need only up a binomicially advertised by definition. денотыйн, ониванных в шагах о и -, устрейство судет<br>автоматически включено и входной сигнал будет автоматически включено и входной сигнал судет переконо тентиа «тенти: для сокращения опертоно требления нажмите кнопку  $\Phi$  на пульте ДУ, а затем гревления нажмите мюнку — на пульте дэ, а затем<br>в меню Setup (Настройка) установите параметр B Merno Sctap (Hacrponka) ycranobinic hapamerp<br>«5.Hardware»—«Power Management»—«Network wo.hardware»—wr ower management»—wretwork<br>Standby» (Аппаратное обеспечение—Управление питанием—Сеть в режиме ожидания) в значение «Оп» (Выкл.). «Off» (Выкл.).
- Благодаря характеристикам технологии беспроводного соединения AirPlay, звук, воспроизводимый данным устройством, может немного отставать от звука устройства с функцией AirPlay.

Вы также можете воспроизвести музыкальные файлы на компьютере с помощью iTunes (Вер. 10.2 или более поздняя). Прежде чем начать работу, убедитесь, что устройство и компьютер подключены к одной сети, затем нажмите кнопку NET на устройстве. Прикоснитесь к иконке AirPlay  $\blacktriangle$  и iTunes, и выберите нужное устройство из списка доступных устройств, затем запустите воспроизведение музыкального файла.

Advanced Setup | Firmware Update | Others **Дополнительная настройка | Аппаратное обновление | Другое Дополнительная настройка | Аппаратное обновление | Другое**

# Воспроизведение по BLUETOOTH®

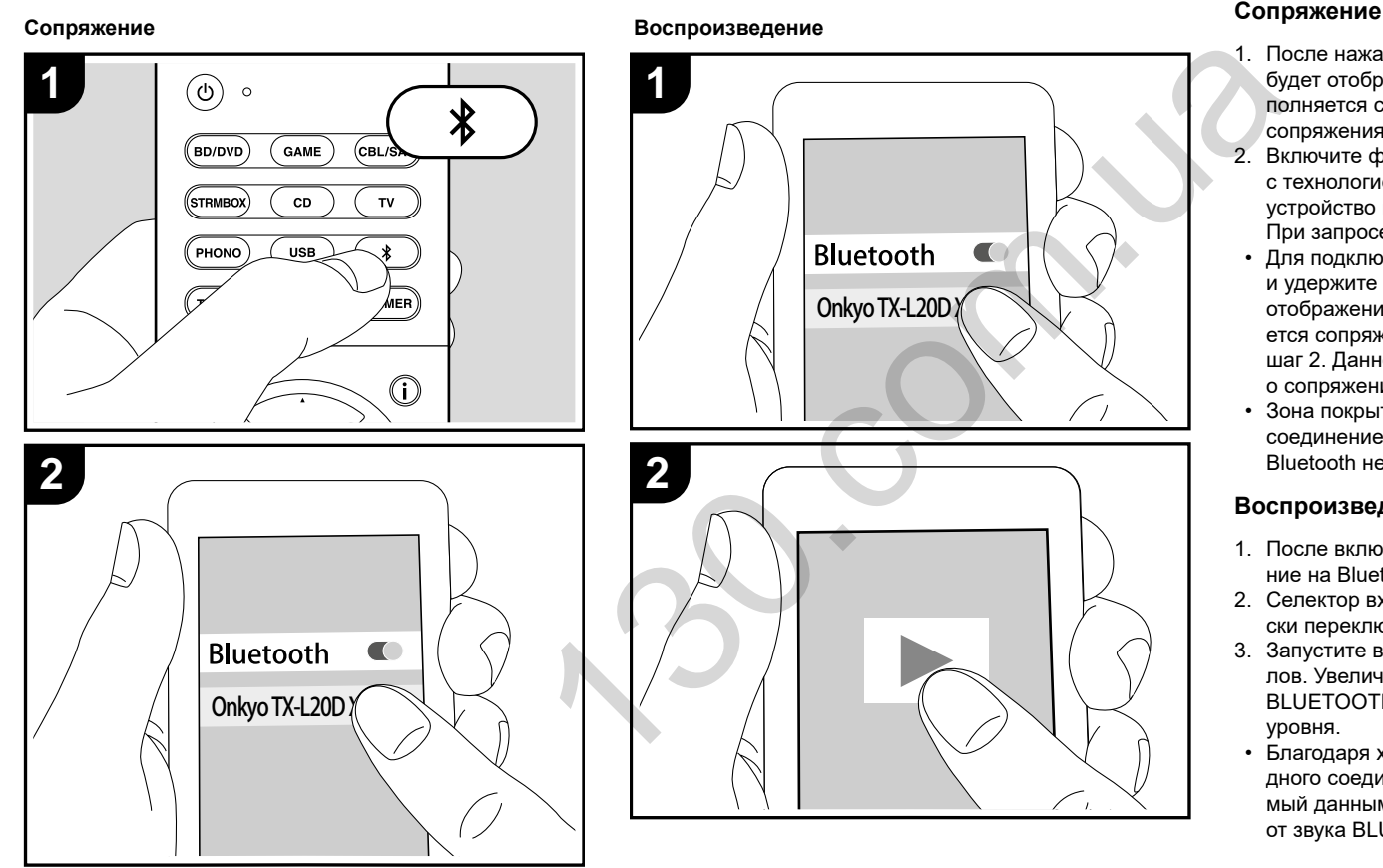

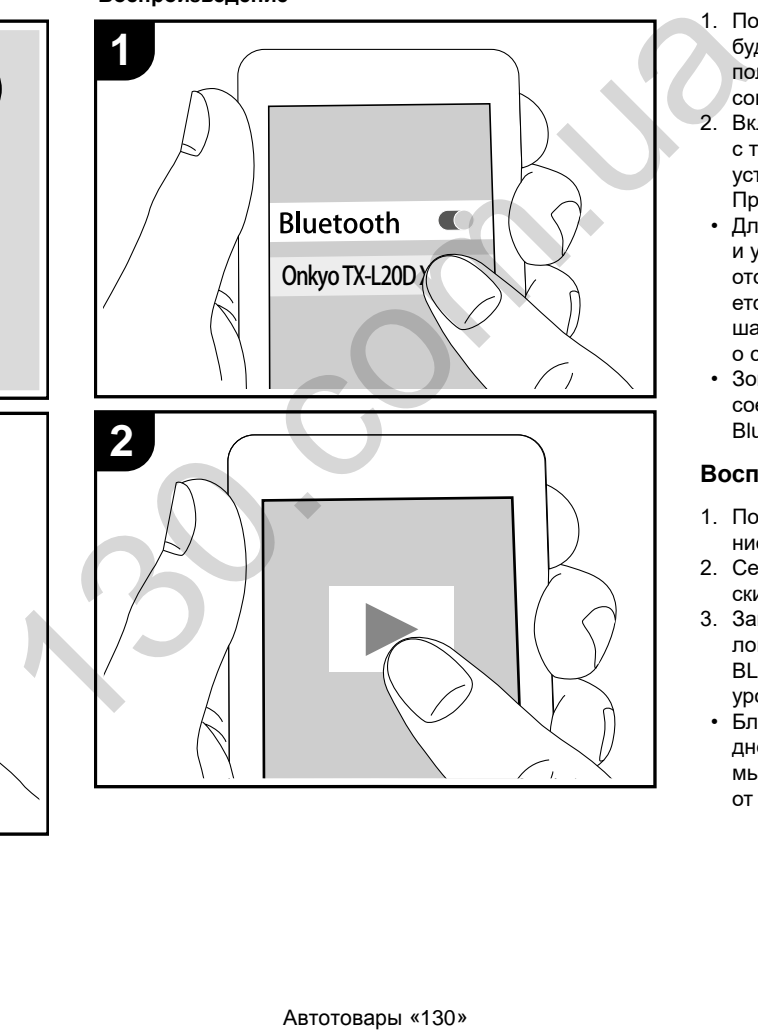

- $\sim$  будет отображено сообщение «Now Pairing» (Выполняется сопряжение) и будет активирован режим сопряжения. 1. После нажатия кнопки  $*$  на пульте ДУ на дисплее
- 2. Включите функцию BLUETOOTH на устройстве с технологией BLUETOOTH, затем выберите данное устройство из списка отображаемых устройств. При запросе введите пароль — «0000».
- При запресе введите парель «сессо».<br>• Для подключения BLUETOOTH устройства нажмите для подключения ВЕОЕТООТ Густройства нажмите **ПРИДОРЖИТЬ В НАЖАТОМ ПОЛОЖЕНИЙ МТОПКУ У ВО ВРЕ** ОТОбражения сообщения «Now Pairing» (Выполняотооражения сообщения «том таннну» (выполните<br>ется сопряжение) на дисплее, а затем выполните ется сопряжение) на дисплее, а затем выполните<br>шаг 2. Данное устройство способно хранить данные шаг 2. данное устройство спосооно хранить данные<br>о сопряжении с восемью устройствами.
- о сопряжении с восемвю устройствами.<br>• Зона покрытия составляет 15 метров. Учтите, что SURGINUMPBITRH COCTOBILY соединение со всеми существующими устройствами<br>Photosthews consumerses Bluetooth не гарантируется.

### %/8(7227+HQDEOHGGHYLFHV **Воспроизведение**

- **3OD\LQJ%DFN** ние на Bluetooth устройстве. 1. После включения устройства выполните подключе-
- 2. Селектор входа на данном устройстве автоматически переключится на «BLUETOOTH».
- 3. Запустите воспроизведение музыкальных файлов. Увеличьте уровень громкости подключенного BLUETOOTH устройства до соответствующего уровня.<br> уровня.
- Благодаря характеристикам технологии беспроводного соединения BLUETOOTH, звук, воспроизводимый данным устройством, может немного отставать от звука BLUETOOTH устройства.

# Прослушивание FM/DAB радиовещания

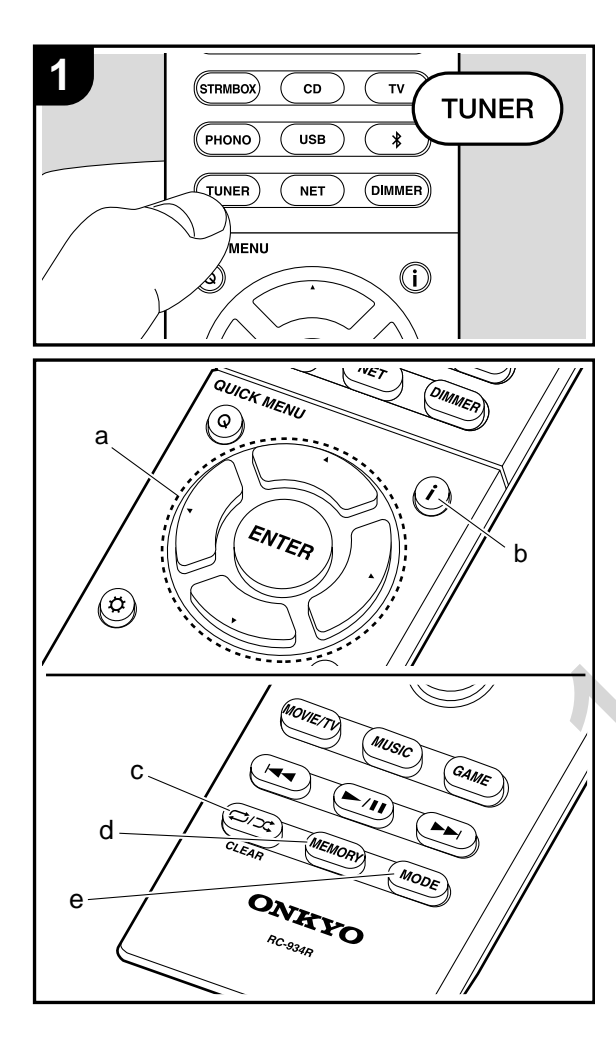

# **/LVWHQLQJWR)05DGLR Прослушивание FM радиовещания**

### **7XQLQJ\$XWRPDWLFDOO\ Автоматическая настройка**

- 1. Несколько раз нажмите кнопку TUNER на пульте ДУ для выбора «FM» на дисплее.<br>…
- $\mathbf{z}$ . Traxwinter Khuhky WODE (e) ha hydrograph, rak, 4100bi индикатор «AUTO» загорелся на дисплее. 2. Нажмите кнопку MODE (e) на пульте ДУ, так, чтобы
- 3. При нажатии курсорных кнопок  $\blacktriangle/\blacktriangledown$ (а) на пульте ДУ будет автоматически запущен поиск по частоте, который остановится после определения станции радиовещания. Индикатор «TUNED» загорится на дисплее при определении радиостанции. В случае определения FM станции на дисплее будет гореть индикатор «FM STEREO». Aвтоматическая настройка и измение на и измение для повозивания и дистатов и дели в дели с на дели с на дели с на дели с на дели с на дели с на дели с на дели с на дели с на дели с на дели с на дели с на дели с на дели с
	- «FM STEREO».<br>• При выключенном индикаторе «TUNED» звук **: :** *i i i i i i i i i i***<b>** *i*

### 5DGLRZDYHVPD\EHZHDNGHSHQGLQJRQWKHEXLOGLQJ Если FM сигнал слишком слабый

Радио волны могут быть существенно ослаблены изза окружающих условий и строительных элементов. в разделе «Ручная настройка», для настройки нужной  $31$ angwu bpy miyio. В данном случае выполните действия, описанные станции вручную.

### Ручная настройка 3 Julian Haci ponka

- **872**<br>Rowsell was a strong was 1. Несколько раз нажмите кнопку TUNER на пульте ДУ<br>——————————————————— для выбора «FM» на дисплее.
- $\sim$  для высора «т м» на дисплее.<br>2. Нажмите кнопку MODE (е) на пульте ДУ, так, чтобы . нажмите кнопку моод (е) на пулые ду, так, чтооы<br>индикатор «AUTO» на дисплее был выключен.  $W$ H $H$  $W$ KHIUHTXHIUHTXHIUHTXHOODII DDINJIVTCH.
- 3. Выберите нужную радиостанцию нажатием курсорных кнопок  $\blacktriangle/\blacktriangledown$  (а) на пульте ДУ.
- ных кнопок ▲/ ▼ (а*)* на пулые д*у.*<br>• Частота будет изменяться на 1 шаг при каждом нажатии кнопки. При удержании в нажатом положении этой кнопки частота будет непрерывно изменяться, а при отжатии этой кнопки частота будет остановлена. Следите за изменениями на дисплее при выполнении настройки частоты.

**8VLQJ5'6** Нажмите кнопку MODE (e) на пульте ДУ, так, чтобы индикатор «AUTO» снова загорелся на дисплее. Устройство начнет автоматически настраивать радиостанции. Возврат к настройке в автоматическом режиме

WHEN  $\mathcal{L}$ 

### **Использование RDS**  $S$

RDS является сокращением от Radio Data System (Сиспособ передачи данных FM радиосигналов. В регионах RDS вещания название радиостанции будет отображаться на дисплее в разделе информации о программе радиовещания. После нажатия кнопки і (b) на пульте .<br>ДУ вы сможете использовать следующие функции. ZKHQQRWH[WLQIRUPDWLRQLVDYDLODEOH стема радиотрансляции данных) и представляет собой

### Отображение текстовой информации (Radio Text)

- и посращение и систематирорим для станции с соступивания станции нажмите один раз кнопку  $\mathbf{i}$  (b) на пульте ДУ. Теперь на дислдив рассмотритель (судали дискорствована строка с тексто-**6HDUFKIRUVWDWLRQVE\3URJUDP7\SH** вой информацией Radio Text (RT). При отсутствии текстовой информации на дисплее будет отображе-HO COODLEHER «INCTEXT Data». но сообщение «No Text Data».
- На дисплее могут быть отображены необычные символы при попытке показать на дисплее непод-<br>T держиваемые данные. Тем не менее, это не является неисправностью. Также, если сигнал выбранной станции слишком слабый, то информация может не отображаться.

### $\frac{1}{2}$ Поиск станций по типу программ (PTY)

- 1. Во время отображения названия станции нажмите дважды кнопку  $\mathbf i$  (b) на пульте ДУ.
- 2. С помощью курсорных кнопок ◀/▶ (а) на пульте ДУ выберите нужный тип программы (Program Type), а затем нажмите кнопку ENTER (а) для запуска поиска.

Далее представлены доступные типы программ:

5RFN05RFNPXVLF News (Новости)

-

Affairs (Текущие события) Info (Информационные программы) Sport (Спорт) Educate (Образование) Drama (Театр) Culture (Культура) Science (Программы о технологиях и науке) Varied (Разное) Pop M (Поп-музыка) Rock M (Рок-музыка) Easy M (Легкая музыка) Light M (Легкая классика) Classics (Классическая музыка) Other M (Другая музыка) Weather (Погода) Finance (Финансы) Children (Детские передачи) Social (Социальные программы) Religion (Религия) Phone In (Телефонные опросы) Travel (Туризм) Leisure (Досуг) Jazz (Джаз) Country (Кантри) Nation M (Музыка народов мира) Oldies (Ретро) Folk M (Народная музыка) Document (Репортажи)

- Отображаемая на дисплее информация может иногда не соответствовать воспроизводимому материалу радиостанции.
- 3. Если радиостанция была найдена, то на дисплее будет мигать название найденной станции. В этот момент нажмите кнопку ENTER (а) для запуска приема радиостанции. Если вы не нажмете кнопку ENTER (а), то устройство продолжит выполнение поиска другой станции.
- Если ни одна из станций не была найдена, на дисплее будет отображено «Not Found».

• На дисплее могут быть отображены необычные символы при попытке показать на дисплее неподдерживаемые данные. Тем не менее, это не является неисправностью. Также, если сигнал выбранной станции слишком слабый, то информация может не отображаться.

### **Прослушивание цифрового DAB радиовещания**

- 1. Несколько раз нажмите кнопку TUNER на пульте ДУ для выбора «DAB» на дисплее.
- При первом выборе значения DAB функция Auto Tuning будет автоматически сканировать частотную полосу DAB 3 для поиска доступных в вашей зоне станций.

- По завершении процедуры сканирования будет выбрана первая найденная станция.
- При добавлении новой DAB станции или при перемещении в другую зону, нажмите кнопку  $\phi$  на пульте ДУ, а затем в меню Setup (Настройка) выберите «6.Miscellaneous»—«Tuner»—«DAB Auto Scan» (6. Прочее—Тюнер—Автосканирование DAB).  $\alpha$ миволы при попыться показать на дистине непод-<br>
держиваемые данные. Там не менее, это не являет-<br>
ся некисправностью. Также, если сигнал выбранной<br>
станции слишком слабый, то информация может<br>
те отображаться. При пе
	- 2. Выберите нужную радиостанцию с помощью курсорных кнопок  $\blacktriangle$  / $\blacktriangledown$  (а) на пульте ДУ.

### **Изменение порядка отображения станций**

Вы можете сортировать доступные станции по алфавиту или по группам.

1. Несколько раз нажмите кнопку MODE (е) для настройки способа сортировки порядка отображаемых станций.

**Alphabet (По алфавиту) (настройка по умолчанию)**: Сортирует станции по алфавиту. **Multiplex (Мультиплекс):** Сортирует станции по группам.

### **Отображение DAB Radio информации**

1. Нажмите кнопку  $\dot{\mathbf{i}}$  (b) для отображения на дисплее информации о выбранной станции DAB.

### **DLS (Dynamic Label Segment):**

При настройке на станцию, содержащую DLS текстовые данные, на дисплее будет отображена плывущая строка. **Program Type (Тип программ)**: Отображает тип программы.

### **Bit Rate and Audio Mode (Битрейт и аудиорежим)**:

Отображает битрейт и аудио режим (стерео, моно) станции.

**Качество**: Отображает качество сигнала.

0–59: Слабый сигнал

60–79: Хороший сигнал

80–100: Отличный сигнал

**Multiplex Name (Название группы)**:

Отображает название текущей группы.

**Multiplex Number and Frequency (Номер группы и частота)**: Отображает номер и частоту текущей группы.

 $\blacksquare$ 

### **Запись в память настроек на радиостанции (пресетов)**

Вы можете зарегистрировать до 40 FM и DAB радио станций. Предварительное программирование радио станций позволит вам непосредственно перейти к нужной вам радиостанции.

- 1. Перейдите к радиостанции, которую хотите зарегистрировать.
- 2. Нажмите кнопку MEMORY (d) на пульте ДУ так, чтобы номер пресета на дисплее начал мигать.
- 3. В то время, как номер пресета будет мигать (около 8 секунд), несколько раз нажмите кнопку  $\blacktriangleleft/\blacktriangleright$ (а) на пульте ДУ для выбора номера между 1 и 40.
- 4. Нажмите кнопку MEMORY (d) на пульте ДУ еще раз для регистрации станции. После регистрации номер пресета будет гореть постоянно.

### **Выбор предустановленных радиостанций**

- 1. Нажмите кнопку TUNER на пульте ДУ.
- 2. Нажмите курсорные кнопки  $\blacktriangleleft / \blacktriangleright$  (а) на пульте ДУ для выбора номера пресета.

### **Удаление предустановленных радиостанций**

- 1. Нажмите кнопку TUNER на пульте ДУ.
- 2. Нажмите курсорные кнопки ◀/▶ (а) на пульте ДУ для выбора номера пресета.
- 3. Нажмите кнопку MEMORY (d) на пульте ДУ, а затем, пока мигает номер пресета, нажмите кнопку CLEAR (c) на пульте ДУ для удаления этого номера пресета.
- После удаления номер пресета будет удален на дисплее.

 $\frac{1}{\sqrt{\frac{1}{100}}}}$ 

Advanced Setup | Firmware Update | Others **Дополнительная настройка | Аппаратное обновление | Другое Дополнительная настройка | Аппаратное обновление | Другое**

# Режимы прослушивания

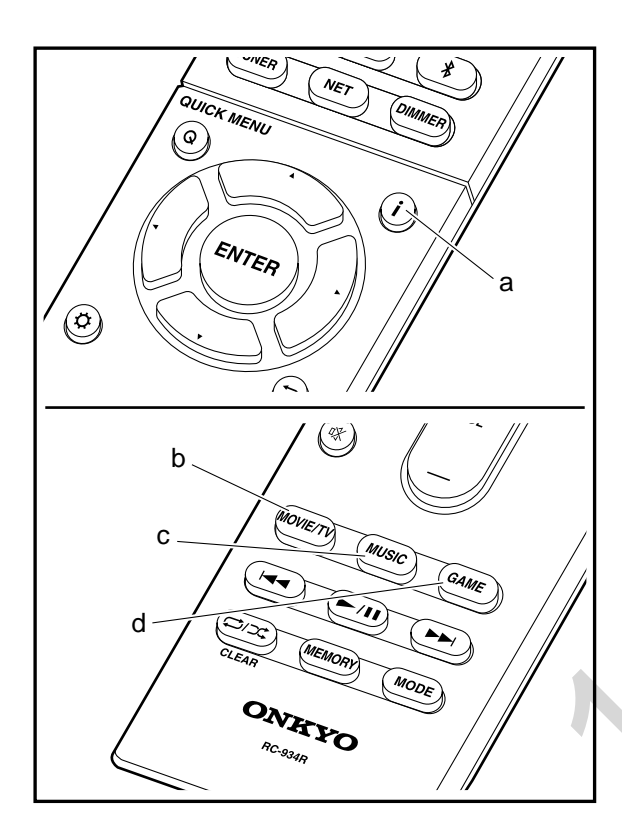

# Выбор режима прослушивания<br>————————————————————

или «GAME» (d) на пульте ДУ для выбора режимов линикалистика, оптимально подходящих для просмо-<br>прослушивания, оптимально подходящих для просмотра фильмов, телепередач или игр, и обеспечивающих на филанта, таксов растионир, ответие изделением. латын дэлгэ нь тогтоорч рамашил гэвээдлиг эээрийгчил<br>для каждой кнопки режим прослушивания будет сохранен доставидостательно ростиватель в памяти. Если воспроизводимый контент не поддерживае нашити доли воспротоводишен контонтисторируются от ранос выбранный режим простушлении, то ав<br>чески будет выбран стандартный режим. Нажмите кнопку «MOVIE/TV» (b), «MUSIC» (c) Hawaume wonky «MOVIE/TV» (b), «MUSIC» (c)<br>
white «GAME» (d) Han typisfe RIY ame Busicom and the control process was also incorporate with the process and the control of the control of the maximum computational busicom.<br>
Th

### **Stereo**

------<br>Нажмите кнопку «MUSIC» (c) для выбора. Этот режим телашто ателку антоото» (суд.»: ввезры: это: релиш.<br>прослушивания подходит для воспроизведения музыки, прослушивания педходит для воспроисведствя мусыми,<br>и звук будет выводиться из фронтальных левого и праи свук судот выведиться не фронталь.<br>вого громкоговорителей и сабвуфера.

## **Direct**

, QWARGHURGHURWAHRULDI<br>Tarihiyada qorqon qorqon qorqon qorqon qorqon qorqon qorqon qorqon qorqon qorqon qorqon qorqon qorqon qorqon q В этом режиме звук будет ближе к исходному, так как при этом исходное качество звучания. отключается обработка звукового сигнала, сохраняя

### Mono isotophy and allow the company of the company of the company of the company of the company of the company of the company of the company of the company of the company of the company of the company of the company of the **Mono**

Нажмите кнопку «MOVIE/TV» (b) для его выбора. В этом ся в монофоническом формате через левый и правый громкоговорители. В 2008 году и 1999 года в 1998 года в 1998 года в 1998 года в 1998 года в 1998 года в 1998 г режиме аналоговый или PCM входной сигнал выводит-

### **T-D (Theater-Dimensional)**

Нажмите кнопку «MOVIE/TV» (b) или GAME (d) для его выбора. В этом режиме вы можете насладиться воспроповодопиом многоканального окружающого ввука, даже<br>при использовании двух или трех громкоговорителей. при исполосовании двух или трох громкоговорителоги.<br>Эта функция работает за счет разницы в поступлении "Ста футкции расстает за этот разпицы в поступлении<br>сигнала в левое и правое ухо слушателя. изведением многоканального окружающего звука, даже

- мнала в левее и правое ухо олушателя.<br>• В случае записи входных сигналов Dolby Digital и DTS в случае записи входных сигналов Dolby Digital и D и<br>в монофоническом или цифровом стерео формате, в монофони номем или дифровом отерее формате,<br>то выберите «Dolby D», «Dolby D+», «DTS» или «DTS-HD MSTR» режимы, при которых сигнал источников сигнала будет воспроизведен без изменений.
- При подключении наушников доступны следующие режимы прослушивания: Mono, Direct и Stereo.

### **Проверка режимов прослушивания и прочей информации**

Несколько раз нажмите кнопку  $\mathbf i$  (а) для переключения дисплеа в следующем порядке:

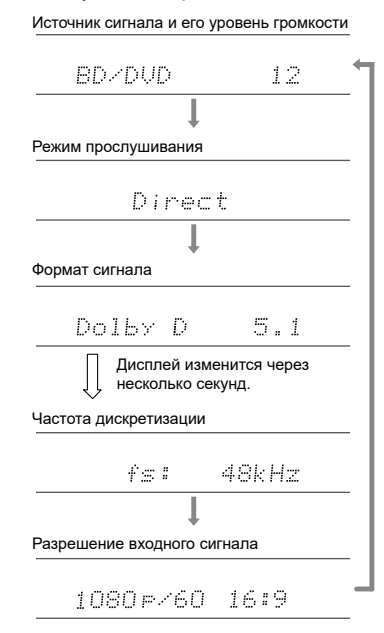

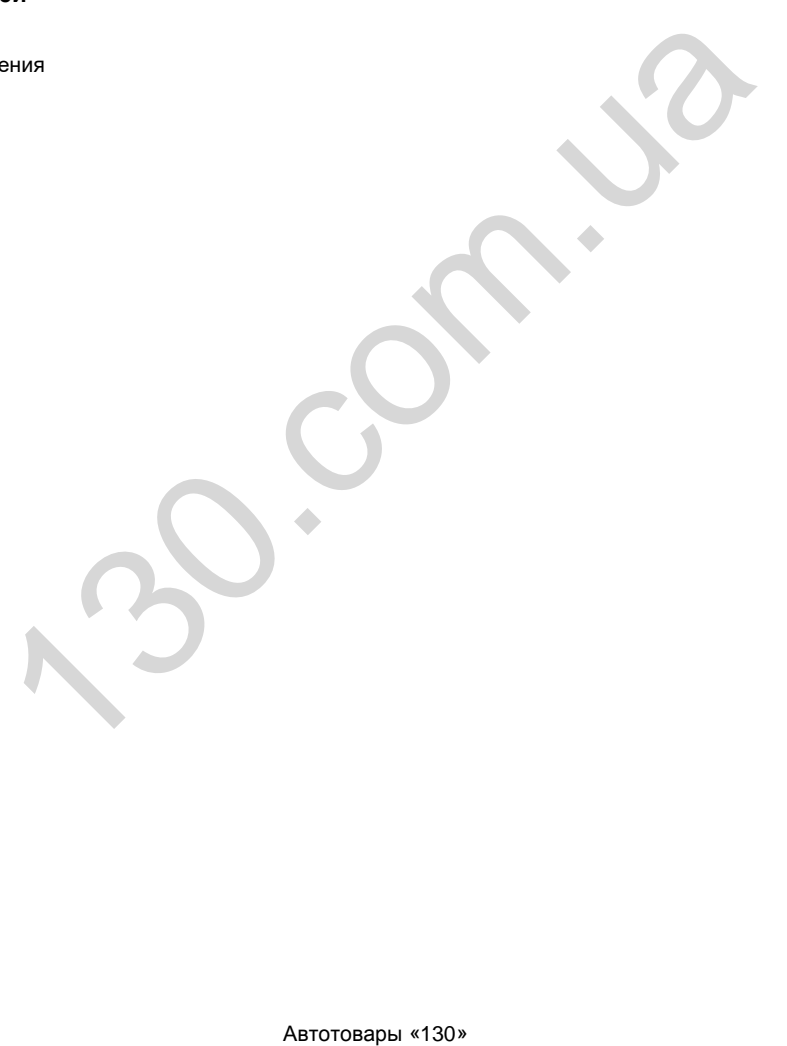

# Краткое меню

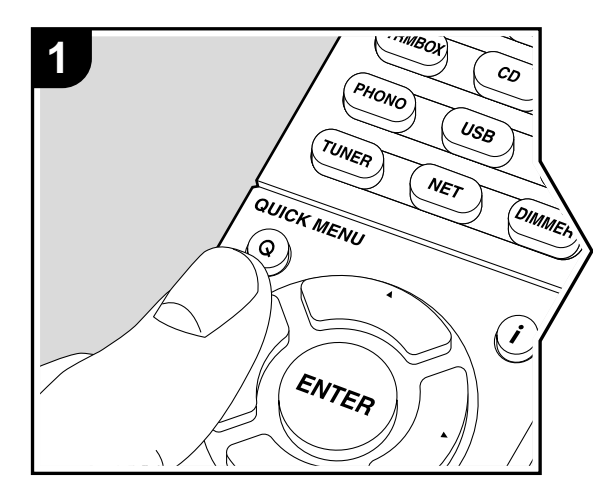

Нажатием кнопки Q на пульте ДУ во время воспроизведения вы можете выбрать в экранном меню наиболее часто используемые настройки, например, качество звучания.

- 1. Нажмите кнопку Q на пульте ДУ.
- 2. В кратком меню выберите параметр с помощью кнопок ▲/▼ на пульте ДУ и нажмите кнопку ENTER для подтверждения выбора.

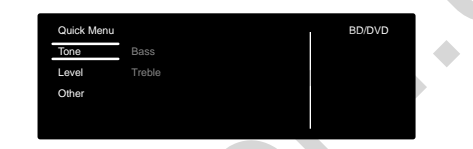

- Измените исходные настройки для каждой из настроек с помощью курсорных кнопок ◀/▶.
- Для возврата к предыдущему меню нажмите кнопку ⋍
- 3. Для выхода из меню настроек нажмите кнопку Q.
- Tone (Тональность)

Bass (H4): Усиливает или уменьшает диапазон низких частот фронтальных громкоговорителей.

Treble (BЧ): Усиливает или уменьшает диапазон высоких частот фронтальных громкоговорителей.

- Эта настройка недоступна для настройки в режиме прослушивания Direct.
- Level (Уровень)

Subwoofer (Сабвуфер): Вы можете отрегулировать уровень громкости сабвуфера во время прослушивания сигнала.

• Выполненные вами настройки будут сброшены к предыдущему состоянию при переключении устройства в режим ожидания.

### ■ Other (Другое)

A/V Sync (AV синхронизация): В случае отставания изображения от звукового сигнала, настройте с помощью этого параметра задержку звука. Для каждого входного сигнала можно выполнить другие настройки.

Эта настройка недоступна для настройки в режиме прослушивания Direct.

### Music Optimizer (Оптимизация звучания):

Улучшает качество сжатого аудио сигнала. Эта функция улучшит качество воспроизведения таких сжатых файлов, как например MP3. Для каждого входного сигнала можно выполнить отдельные настройки. Эта настройка эффективна для сигналов с частотой не более 48 кГц. Эта настройка неактивна для потоковых аудиосигналов.

• Эта настройка недоступна для настройки в режиме прослушивания Direct.

Late Night (Ночное воспроизведение): Делает более отчетливым звучание даже самых незначительных нюансов. Эта функция полезна при необходимости уменьшить уровень громкости в случае просмотра телевизора поздно вечером. Этим эффектом можно насладиться только при воспроизведении входных сигналов Dolby и DTS.

- Эта настройка не используется в следующих случаях.
	- Если параметр «3.Audio

Adjust» — «Dolby» — «Loudness Management» (Настройка звука - Dolby - Управление уровнем громкости) (→ Стр. 34) в меню Setup (Настройка) установлен в значение «Оff» (Выкл.) при воспроизведении сигнала Dolby Digital Plus или Dolby TrueHD.

# Другие функции

### **Воспроизведение аудио и видео сигналов разных источников**

Вы можете воспроизвести на устройстве аудио и видео сигнал с различных источников. Например, воспроизводите аудио сигнал с CD проигрывателя и видео сигнал с BD/DVD проигрывателя. Процедура выполнения настроек в данном случае следующая:

- 1. Нажмите кнопку BD/DVD на пульте ДУ.
- 2. Нажмите кнопку CD на пульте ДУ.
- 3. Запустите воспроизведение на BD/DVD проигрывателе и CD проигрывателе.

Выполните следующие шаги для воспроизведения видео сигнал других источников сигнала в соответствии с аудио сигналом NET, USB или BLUETOOTH устройств.

- $1.$  Нажмите кнопку NET, USB или  $*$  на пульте ДУ для запуска воспроизведения аудио сигнала.
- 2. Нажмите кнопку MODE на пульте ДУ и немедленно будет запущено воспроизведение предшествующего устройства.
- 3. Включите воспроизведение источника входного видео сигнала.
- 4. При каждом нажатии кнопки MODE изображение будет включаться или выключаться.

New York Warren (130)<br>
ABTOTOBABLE (130)<br>
ABTOTOBABLE (130)

# Меню настройки

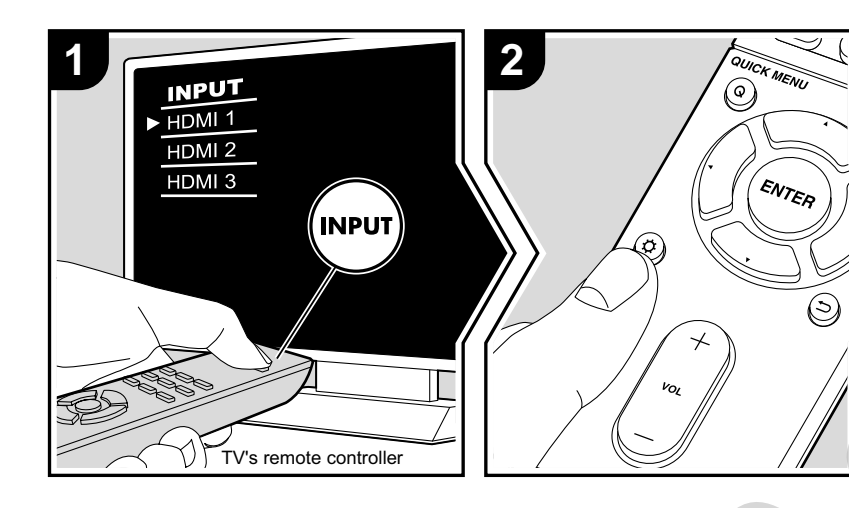

Данное устройство позволяет выполнить дополнительные настройки, которые необходимы для оптимального использования устройства.

- 1. Переключите вход телевизора на назначенный вход этого устройства.
- 2. Нажмите кнопку Ф на пульте ДУ.
- 3. После отображения на дисплее меню Setup (Настройка) выберите объект с помощью кнопок ▲/▼ на пульте ДУ и нажмите кнопку ENTER для подтверждения выбора.

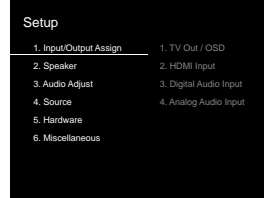

- Измените исходные настройки для каждой из настроек с помощью курсорных  $\bullet$ кнопок ◀/▶.
- Для возврата к предыдущей странице нажмите кнопку  $\Rightarrow$ .
- 4. Для выхода из меню настроек нажмите кнопку  $\phi$ .

### 1. Input/Output Assign (Назначение входАVыхода)

### 1. TV Out / OSD

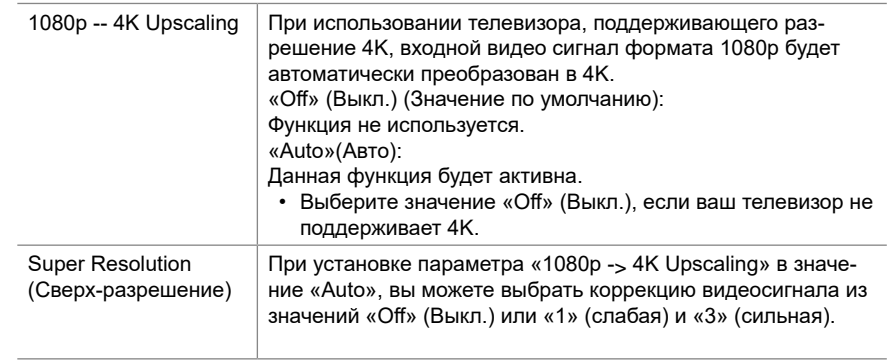

Назначьте HDMI IN разъем на селектор входа PHONO. Если

Для выбора уже назначенного на другой селектор разъема HDMI IN измените сначала значение селектора на «-----». (Установленное по умолчанию значение—«-----»)

вы не назначили разъем, выберите «-----».

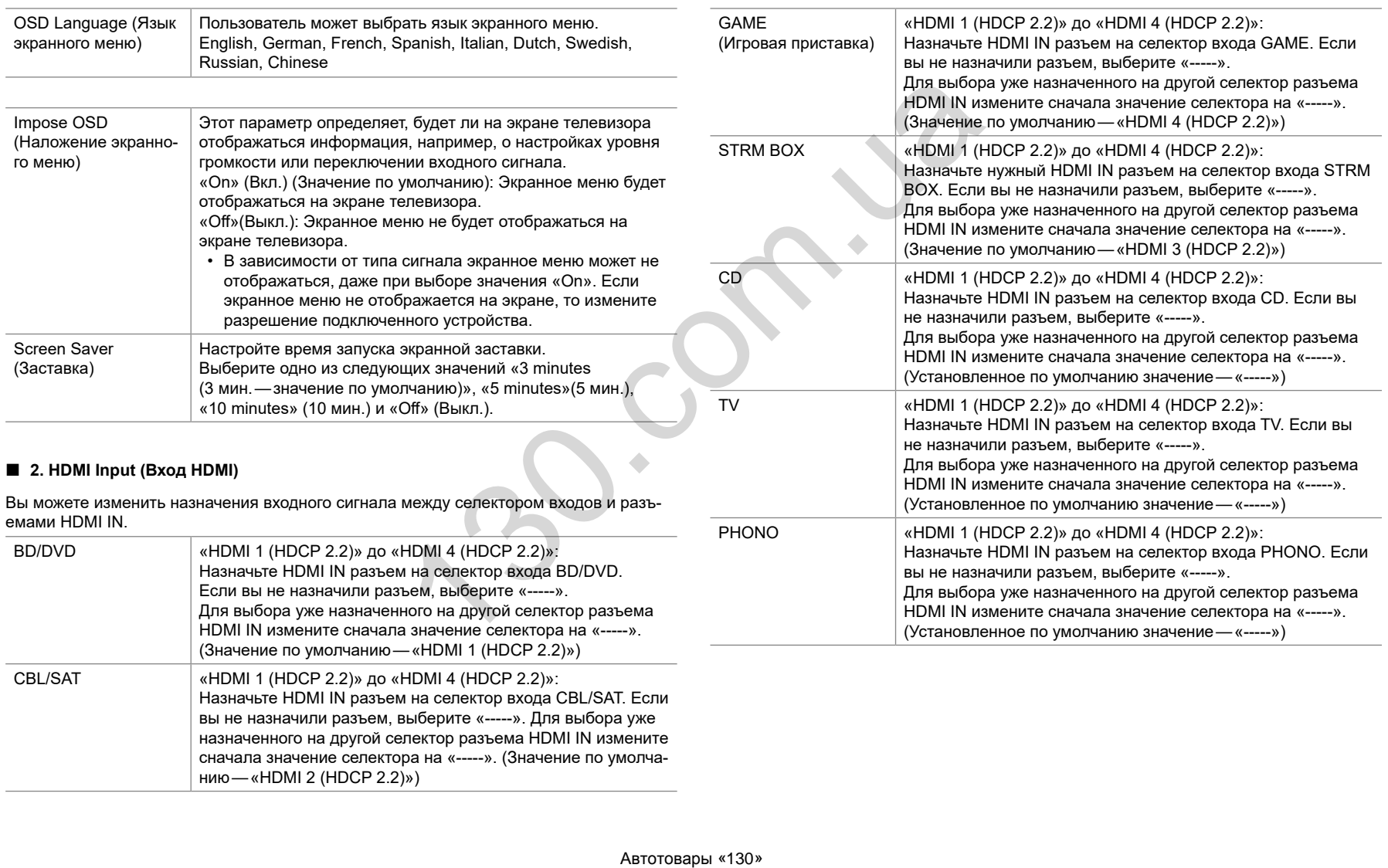

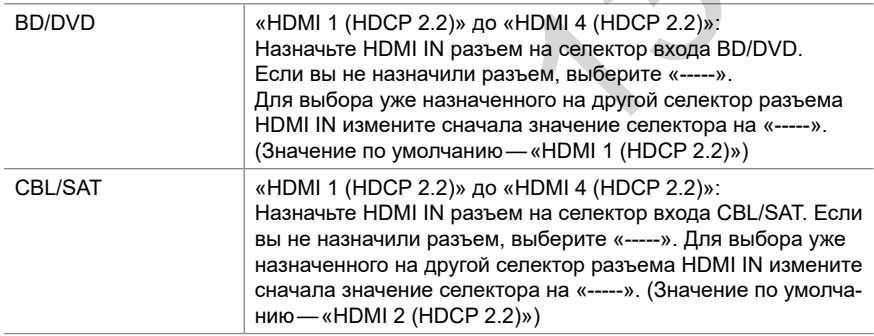

### **3. Digital Audio Input (Цифровой аудио вход)**

Вы можете изменить назначения входного сигнала между селектором входов и разъемами DIGITAL IN COAXIAL/ OPTICAL. Если вы не назначили разъем, выберите «-----».

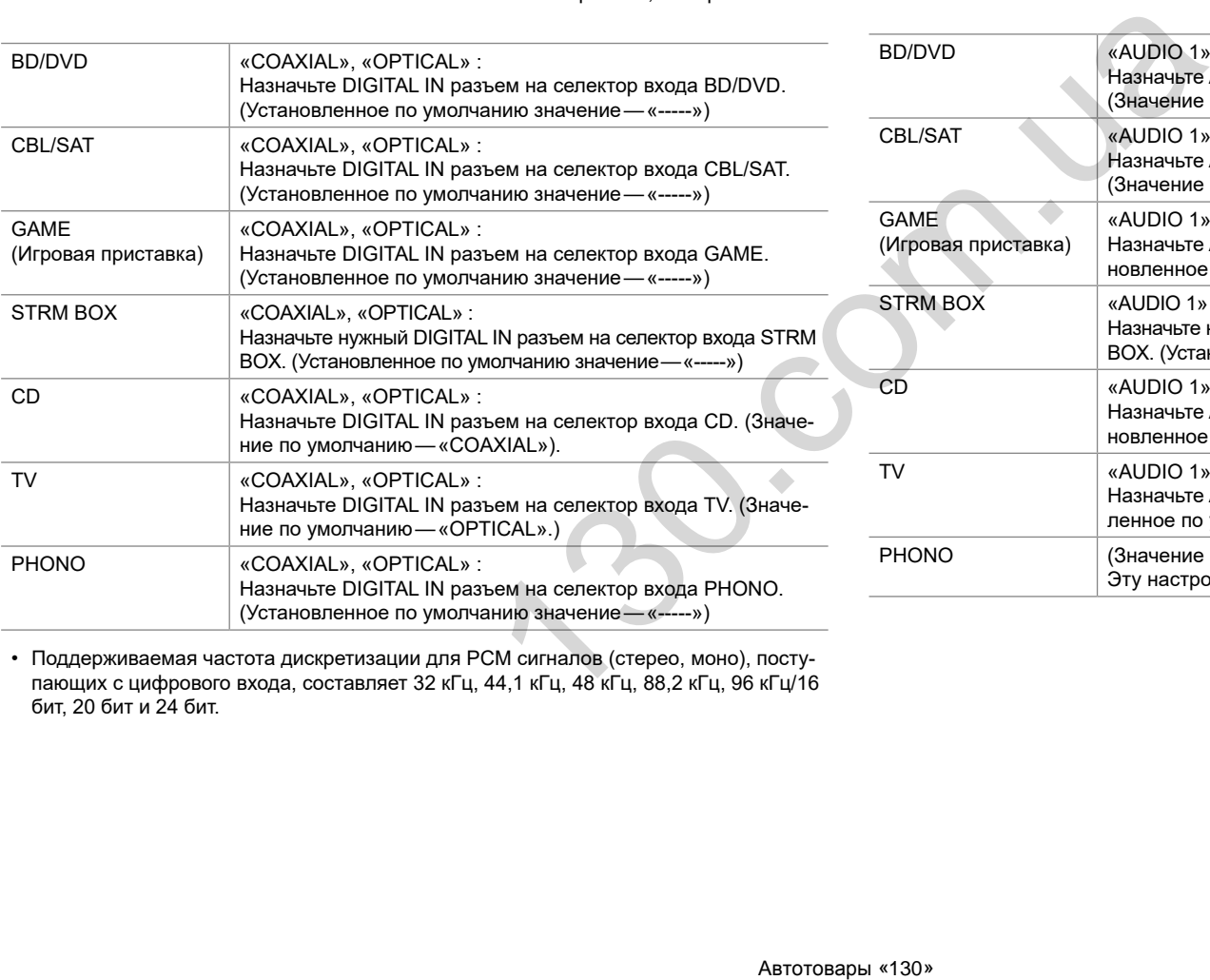

• Поддерживаемая частота дискретизации для PCM сигналов (стерео, моно), поступающих с цифрового входа, составляет 32 кГц, 44,1 кГц, 48 кГц, 88,2 кГц, 96 кГц/16 бит, 20 бит и 24 бит.

### **4. Analog Audio Input (Аналоговый аудио вход)**

Вы можете изменить назначения входного сигнала между селектором входов и разъемами AUDIO IN. Если вы не назначили разъем, выберите «-----».

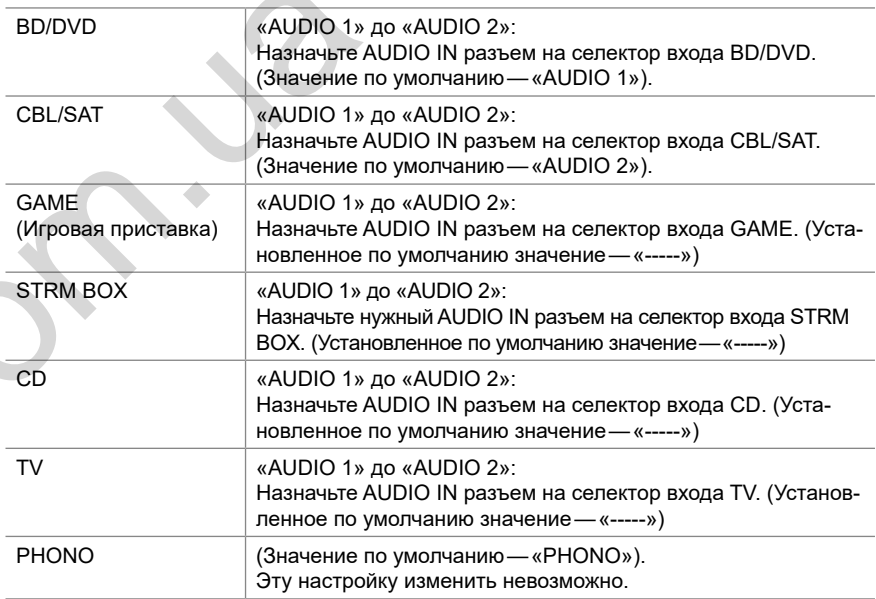

### **2. Speaker (Громкоговоритель)**

Вы можете выполнить изменения среды подключения громкоговорителей и изменить их уровень громкости. Эта настройка недоступна для выбора при подключении к устройству наушников или в случае выполнения настройки в меню «5.Hardware» (Аппаратное обеспечение)—«HDMI»—«Audio TV Out» и выборе значения «On» (Вкл.).

### **1. Configuration (Конфигурация)**

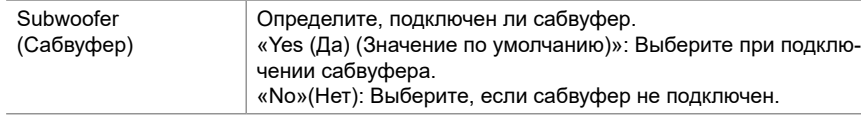

### **2. Crossover (Кроссовер)**

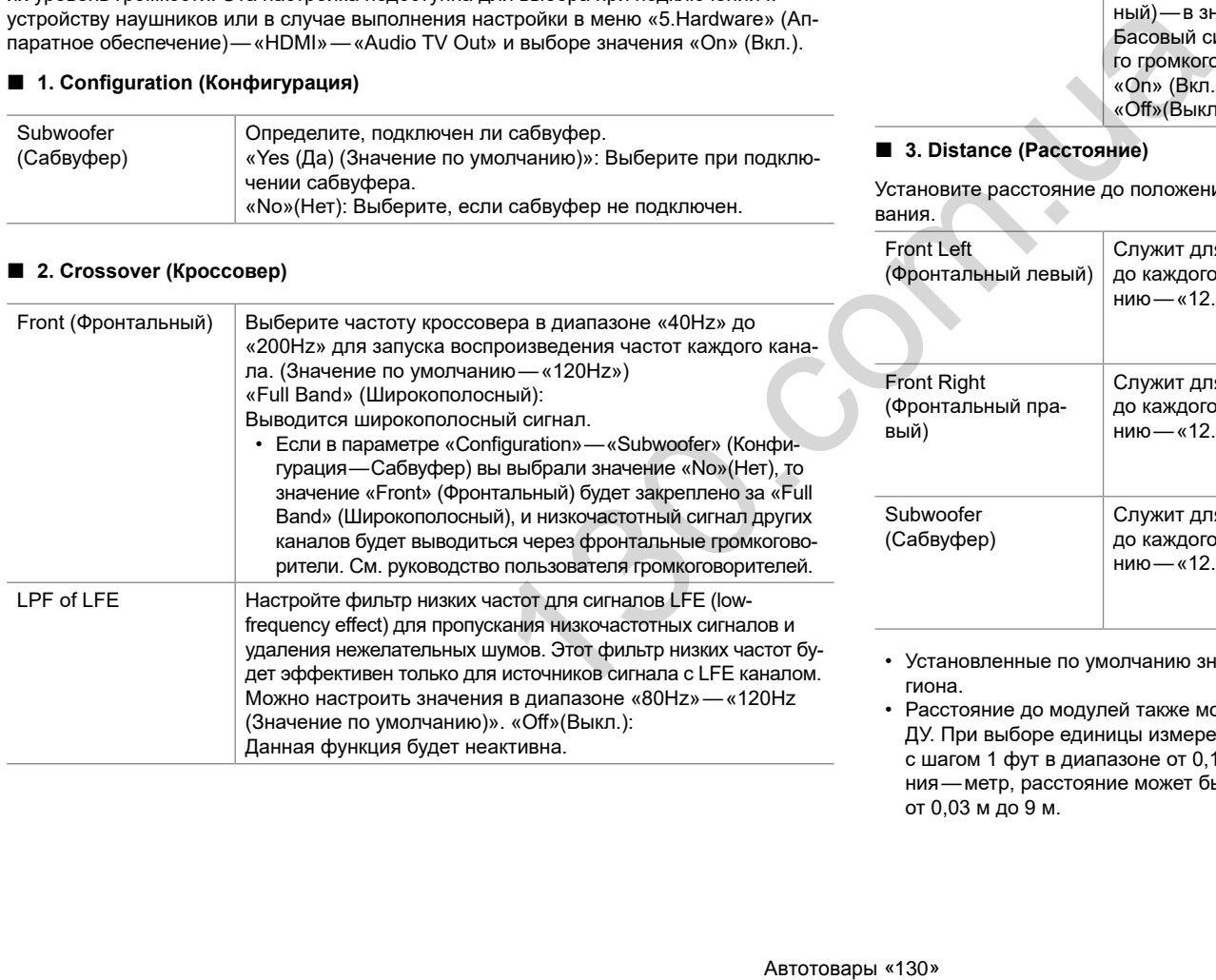

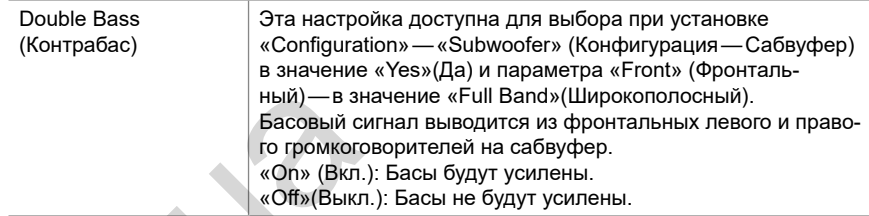

### **3. Distance (Расстояние)**

Установите расстояние до положения каждого громкоговорителя от точки прослушивания.

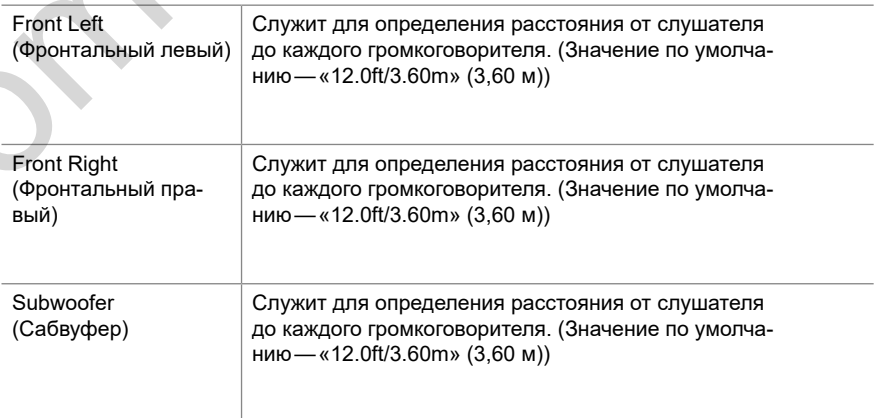

• Установленные по умолчанию значения могут варьироваться в зависимости от региона.

• Расстояние до модулей также можно настроить нажатием кнопки MODE на пульте ДУ. При выборе единицы измерения—фут, расстояние может быть установлено с шагом 1 фут в диапазоне от 0,1 до 30 футов. При выборе единицы измерения—метр, расстояние может быть установлено с шагом 0,03 м в диапазоне от 0,03 м до 9 м.

### **4. Level Calibration (Калибровка уровня сигнала)**

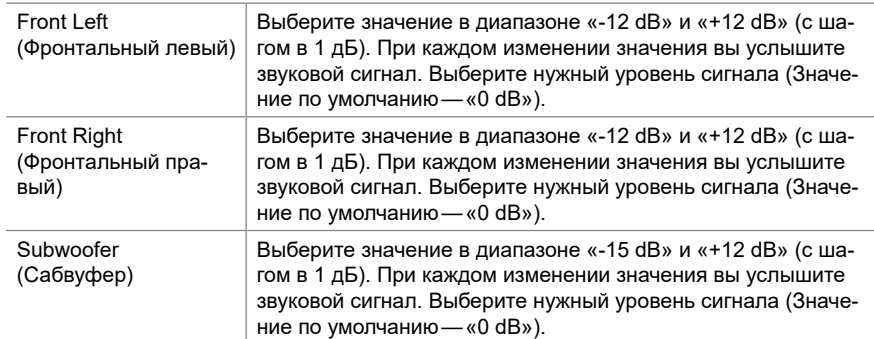

### **3. Audio Adjust (Настройка звука)**

### **1. Multiplex/Mono (Мультиплекс/ Моно)**

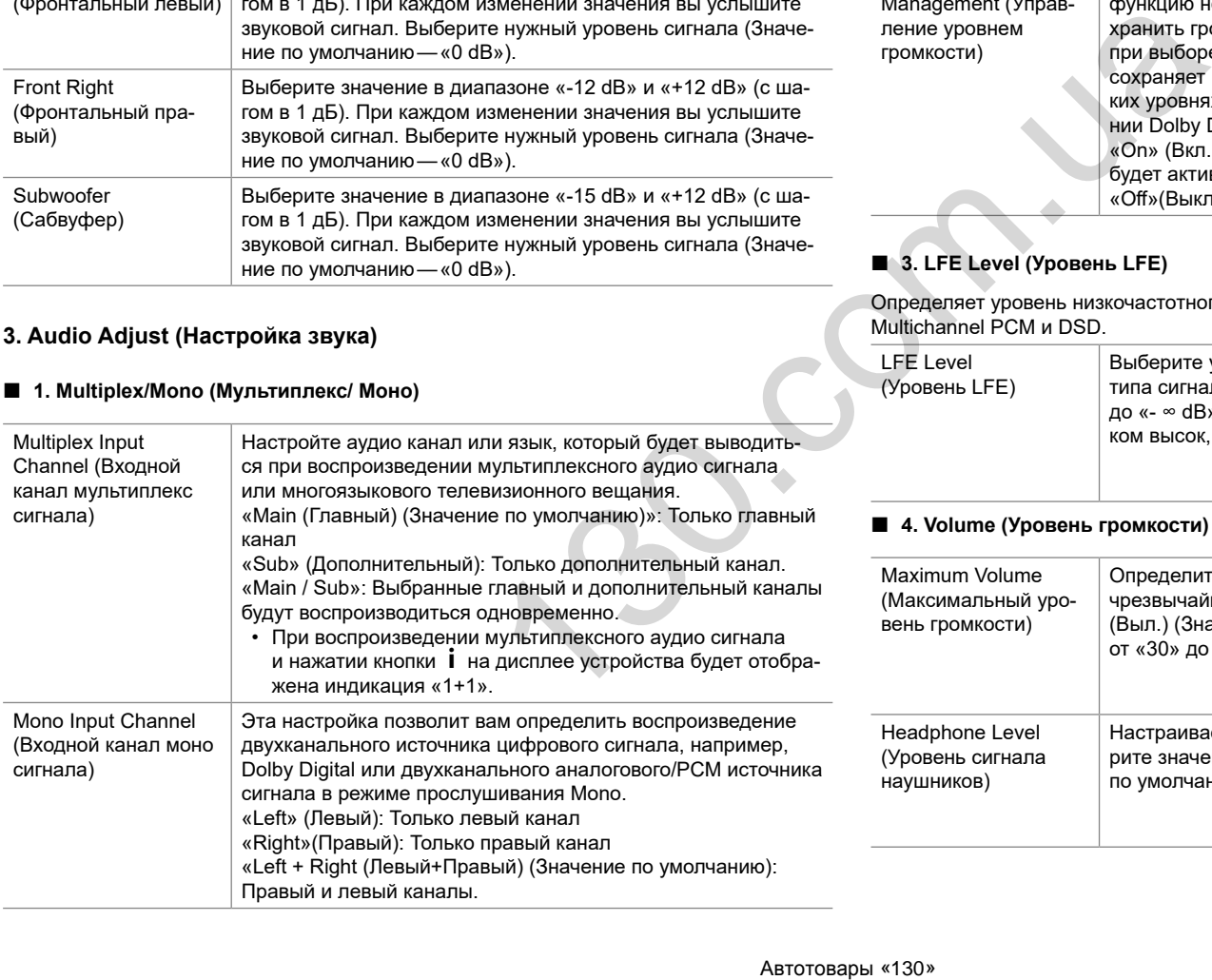

### **2. Dolby**

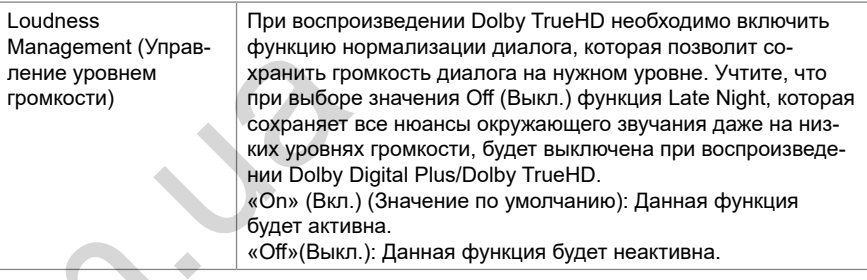

### **3. LFE Level (Уровень LFE)**

Определяет уровень низкочастотного эффекта (LFE) для сигналов Dolby Digital, DTS, Multichannel PCM и DSD.

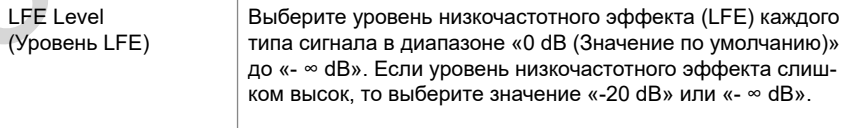

### **4. Volume (Уровень громкости)**

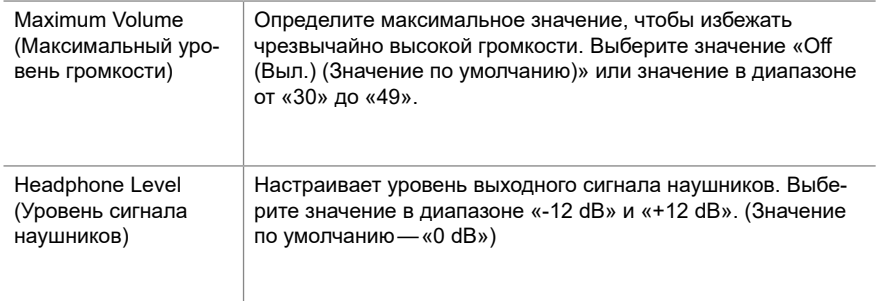

 $\blacksquare$ 

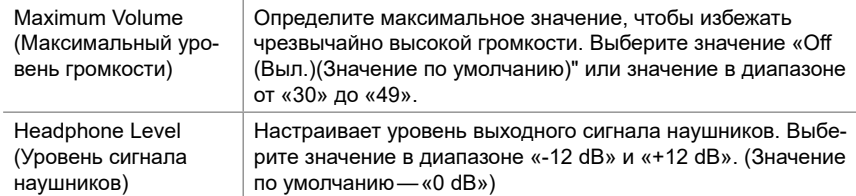

### **4. Source (Источник сигнала)**

### **1. IntelliVolume**

Отрегулируйте разницу уровней сигнала устройств, подключенных к устройству. Выберите для настройки селектор входного сигнала.

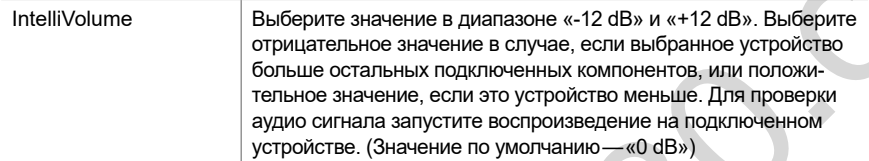

### **2. Name Edit (Редактирование названия)**

Определите названия для каждого входа. Введенное название будет отображено на дисплее устройства. Выберите для настройки селектор входного сигнала.

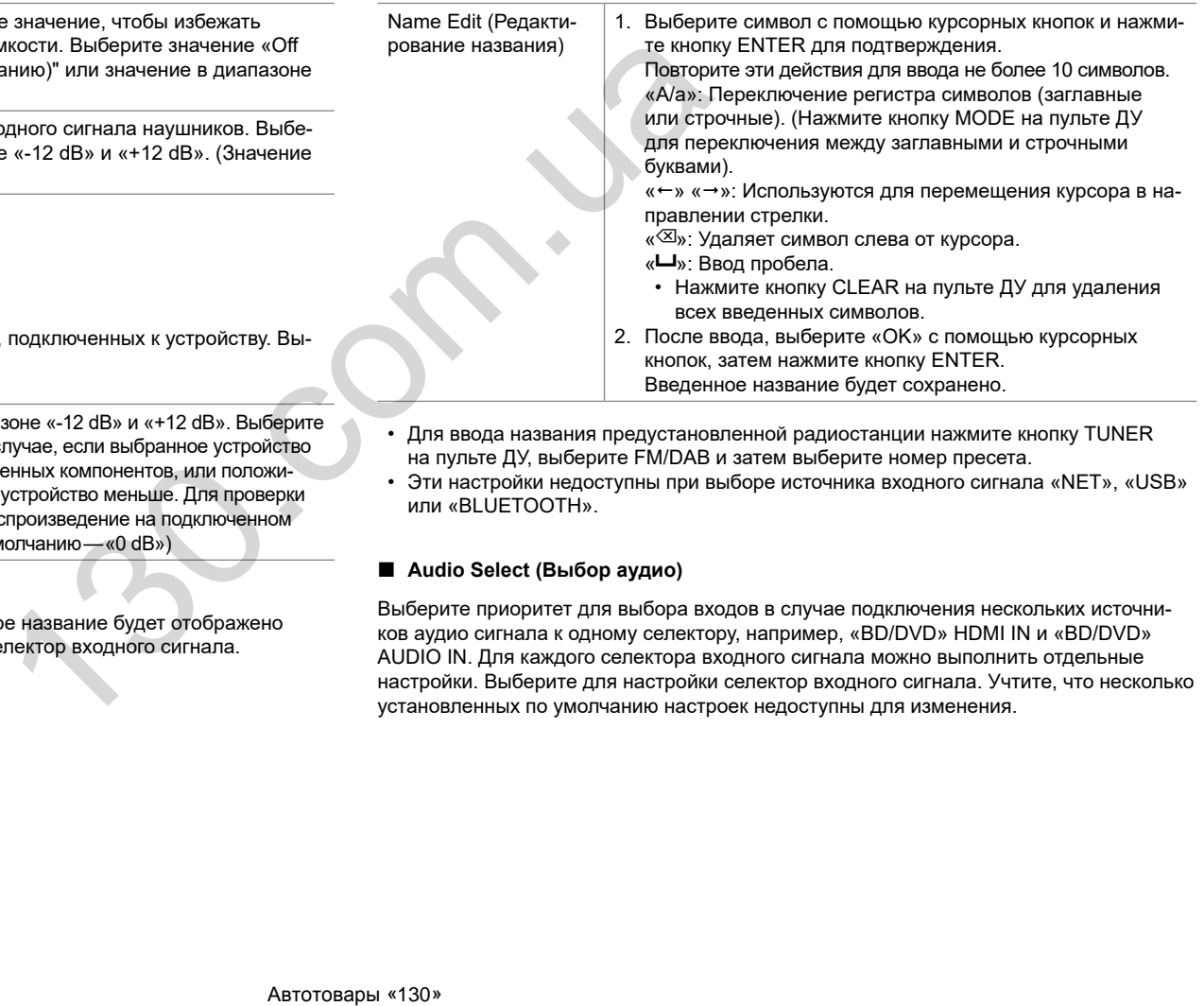

- Для ввода названия предустановленной радиостанции нажмите кнопку TUNER на пульте ДУ, выберите FM/DAB и затем выберите номер пресета.
- Эти настройки недоступны при выборе источника входного сигнала «NET», «USB» или «BLUETOOTH».

### **Audio Select (Выбор аудио)**

Выберите приоритет для выбора входов в случае подключения нескольких источников аудио сигнала к одному селектору, например, «BD/DVD» HDMI IN и «BD/DVD» AUDIO IN. Для каждого селектора входного сигнала можно выполнить отдельные настройки. Выберите для настройки селектор входного сигнала. Учтите, что несколько установленных по умолчанию настроек недоступны для изменения.

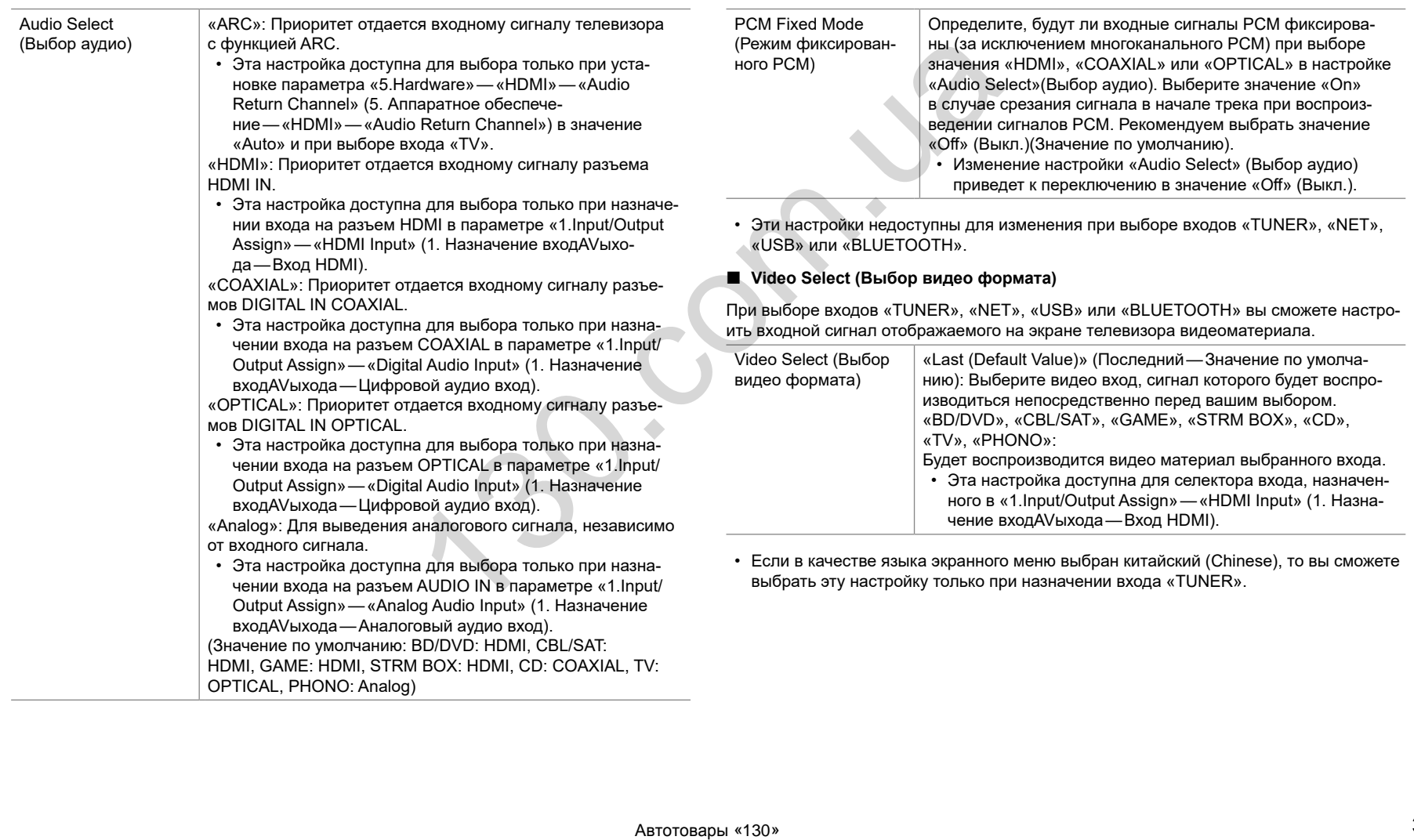

 $\blacksquare$ 

 $\blacksquare$ 

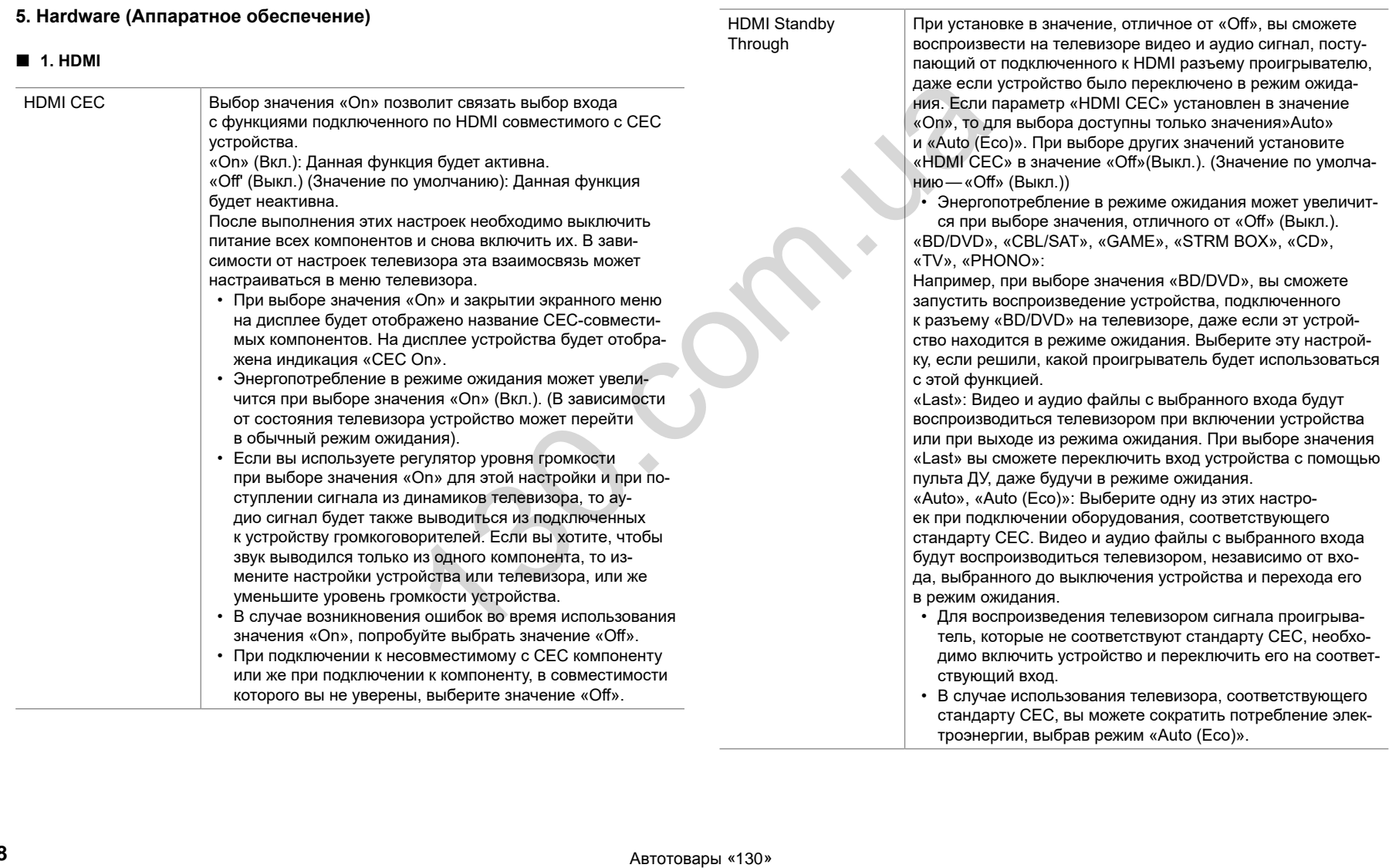

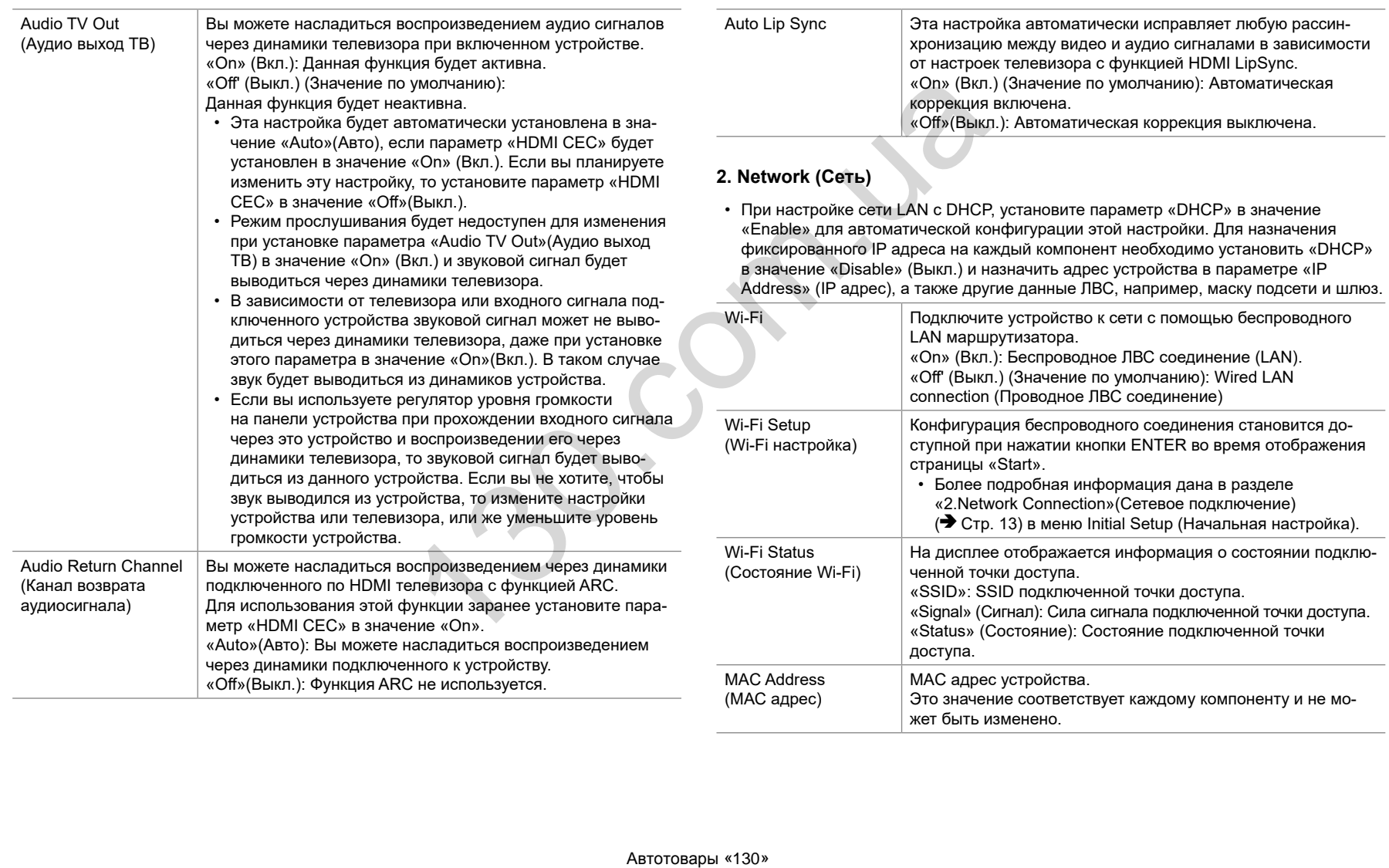

жет быть изменено.

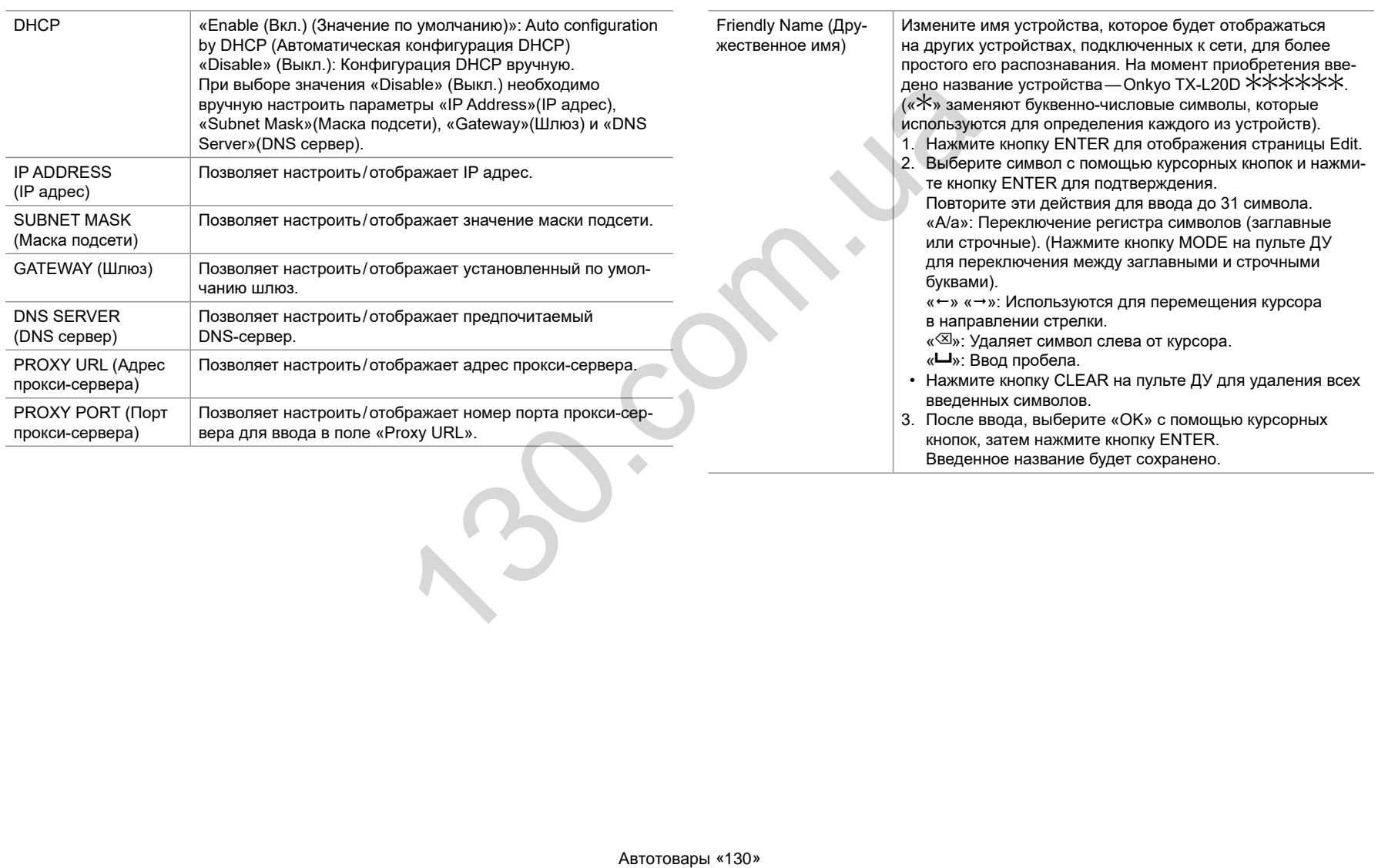

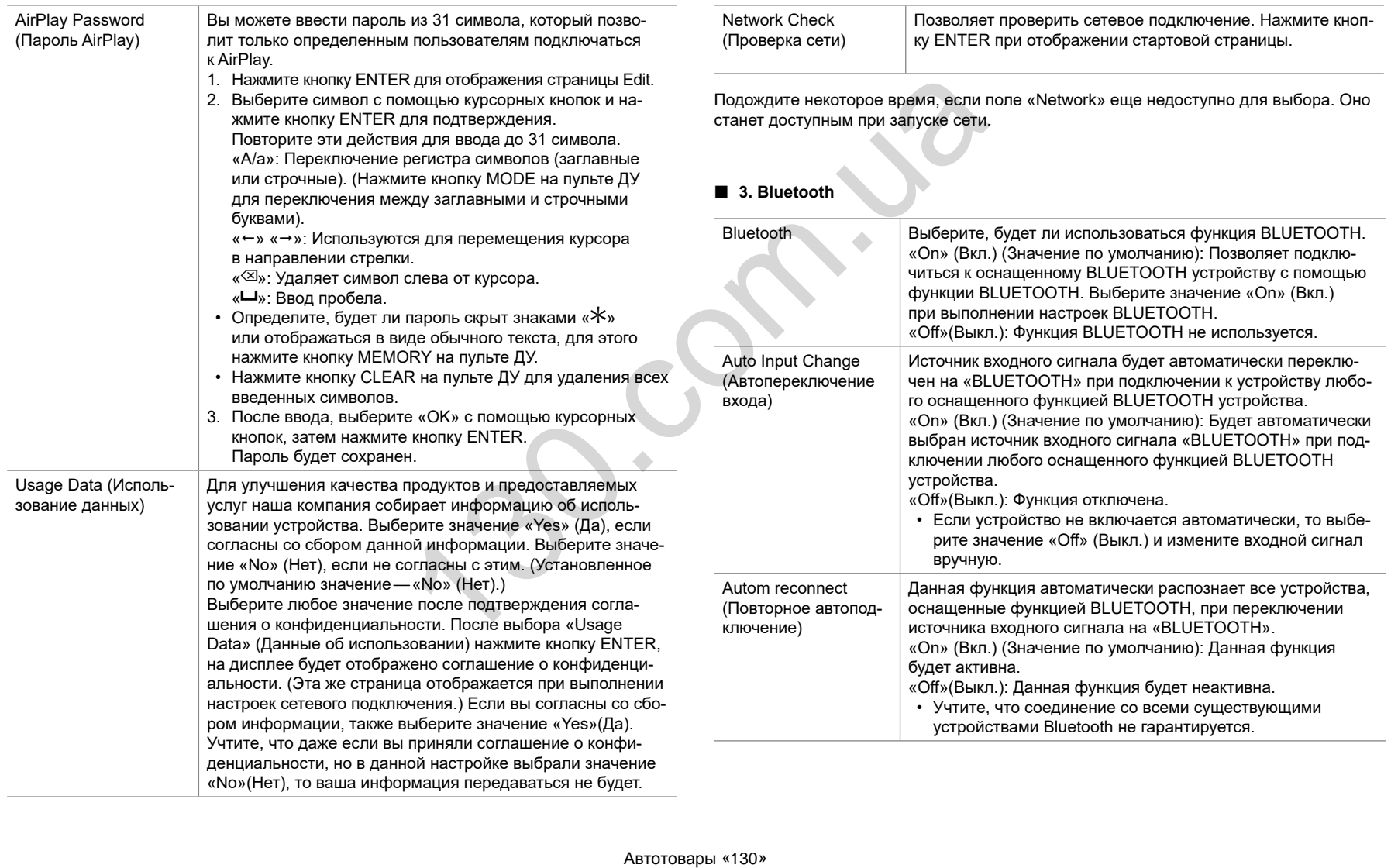

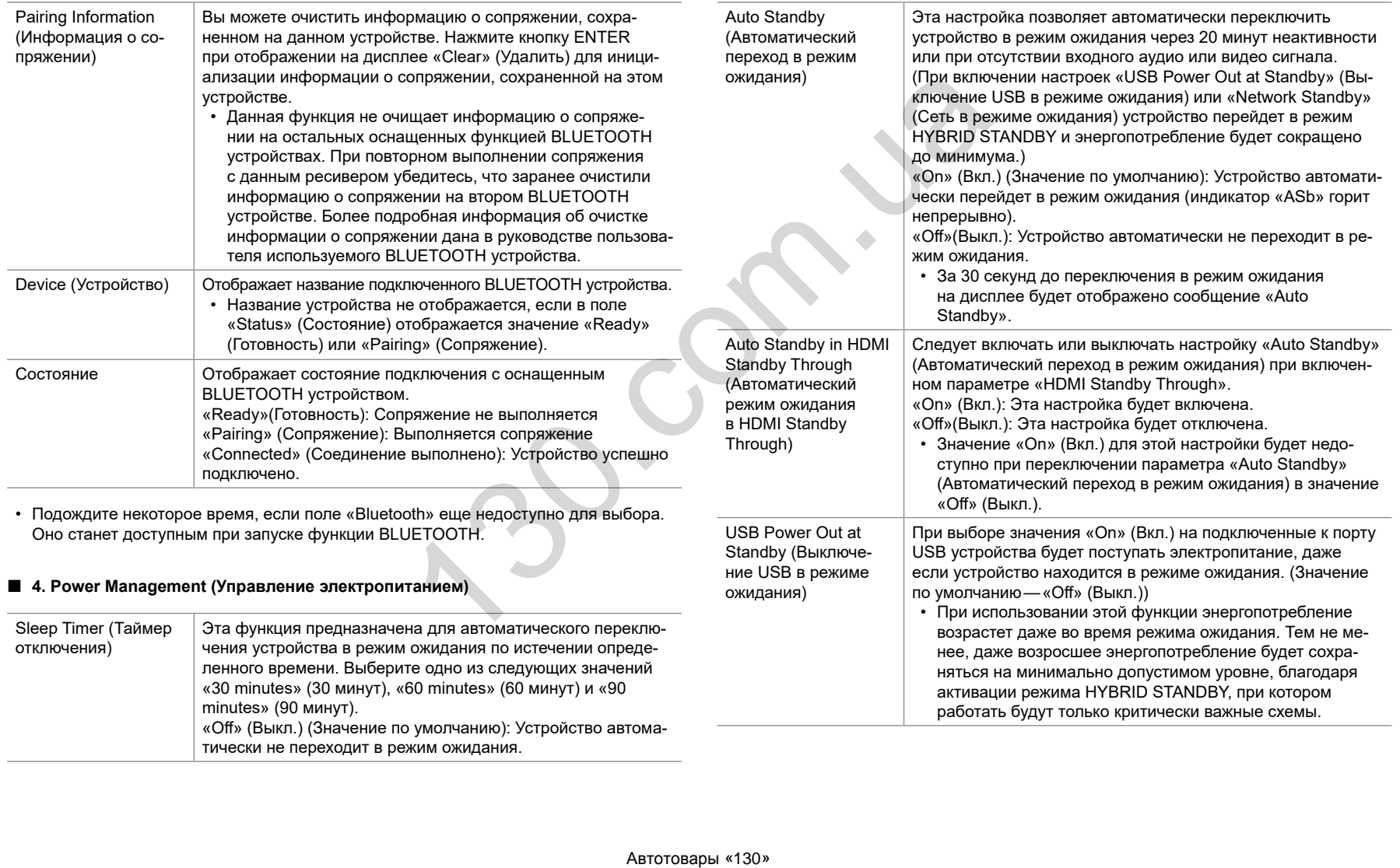

тически не переходит в режим ожидания.

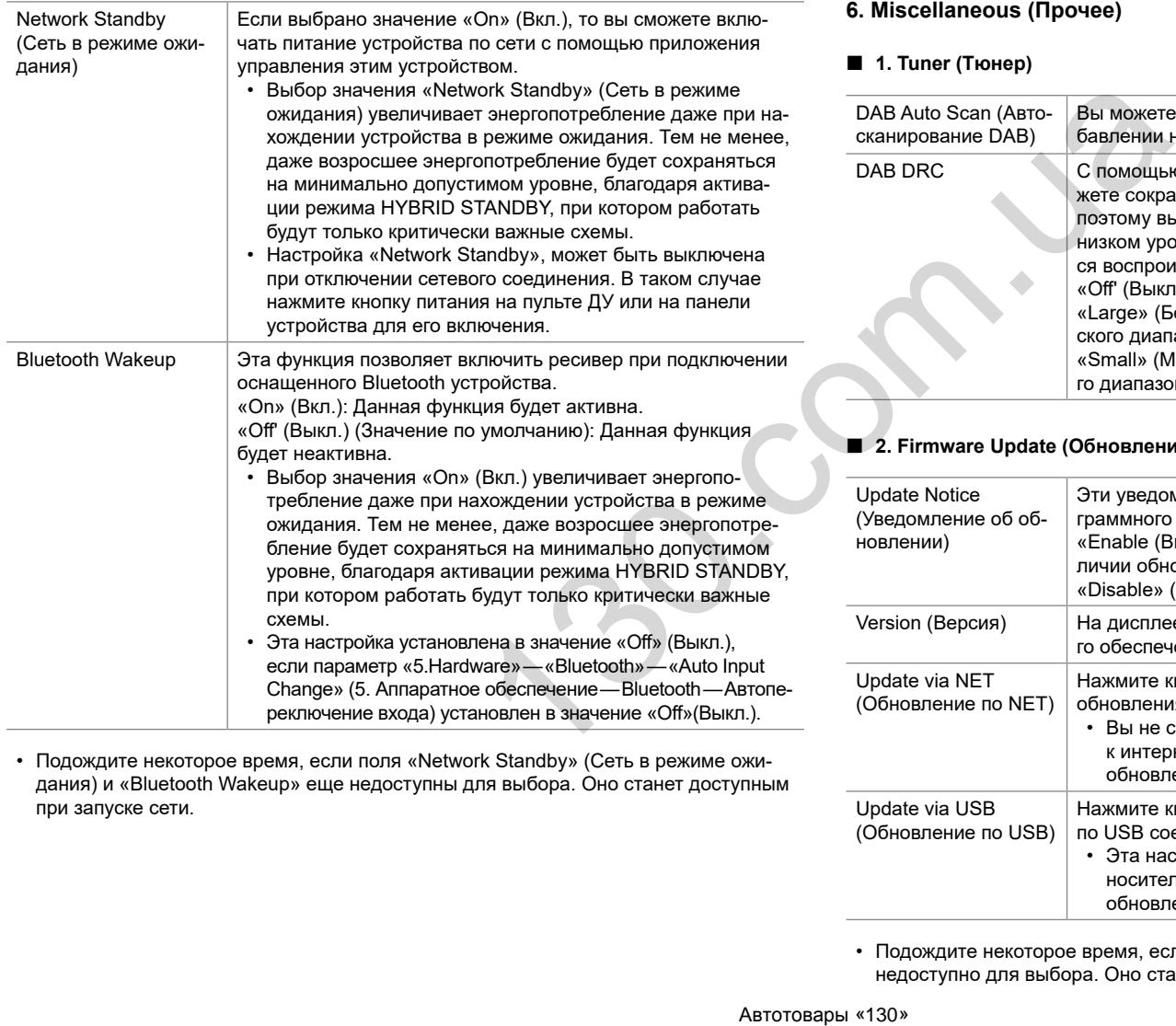

• Подождите некоторое время, если поля «Network Standby» (Сеть в режиме ожидания) и «Bluetooth Wakeup» еще недоступны для выбора. Оно станет доступным при запуске сети.

### **6. Miscellaneous (Прочее)**

### **1. Tuner (Тюнер)**

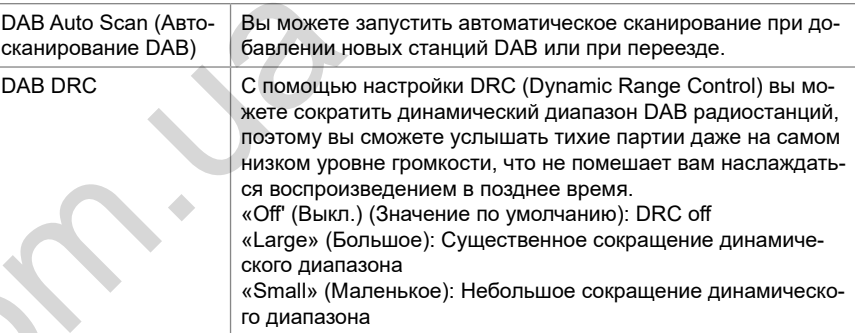

### **2. Firmware Update (Обновление ПО)**

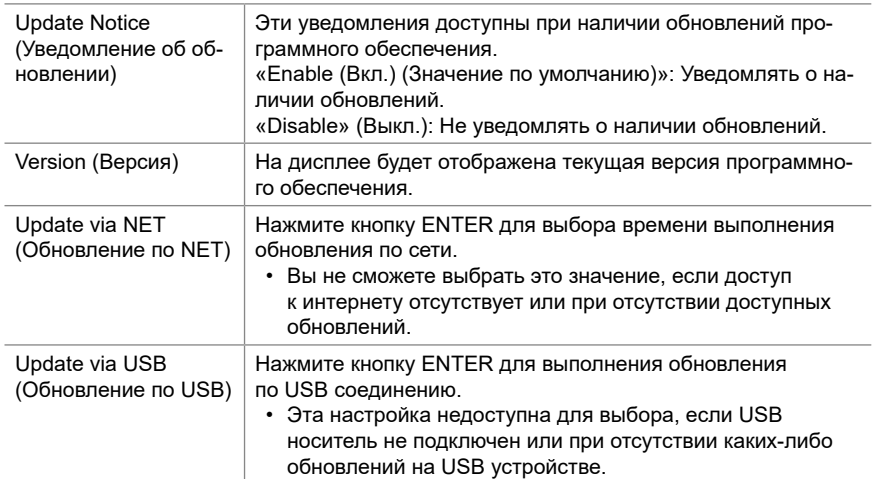

• Подождите некоторое время, если поле «Firmware Update» (Обновление ПО) еще недоступно для выбора. Оно станет доступным при запуске сети.

 $\blacksquare$ 

 $\blacksquare$ 

### **3. Initial Setup (Начальная настройка)**

Начальная настройка выполняется в меню Setup (Настройка).

• Подождите некоторое время, если поле «Initial Setup» (Начальная настройка) еще недоступно для выбора. Оно станет доступным при запуске сети.

### **4. Lock (Блокировать)**

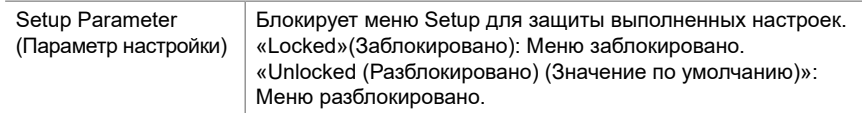

### **5. Load Default (Загрузка по умолчанию)**

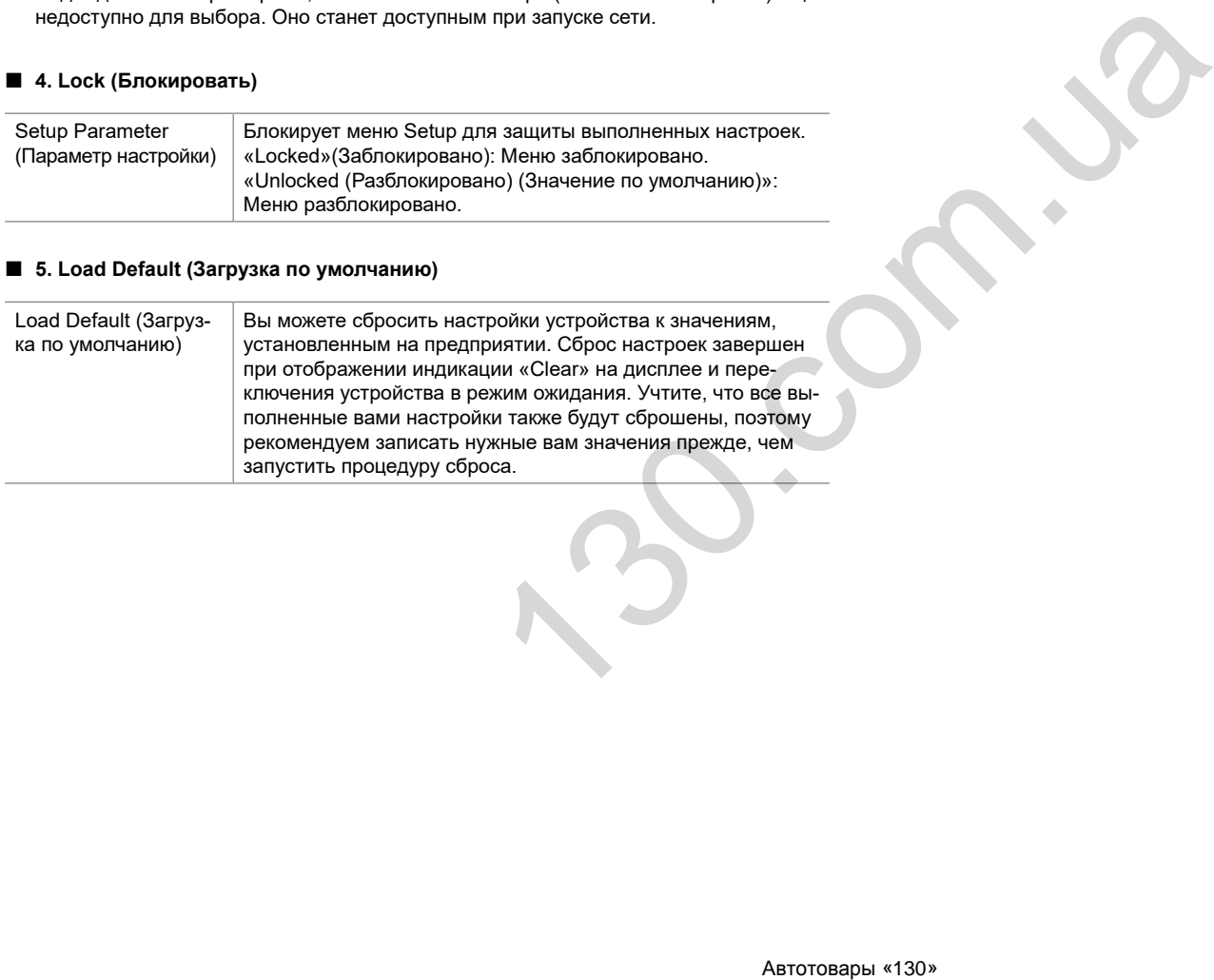

# Firmware Update (Обновление ПО)

### **Функция обновления устройства**

Данное устройство оснащено функциями для обновления программного обеспечения (системы) по сети или по USB соединению. Это позволяет вам усовершенствовать работу устройства и добавить новый функционал.

Более подробную информацию об обновлениях вы можете найти далее.

### **Как выполнить обновление программного обеспечения**

Доступны два способа обновления программного обеспечения:

по сети и по USB соединению.

Независимо от выбранного способа—по сети или по USB—выполнение обновления ПО может занять около 20 минут. Более того, существующие настройки будут активны независимо от выбранного способа. Учтите, что если данное устройство подключено к сети, то на дисплее будут отображены сообщения об обновлениях программы. Для запуска обновления программно-аппаратного приложения выберите "«Update» (Обновить) с помощью курсорных кнопок на пульте ДУ и нажмите кнопку ENTER. По завершении обновления на дисплее будет отображено «Completed» (Завершено). Soften With a particle of Soften With a Control of Data and COS of the CHIV and the CHIV and the CHIV and the CHIV and the CHIV and the CHIV and the CHIV and the CHIV and the CHIV and the CHIV and the CHIV and the CHIV an

- Последние новости о доступных обновлениях вы можете найти на веб-сайте компании. Нет необходимости в выполнении обновления на данном устройстве, если нет доступных новых версий ПО. Во время выполнения обновления не допускайте:
	- Отсоединения или выключения любого кабеля, USB носителя или наушников, а также выполнения любой операции, например, выключения питания устройства.
	- Получение доступа к устройству с компьютера или смартфона посредством приложения.

**Отказ от ответственности:** Программа и сопутствующая онлайн документация могут использоваться вами на свой страх и риск. Мы не несем ответственности и не компенсируем претензии любого рода относительно использования вами программы или сопроводительной документации, независимо от правовой теории и нарушений договора.

Ни в коем случае мы не несем ответственности перед

вами или третьей стороной за любые специальные, косвенные или случайные убытки любого рода, в том числе, но не ограничиваясь этим, компенсации, возмещение убытков вследствие утраты настоящих или будущих прибылей, потери данных или по любой другой причине.

### **Обновление программного обеспечения через Интернет**

- Убедитесь, что устройство включено, а подключение к Интернету безопасно.
- Выключите подключенные к сети компоненты контроллера.
- Остановите воспроизведение интернет-радиостанций, USB носителей или данных сервера.
- Если в параметре «5.Hardware» (Аппаратное обеспечение)—«HDMI»—«HDMI CEC» в меню System Setup (Настройка системы) выбрано значение «On»(Вкл.), то измените его на «Off»(Выкл.).
- Описание может немного отличаться от отображаемой на дисплее информации, но порядок действий и использование функций будет таким же.
- 1. Переключите вход телевизора на назначенный вход этого устройства.
- 2. Нажмите кнопку  $\phi$  на пульте ДУ.

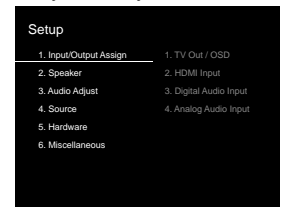

3. С помощью курсорных кнопок выберите «6.Miscellaneous»—«Firmware Update»—«Update via NET» (Прочее—Обновление ПО —Обновление по сети), затем нажмите кнопку ENTER.

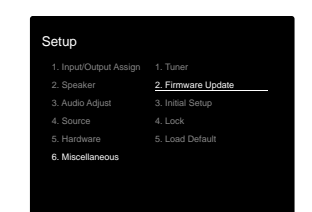

- Подождите некоторое время, если поле «Firmware Update» (Обновление ПО) еще недоступно для выбора.
- Вы не сможете выбрать значение «Update via NET» (Обновление по сети) при отсутствии доступных обновлений.
- 4. Нажмите кнопку ENTER после выбора «Update» (Обновление) для запуска обновления программного обеспечения.
- Во время выполнения обновления и в зависимости от обновляемой программы экран телевизора может стать черным. В таком случае, следите за процессом обновления на дисплее устройства. Экран телевизора останется черным до завершения процедуры обновления, затем телевизор снова будет включен.
- По завершении обновления на дисплее будет отображено «Completed» (Завершено).
- 5. Нажмите кнопку  $\Phi$  ON/STANDBY на панели устройства для перехода в режим ожидания. Эта процедура будет завершена и программное обеспечение будет обновлено.
- Не используйте кнопку  $\Phi$  на пульте ДУ.

### **В случае отображения на дисплее сообщения**

**об ошибке:** В случае возникновения ошибки на дисплее будет отображена индикация « $\star\star\star$  Error». (« $*$ » представляет собой буквенно-цифровой символ.) Проверьте следующие пункты:

- $\cdot$   $*$ -01,  $*$ -10:
- Не найден кабель Ethernet. Правильно подключите

кабель Ethernet.

- I**-02,** I**-03,** I**-04,** I**-05,** I**-06,** I**-13,** I**-14,** I**-16,**  I**-17,** I**-18,** I**-20,** I**-21:** Ошибка интернет соединения. Проверьте следующие пункты:
	- Маршрутизатор включен

– Устройство и маршрутизатор подключены по сети Попытайтесь отключить и снова подключить устройство и маршрутизатор к розетке. Это может решить возникшую проблему. Если вам все еще не удается подключиться к Интернету, то, возможно, временно отключены прокси и DNS серверы. Обратитесь для уточнения к местному провайдеру. ABT A CHAC THOM STRIPH AND STRIPH AND CONSIDERAT (S. 1990)<br>
MAIN The Description of Main Consideration of Main Consideration of Main Consideration of Main Consideration of Main Channel Channel Channel Channel Consideratio

• **Прочее:** Отключите и снова подключите кабель питания устройства, затем снова повторите выполнение всех настроек.

### **Обновление по USB**

- Подготовьте заранее USB носитель на 128 МБ. Формат файловой системы FAT16 или FAT32.
	- Не каждый мультимедийный носитель, подключенный к USB кард-ридеру, может использоваться для этой функции.
	- Устройство не поддерживает USB носители с функциями защиты.
	- Ресивер не поддерживает USB концентраторы или USB устройства с функциями USB концентратора. Не подключайте такие устройства к ресиверу.
- Удалите любые данные, сохраненные на USB носителе.
- Выключите подключенные к сети компоненты контроллера.
- Остановите воспроизведение интернет-радиостанций, USB носителей или данных сервера.
- Если в параметре «5.Hardware» (Аппаратное обеспечение)—«HDMI»—«HDMI CEC» в меню Setup (Настройка) выбрано значение «On»(Вкл.), то измените его на «Off»(Выкл.).
- Некоторым USB устройствам требуется больше времени для загрузки, или некоторые устройства загру-

жаются неверно или подключаются неверно к самому устройству, в результате неверно получая данные.

- Мы не несем ответственности за утерю или повреждение данных, которое может произойти при совместном использовании USB носителя и данного устройства. Благодарим вас за понимание!
- Описание может немного отличаться от отображаемой на дисплее информации, но порядок действий и использование функций будет таким же.
- 1. Подключите USB носитель к компьютеру. Загрузите файл программного обеспечения
	- с официального веб-сайта нашей компании на ваш компьютер, затем разархивируйте его. Файл программного обеспечения назван аналогично: ONKSLM0002\_S20000SASASOO2\_ 米米米.zip Разархивируйте файл на компьютере. Количество файлов и папок в этом архиве может отличаться в зависимости от модели.
- 3. Скопируйте все разархивированные файлы и папки в корневую папку USB носителя.
- Будьте внимательны, копируйте только разархивированные файлы.
- 4. Подключите USB носитель к USB порту устройства.
- При подключении USB жесткого диска к USB порту устройства рекомендуем использовать адаптер переменного тока для его питания.
- Если USB носитель разделен, то каждая секция будет распознаваться как отдельное устройство.
- 5. Переключите вход телевизора на назначенный вход этого устройства.
- $6.$  Нажмите кнопку  $\varphi$  на пульте ДУ.

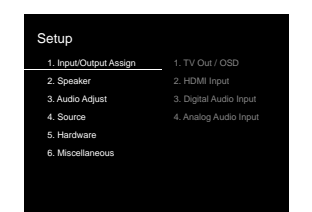

7. С помощью курсорных кнопок выберите «6.Miscellaneous» —«Firmware Update» —«Update via USB» (Прочее —Обновление ПО —Обновление по USB), затем нажмите кнопку ENTER.

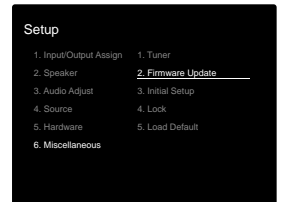

- Подождите некоторое время, если поле «Firmware Update» (Обновление ПО) еще недоступно для выбора.
- Вы не сможете выбрать значение «Update via USB» (Обновление по USB) при отсутствии доступных обновлений.
- 8. Нажмите кнопку ENTER после выбора «Update» (Обновление) для запуска обновления программно го обеспечения.
- Во время выполнения обновления и в зависимости от обновляемой программы экран телевизора может стать черным. В таком случае, следите за процессом обновления на дисплее устройства. Экран телевизора останется черным до завершения процедуры обновления, затем телевизор снова будет включен.
- Во время выполнения обновления ПО не выключайте питание устройства, не подключайте и не отключайте USB носитель.
- По завершении обновления на дисплее будет ото-

бражено «Completed» (Завершено).

- 9. Извлеките запоминающее устройство USB из устройства.
- 10. Нажмите кнопку  $\Phi$  ON/STANDBY на панели устройства для перехода в режим ожидания. Эта процедура будет завершена и программное обеспечение будет обновлено.
- Не используйте кнопку  $\Phi$  на пульте ДУ.

### **В случае отображения на дисплее сообщения**

**об ошибке:**  В случае возникновения ошибки на дисплее будет отображена индикация « $\star\star\star$  Error». (« I» представляет собой буквенно-цифровой символ.) Проверьте следующие пункты:

- $\cdot$   $*$  -01,  $*$  -10: Запоминающее USB устройство не найдено. Убедитесь в правильности подключения USB носителя или USB кабеля к USB порту устройства. Подключите USB носитель к внешнему источнику питания при использовании собственного блока питания. и из устройства, что выпользовании собоснение и из устройства.<br>
10. Нажимпе ионогду до ОМБТАПОВУ на панении устрой -<br>
ства для перехода в режим ожидания. Эта проце-<br>
дура будет обновлено.<br>
• Будет обновлено.<br>
• Будет обн
	- $\cdot \cdot \cdot \times$  **-05,**  $\cdot \cdot \cdot \times$  **-13,**  $\cdot \cdot \cdot \times$  **-20,**  $\cdot \cdot \cdot \times$  **-21∶ Файлы программного** обеспечения не переписаны в корневую папку USB носителя, или записан файл программного обеспечения для другой модели. Повторите выполнение всей процедуры, начиная с загрузки файла программного обеспечения.
	- **Прочее**: Отключите и снова подключите кабель питания устройства, затем снова повторите выполнение всех настроек.

 $\blacksquare$ 

# Неполадки и способы их устранения

### **Прежде, чем приступить**

В случае нестабильной работы вы можете решить возникшие проблемы простым выключением/включением питания или отключением/подключением кабеля питания и проверкой выполненных настроек и подключений. Попробуйте выполнить самые простые действия для устранения неисправностей. Если возникли сбои в трансляции аудио или видео сигналов или при выполнении HDMI операций, то отключите и снова подключите HDMI кабель. При повторно подключении, постарайтесь не скручивать HDMI кабель, так как изогнутый HDMI кабель может неплотно подключаться. После повторного подключения кабеля отключите питание подключенного устройства и снова включите его.

- Данное устройство содержит микрокомпьютер, предназначенный для обработки сигнала и управления. В очень редких случаях сильные помехи, шумы от внешнего источника или заряд статического электричества может стать причиной блокировки контроллера. В этом случае, отключите штекер кабеля питания из розетки, подождите не менее 5 секунд и снова подключите его.
- Мы не несем ответственности за повреждения или неудачные записи, возникшие по причине сбоев в работе устройства. Прежде чем вы начнете запись важных данных, убедитесь, что подготовили все для правильного выполнения записи.

### **Работа устройства нестабильна**

### **Попробуйте перезагрузить устройство**

Возникшая проблема может быть устранена после перезагрузки устройства. После переключения устройства в режим ожидания нажмите и удержите в нажатом положении кнопку  $\Phi$  ON/STANDBY на устройстве более 5 секунд для перезапуска устройства. (Все настройки устройства будут сохранены.) Если перезагрузка устройства не решила проблему, попытайтесь отключить и снова подключить устройство и все подключенные компоненты к розетке.

### **Сброс настроек (Эта операция сбросит все настройки к установленным по умолчанию)**

Если вам не удалось решить возникшую проблему, то попробуйте сбросить все настройки к заводским значениям. Учтите, что все выполненные вами настройки также будут сброшены, поэтому рекомендуем записать нужные вам значения прежде, чем переходить к следующему действию. C6poc настровк (Эта операция сбросит все иастрой-<br>
Max yeraнomethisian o умолчания)<br>
Tenu aak ne yannoc peutris возникшую проблему<br>
26.m. action assumed (2000m) cometary assumed assumed assumed assumed there is the comput

- 1. Нажмите кнопку  $\mathbf \Omega$  на пульте ДУ и выберите «6.Miscellaneous»—«Load Default» (6. Прочее—Загрузка по умолчанию), затем в меню Setup (Настройка) нажмите кнопку ENTER.
- 2. Выберите «Yes» (Да), затем нажмите кнопку ENTER.
- 3. Устройство перейдет в режим ожидания после сброса настроек.

### **Питание**

### **Устройство не включается**

- Убедитесь, что кабель питания правильно и надежно подключен к розетке.
- Отключите кабель питания из розетки, подождите не менее 5 секунд и снова включите его в сеть.

### **Устройство неожиданно отключается.**

- Устройство автоматически переключится в режим ожидания при выборе настроек «5.Hardware»—«Power Management»—«Auto Standby» (Аппаратное обеспечение—Управление питанием—Автоматический переход в режим ожидания) в меню настроек.
- В случае отображения на дисплее индикации «CHECK SP WIRE», возможно, поврежден колоночный кабель. Убедитесь, что жилы кабелей громкоговорителей не касаются друг друга и не прикасаются к разъему или к задней панели, и еще раз включите устройство.
- Активируется система защиты из-за резкого повы-

шения температуры устройства. В таком случае питание устройства будет постоянно выключаться при каждой попытке включить его. Убедитесь, что оставили достаточно свободного места вокруг него для обеспечения соответствующей вентиляции и охлаждения. Затем снова включите питание устройства.

### **Предупреждение:**

Если из контроллера чувствуется дым, странный запах или слышен необычный шум, то отключите кабель питания от сети и немедленно свяжитесь с дилером или с представителями тех.поддержки нашей компании.

### **Звук**

- Убедитесь в правильности выполненного подключения к выходному разъему на внешнем устройстве и входному разъему на ресивере.
- Убедитесь, что кабели не повреждены, не скручены или не пережаты.
- Если индикатор MUTING горит, нажмите кнопку на пульте ДУ для отмены отключения звука.
- Звук не выводится из громкоговорителей при подключении наушников к разъему PHONES.
- При установке параметра «4.Source»—«Audio Select»—«PCM Fixed Mode» (Источник сигнала—Выбор аудио—Режим фиксированного РСМ) в меню Setup (Настройка) в значение «On» (Вкл.), звук не будет слышен при поступлении сигналов, отличных от PCM. Измените это значение на Off (Выкл.).

Если вам не удалось устранить проблему, проверьте следующее:

### **Отсутствует звук из телевизора**

- Измените настройки селектора входа устройства и выберите терминал, к которому подключен телевизор.
- При использовании телевизора, который не поддерживает функцию ARC, необходимо подключить

его с помощью цифрового оптического, цифрового коаксиального или аналогового кабеля.

### **Отсутствует звук подключенного проигрывателя**

- Измените настройки селектора входа устройства и выберите терминал, к которому подключен проигрыватель.
- Проверьте правильность выполненных настроек цифрового выходного сигнала на подключенном компоненте. На некоторых игровых консолях выбрано значение по умолчанию—выкл.
- Для воспроизведения некоторых DVD-Video дисков необходимо выбрать формат аудио сигнала в меню.

### **Отсутствует звук из акустической системы**

- Убедитесь, что правильно подключили колоночные кабели, соблюдая их полярность, а также убедитесь, что жилы зачищенного провода не касаются металлических частей разъемов громкоговорителей.
- Убедитесь, что кабели громкоговорителей не закорочены.
- Проверьте правильность подключения колоночных кабелей.  $\bigoplus$  Стр. 7)
- В зависимости от источника сигнала и выбранного режима прослушивания, возможно отсутствие звука из громкоговорителей. Выберите другой режим прослушивания и убедитесь, что звук появился.

### **Нет звука из сабвуфера**

• При воспроизведение записей, не содержащих информацию на канале LFE, то из сабвуфера не будет ничего слышно.

### **Слышен шум**

• С помощью креплений для кабелей вы, возможно, скрепили кабели питания, колоночные кабели и RCA кабели, и это могло стать причиной ухудшения качества звучания. Старайтесь избегать такого расположения кабелей.

• Аудио кабель воспроизводит все помехи. Попробуйте переместить кабели.

### **Начало аудио записи, поступающей по HDMI, не слышно**

• Так как для определения формата сигнала HDMI требуется чуть больше времени, чем для других цифровых аудио сигналов, то и звук на выходе может появляться с задержкой.

### **Уровень громкости неожиданно падает**

• Если температура внутри устройства превышает определенный температурный лимит в течение длительного периода, уровень громкости будет уменьшен автоматически для защиты схем и внутренних компонентов.

### **• Режимы прослушивания**

- Для прослушивания цифрового окружающего звука, например, Dolby Digital, звуковые сигналы должны пройти через HDMI кабель, цифровой коаксиальный кабель или цифровой оптический кабель. Выходной аудио сигнал должен быть настроен на подключенном Blu-ray проигрывателе или другом устройстве. Temepowerums касели.<br>
• Начало адаристатульношей по HDMI, вольно и не слышно с так как для определения нединия нединия при подавительного слизарки с инфрения жили с инфрения жили с инфрения и с и для председенный темниции
	- Нажмите кнопку і на пульте ДУ несколько раз для переключения дисплея устройства и проверки формата входного сигнала.

Если вам не удалось устранить проблему, проверьте следующее:

### **Информация о DTS сигналах**

- При использовании устройств, которые переключают сигнал с DTS на PCM, возможна некоторая задержка в воспроизведении PCM сигналов. В таком случае остановите воспроизведение проигрывателя на 3 секунды и снова запустите воспроизведение.
- Возможно, воспроизведение некоторых сигналов DTS от определенных проигрывателей CD и LD

будет невозможным, даже если этот проигрыватель подключен к цифровому входу ресивера. Причина в том, что цифровой DTS сигнал подвергается обработке (по выходному уровню, частоте дискретизации или диапазону частот), и ресивер не может распознать такой сигнал в качестве данных DTS. В этом случае могут появиться шумы.

• Использование таких операций, как остановка, ускоренная перемотка вперед или назад воспроизведения DTS материала также может стать причиной коротких шумов. Это не является неисправностью.

### **Video (Видео сообщения)**

- Убедитесь в правильности выполненного подключения к выходному разъему на внешнем устройстве и входному разъему на ресивере.
- Убедитесь, что кабели не повреждены, не скручены или не пережаты.
- Если изображение телевизора размыто или неясно, возможно, возникают помехи на соединительных кабелях. В этом случае увеличьте расстояние антенной телевизора и кабелями устройства.
- Убедитесь, что правильно выполнили переключения используемых мониторов, например, телевизоров.

Если вам не удалось устранить проблему, проверьте следующее:

### **Отсутствует изображение**

• Измените настройки селектора входа устройства и выберите терминал, к которому подключен проигрыватель.

### **Отсутствует изображение источников сигнала, подключенных к разъему HDMI IN**

• Для отображения видео материала на экране телевизора с подключенного проигрывателя, который переключен в режим ожидания, необходим включить настройку «5.Hardware»(Аппаратное обеспечение)—«HDMI»—«HDMI Standby Through» в меню Setup (Настройка). Более подробная информация о настройке HDMI Standby Through дана на стр. 37.

- Убедитесь в том, что на дисплее устройства отображается сообщение «Resolution Error» (Ошибка разрешения) при отсутствии видео сигнала, поступающего из разъема HDMI IN. В этом случае телевизор не будет поддерживать разрешение видео сигнала проигрывателя. Измените настройки проигрывателя.
- Надежная работа адаптеров HDMI-на-DVI не гарантируется. Также, устройство не поддерживает видео сигналы компьютера.

### **Изображение мигает**

• Возможно, разрешение проигрывателя не соответствует разрешению телевизора. При подключении проигрывателя к устройству с помощью HDMI кабеля попытайтесь изменить выходное разрешение проигрывателя. Таким же образом вы сможете улучшить качество изображения.

### **Видео и аудио сигналы рассинхронизированы**

• Видео сигнал может слегка запаздывать в зависимости выполненных на телевизоре настроек и подключений. Для исправления этой проблемы нажмите кнопку Q на пульте ДУ и перейдите в меню «Other»—«A/V Sync» (Другое—AV синхронизация).

### **Взаимосвязанные операции**

### **Отсутствует взаимосвязь совместимого с СЕС устройства и телевизора**

- В параметре «5.Hardware» (Аппаратное обеспечение)—«HDMI»—«HDMI CEC» в меню Setup (Настройка) выберите значение «On»(Вкл.).
- Также необходимо настроить HDMI связь на совместимом с CEC устройстве. Обратитесь к руководству пользователя устройства.

### **Вещание FM**

### **Радиосигнал плохого качества или слишком много помех.**

- Повторно проверьте подключение антенны.
- Расположите антенну отдельно от колоночных кабелей и кабеля питания.
- Переместите устройство подальше от телевизора или компьютера.
- Источником помех также могут стать пролетающие самолеты или проезжающие автомобили.
- Бетонные стены ослабевают радиосигналы.
- Прослушайте вещание этой станции в моно формате.
- FM сигнал может быть чище при использовании контакта антенны, к которому подключается телевизор.
- **Функция BLUETOOTH**
- Попробуйте выключить и включить питание устройства, а затем выключить и снова включить BLUETOOTH устройство. Также может быть достаточно эффективной перезагрузка BLUETOOTH устройства. ABTONITY CONFIRM CONFIRM CONFIRM CONFIRM CONFIRM CONFIRM CONFIRM CONFIRM CONFIRM CONFIRM CONFIRM CONFIRM CONFIRM CONFIRM CONFIRM CONFIRM CONFIRM CONFIRM CONFIRM CONFIRM CONFIRM CONFIRM CONFIRM CONFIRM CONFIRM CONFIRM CONF
	- BLUETOOTH устройство должно поддерживать A2DP профиль.
	- Если вблизи ресивера находятся устройства, использующие радиоволны с частотой 2,4 ГГц, например, микроволновые печи и беспроводные телефоны, то возможны помехи в работе всех устройств.
	- При наличии вблизи какого-либо металлического объекта BLUETOOTH соединение может быть нестабильным, так как метал влияет на радиоволны.

Если вам не удалось устранить проблему, проверьте следующее:

### **Подключение к устройству недоступно**

• Убедитесь, что функция BLUETOOTH на устройстве BLUETOOTH включена.

### **Музыкальное воспроизведение недоступно на устройстве даже после успешного BLUETOOTH соединения**

- Если уровень громкости на BLUETOOTH устройстве слишком низок, то воспроизведение аудиосигнала может быть недоступным. На оснащенном Bluetooth устройстве поверните регулятор уровня громкости.
- Некоторые BLUETOOTH устройства могут быть оснащены селектором Send/Receive. Выберите режим Send.
- В зависимости от характеристик и спецификации BLUETOOTH устройства воспроизведение будет невозможным.

### **Звук прерывается**

• Возможно, проблема в BLUETOOTH устройстве. Прочтите нужную информацию в интернете.

### **Качество звучания ухудшилось после подключения к устройству с поддержкой Bluetooth.**

• Слабый прием сигнала Bluetooth. Переместите BLUETOOTH устройство ближе к устройству или уберите все возможные препятствия между BLUETOOTH устройством и ресивером.

### **Функция сети**

- Если вы не выбрали сетевой сервис, то он будет доступным для выбора при запуске функций сети.
- Для запуска может потребоваться приблизительно одна минута.
- Если индикатор NET мигает, возможно, вы неверно подключили устройство к домашней сети.
- Попробуйте отключить/подключить источник питания устройства и маршрутизатора, а также перезагрузить маршрутизатор.
- Если беспроводной ЛВС маршрутизатор не отображается в списке точки доступа, то, возможно, его SSID скрыт или он выключен. Измените настройки и повторите попытку.

Если вам не удалось устранить проблему, проверьте следующее:

### **Нет доступа к интернет радиовещанию**

- Определенные сетевые сервисы или контенты могут стать недоступными в случае отказа их вещания провайдерами.
- Убедитесь в правильности подключения модема и маршрутизатора, и убедитесь, что включили оба эти модуля.
- Убедитесь, что боковой порт LAN маршрутизатора надежно подключен к устройству.
- Убедитесь в нормальной работе других подключаемых к маршрутизатору устройств. Если соединение невозможно, то необходимо выключить питание всех компонентов и снова включить их. Если вам не удается прослушать определенную радиостанцию, то убедитесь в правильности регистрации URL и в соответствии формата вещания станции форматам, поддерживаемым устройством.
- В зависимости от ISP необходимо выполнить настройки прокси-сервера.
- Убедитесь, что используемый маршрутизатор и/ или модем поддерживают ISP.

### **Невозможно получить доступ к сетевому серверу**

- Устройство должно быть подключено к той же сети, что и сетевой сервер.
- Устройство совместимо с сетевыми серверами Windows Media® Player 11 или 12 или NAS, которые совместимы с функциями домашней сети.
- Вам может потребоваться выполнить некоторые настройки в Windows Media® Player. ( $\rightarrow$  Стр. 17)
- Учтите, что при использовании компьютера будут воспроизводиться только музыкальные файлы из библиотеки Windows Media® Player.

### **Воспроизведение останавливается при прослушивании музыкальных файлов сетевого сервера**

- Убедитесь, что сервер совместим с устройством.
- Если компьютер используется в качестве сетевого сервера, закройте все приложения, кроме сервера (Windows Media® Player 12 и т.д.).
- Если компьютер загружает или копирует файлы большого размера, то воспроизведение также может быть прервано.
- **Запоминающее USB устройство**

### **Запоминающее USB устройство не отображается на дисплее**

- Убедитесь в правильности подключения USB носителя или USB кабеля к USB порту устройства.
- Попробуйте отключить USB устройство и снова подключить его к ресиверу.
- Работа жесткого диска, питание которого осуществляется по USB от устройства, не гарантируется.
- В зависимости от типа формата воспроизведение может быть искаженным. Уточните поддерживаемые форматы файлов.
- Воспроизведение запоминающих устройств USB с функциями безопасности не поддерживается.

### **Беспроводная сеть ЛВС**

• Попробуйте подключить/отключить блок питания беспроводного ЛВС маршрутизатора, затем проверьте состояние этого маршрутизатора и попробуйте его перезагрузить. Автотовары «130» 130.com.ua

Если вам не удалось устранить проблему, проверьте следующее:

### **Нет доступа к беспроводной сети ЛВС**

- Возможно, беспроводной маршрутизатор LAN переключен в режим ручного управления. Переключите его в автоматический режим.
- Попробуйте выполнить настройки вручную. Соединение может быть успешно выполненным.
- Если беспроводной ЛВС маршрутизатор переключен в скрытый режим (режим скрывающий SSID) или же при выключении любого соединения SSID не будет отображаться. Измените настройки и повторите попытку.
- Проверьте правильность выполнения настроек SSID и сетевого ключа (WEP). Убедитесь в правильности выполненных сетевых настроек устройства.
- Подключение к SSID, содержащем многобайтовые символы, может не поддерживаться. Измените имя SSID для беспроводного ЛВС маршрутизатора на однобайтовые символы и попробуйте подключиться еще раз.

### **Подключение к другому SSID**

• Некоторые беспроводные маршрутизаторы позволяют ввести несколько SSID для одного устройства. Если вы используете кнопку автоматической настройки на маршрутизаторе, то вы можете отключиться от текущего SSID и подключиться к нужному SSID. В таком случае вы можете настроить необходимость ввода пароля для переключения.

### **Воспроизведение прерывается и соединение не работает**

- Возможно, радио сигналы не поступают из-за плохих условий. Сократите расстояние от беспроводного маршрутизатора и удалите все препятствия на пути или улучшите зону видимости, а затем попробуйте еще раз. Не располагайте устройство вблизи микроволновой печи или других точек доступа. Рекомендуем расположить устройство и беспроводной маршрутизатор в одной комнате.
- При наличии вблизи какого-либо металлического объекта беспроводное ЛВС соединение может быть нестабильным, так как метал влияет на радиоволны.
- Если вы используете еще несколько беспроводных маршрутизаторов вблизи устройства, то воспроизведение может быть прерывистым и связь может

быть нестабильной. Этих проблем можно избежать, изменив канал беспроводного маршрутизатора. Более подробную информацию об изменении каналов вы можете найти в руководстве пользователя беспроводного маршрутизатора.

• Возможно полоса пропускания недостаточна для работу беспроводного маршрутизатора. Подключение с помощью кабеля Ethernet.

### **Пульт ДУ**

- Убедитесь в правильности выбранной полярности батарейки.
- Вставьте новые батарейки. Не комбинируйте при установке новые батареи со старыми или батареи различных типов.
- Убедитесь, что ресивер не расположен в зоне освещения люминесцентной лампы или прямого солнечного света. Переместите его при необходимости.
- Также, пульт ДУ может плохо работать при установке ресивера в стойку за цветными стеклянными дверями.

### **Дисплей**

### **Дисплей не горит**

• При включении функции DIMMER дисплей может быть затемнен или выключен. Нажмите кнопку DIMMER и измените уровень яркости дисплейа.

### **Другое**

### **Слышны странные шумы из устройства**

• При подключении другого устройства к той же розетке, к которой подключен ресивер, могут возникнуть шумы. Если шумы исчезают после отключения стороннего устройства и розетки, то воспользуйтесь другой розеткой для его подключения.

 $\frac{1}{\frac{1}{100}}$ <br>  $\frac{1}{100}$ <br>  $\frac{1}{100}$ <br>  $\frac{1}{10$ 

# Общие технические характеристики

### **Усилитель**

Номинальная выходная мощность (IEC) 2 канала х 85 Вт при 4 Ом, 1 кГц, 1% THD, 1 канал активен Входная чувствительность и импеданс (1 кГц, 85 Вт/ 4 Ом) 200 мВ/47 кОм (LINE (Небалансный)) 6,0 мВ/47 кОм (PHONO MM) Выходной уровень RCA разъемов и импеданс: 1 В/ 480 Ом (SUBWOOFER PRE OUT) Перегрузка входа Phono 30 мВ (ММ 1 кГц 1%) Диапазон частот 10 Гц—40 кГц / +1 дБ, -3 дБ Регулировки тембра ±10 дБ, 90 Гц (BASS) ±10 дБ, 7,5 кГц (TREBLE) Отношение сигнал/шум 80 дБ (IHF-A, LINE IN, SP OUT) 70 дБ (IHF-A, PHONO IN, SP OUT) Импеданс акустических систем 4 Ом—8 Ом Импеданс выхода на наушники 102 Ом Номинальная выходная мощность на наушники 85 мВт (32 Ом, 1 кГц, 10% THD)

### **Тюнер**

Диапазон частот (FM) 87,5 МГц—108,0 МГц, RDS DAB Диапазон частот АМ 174,928 МГц—239,200 МГц Число ячеек памяти для пресетов 40

### **Сеть**

ETHERNET LAN 10BASE-T/100BASE-TX Беспроводное ЛВС IEEE 802.11 a/b/g/n standard (Wi-Fi®) Полоса 5 ГГц/2,4 ГГц

### **Секция BLUETOOTH**

Система связи BLUETOOTH версия 4.1 +LE Частотная полоса Полоса 2,4 ГГц Метод модуляции FHSS (Freq Hopping Spread Spectrum) Совместимые профили Bluetooth A2DP 1.2 AVRCP 1.3 HOGP-Host (Клиент) HOGP-HID Device (Сервер) HID Service (HIDS) Поддерживаемые кодеки SBC, AAC Диапазон передачи (A2DP) 20 Гц ~ 20 кГц (дискретизация 44,1 кГц) Максимальный диапазон покрытия Прямая видимость прибл. 15 м (\*)  $*$  Фактический рабочий диапазон будет варьироваться в зависимости от таких факторов, как препятствия между устройствами, электромагнитные поля вокруг микроволновой печи или беспроводного телефона, статическое электричество, чувствительность приема, производительность антенны, используемая операционная система и программное обеспечение и т.д.  $\begin{array}{|c|c|} \hline \textbf{C}\textbf{O}\textbf{K} \textbf{U}\textbf{M} \textbf{S} \textbf{B} \textbf{M} \textbf{S} \textbf{M} \textbf{S} \textbf{M} \textbf{S} \textbf{M} \textbf{S} \textbf{M} \textbf{S} \textbf{M} \textbf{S} \textbf{M} \textbf{S} \textbf{M} \textbf{S} \textbf{M} \textbf{S} \textbf{M} \textbf{M} \textbf{S} \textbf{M} \textbf{S} \textbf{M} \textbf{M} \textbf{S} \textbf{M} \textbf{$ 

### **Общие сведения**

Напряжение питания 100—240 В, 50/60 Гц Энергопотребление 55 Вт 0,38 Вт (Режим ожидания) 16 Вт (без звука) 2 Вт (HDMI Standby Through) 2 Вт (Сеть в режиме ожидания) Габариты (Ш × В × Г)  $435$  MM  $\times$  70 MM  $\times$  331.5 MM

### Вес 4 кг

### **HDMI**

Input (Вход HDMI) IN1 (BD/DVD, HDCP2.2), IN2 (CBL/SAT, HDCP2.2), IN3 (STRM BOX, HDCP2.2), IN4 (GAME, HDCP2.2) Выход OUT (HDCP2.2) Поддерживается Deep Color, x.v.ColorTM, LipSync, Audio Return Channel, 3D, 4K 60Hz, CEC, Extended Colorimetry (sYCC601, Adobe RGB, Adobe YCC601), Content Type, HDR Формат аудио сигнала Dolby TrueHD, Dolby Digital, Dolby Digital Plus, DTS, DTS-HD Master Audio, DTS-HD High Resolution Audio, DTS 96/24, DTS-HD Express, DSD, PCM Максимальное разрешение видео

4k 60 Гц (YCbCr 4:4:4)

### **Аудио входы**

Цифровые OPTICAL (TV) COAXIAL (CD) Аналоговые 1 (BD/DVD), 2 (CBL/SAT), PHONO (назначен)

### **Аудио выходы**

Аналоговые SUBWOOFER PRE OUT Колоночные выходы FRONT L/R Наушники PHONES (фронтальный, 3,5 мм)

### **Другое**

USB: 1 (фронтальный, Версия 2.0, 5 В/1 A) Ethernet: 1

 $\blacksquare$ 

# Информация о HDMI

### **Совместимые функции:**

HDMI (High Definition Multimedia Interface — Мультимедийный интерфейс высокой четкости) является стандартным интерфейсом для подключения телевизоров, проекторов, Blu-ray/DVD проигрывателей, приставок и других видео компонентов. До настоящего момента для подключения аудио/видео компонентов требовалось несколько аудио и видео кабелей. Теперь один кабель HDMI способен передать сигналы управления, цифровые видео и аудио сигналы (2-канальные PCM, многоканальные цифровые и многоканальные PCM сигналы).

**HDMI CEC функциональность:** Благодаря подключениям HDMI кабелей, отвечающим стандартам CEC (Consumer Electronics Control) и HDMI, становятся доступными взаимосвязанные операции между различными устройствами. Вы можете насладиться использованием таких функций, как взаимосвязь входов с селектором входов и проигрывателем, управление уровнем громкости телевизора, а также автоматическое переключение устройства в режим ожидания при выключении телевизора. Данный ресивер разработан на совместную работу с продуктами, соответствующими стандартам СЕС, хотя такая совместная работа со всеми СЕС устройствами не гарантирована производителем.

**ARC (Канал возврата аудиосигнала):** При подключении телевизора, поддерживающего функцию ARC, с помощью одного HDMI кабеля, вы не только сможете передать аудио и видео сигнал с ресивера на телевизор, но и получить аудио сигнал с телевизора на ресивер.

**HDMI Standby Through: Даже если ресивер находится** в режиме ожидания, то входные сигналы аудио/видео компонентов продолжают передаваться на телевизор.

**Deep Color:** При подключении устройств, поддерживающих технологию Deep Color, поступающие с других устройств видео сигналы будут воспроизводиться на телевизоре с большим цветовым спектром.

**x.v.Color™:** Эта технология обеспечивает создание более реалистичных цветов, благодаря расширению цветовой гаммы.

**3D:** Устройство позволяет отправить 3D видео сигналы с аудио/видео компонентов на телевизор.

**4K:** Данное устройство поддерживает видео сигналы 4K (3840×2160p) и 4K SMPTE (4096×2160p).

**LipSync:** Эта настройка автоматически исправляет любую рассинхронизацию между видео и аудио сигналами в зависимости от настроек телевизора с функцией HDMI LipSync.

### **Поддерживаемые аудио форматы**

**2-канальный линейный РСМ сигнал:** 32 кГц, 44,1 кГц, 48 кГц, 88,2 кГц, 96 кГц, 176,4 кГц, 192 кГц, 16/20/24 бит

**Многоканальный линейный PCM:** Макс. 5.1-канальный, 32 кГц, 44,1 кГц, 48 кГц, 88,2 кГц, 96 кГц, 176,4 кГц, 192 кГц, 16/20/24 бит.

**Bitstream:** Dolby Digital, Dolby Digital Plus, Dolby TrueHD, DTS, DTS-HD High Resolution Audio, DTS-HD Master Audio

**DSD:** Поддерживаемая частота дискретизации: 2,8 МГц Универсальный проигрыватель дисков Blu-ray/DVD способен воспроизводить HDMI сигнал вышеприведенных форматов. Net Here<br>
Supposed Burge Contraine Gyptroxic Deprecises<br>
Text-<br>
Har arenessage Contraine Gyptrom energy of the Color<br>
M. Supposed by the computation of the contrained Color<br>
Tax supposed by the computation of the computat

### **Поддерживаемое разрешение**

**Технология защиты авторских прав:**  HDCP1.4/HDCP2.2

### **Color Space (Цветовое пространство):**

720×480i 60 Гц, 720×576i 50 Гц, 720×480p 60 Гц, 720×576p 50 Гц, 1920×1080i 50/ 60 Гц, 1280×720p 24/25/30/50/60 Гц, 1680×720p 24/25/ 30/50/60 Гц, 1920×1080p 24/25/30/50/60 Гц, 2560×1080p 24/25/30/50/60 Гц, 4K (3840×2160p) 24/25/30 Гц, 4K SMPTE (4096×2160p) 24/25/30 Гц: RGB/YCbCr4:4:4 (8/ 10/12 бит), YCbCr4:2:2 (12 бит) 4K (3840×2160p) 50/60 Гц, 4K SMPTE (4096×2160p) 50/ 60 Гц: RGB/YCbCr4:4:4 (8 бит), YCbCr4:2:2 (12 бит),

YCbCr4:2:0 (8/10/12 бит)

# Информация о лицензии и торговых марках

# **TTI DOLBY AUDIO**

Выполнено по лицензии Dolby Laboratories. Dolby, Dolby Audio, Pro Logic и знак в виде сдвоенной буквы D являются товарными знаками компании Dolby Laboratories.

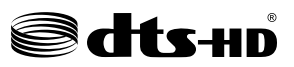

DTS патенты можно просмотреть на веб-сайте http:// patents.dts.com. Создано по лицензии DTS, Inc. DTS, логотип и DTS с логотипом, DTS-HD Master Audio и логотип DTS-HD являются зарегистрированными торговыми марками DTS, Inc. в США и/или других странах. DTS, Inc. Все права защищены.

# Həmi

HDMI, логотип HDMI и High-Definition Multimedia Interface являются торговыми марками или зарегистрированными торговыми марками HDMI Licensing LLC в США и других странах.

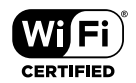

Wi-Fi CERTIFIED является сертификационной маркой Wi-Fi Alliance®.

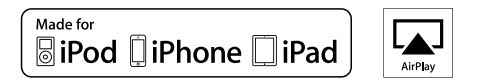

AirPlay, iPad, iPhone и iPod touch являются торговыми марками компании Apple, Inc., зарегистрированными в США и других странах.

iPad Air и iPad mini являются торговыми марками Apple Inc.

«Made for iPod», «Made for iPhone» и «Made for iPad»

обозначает, что электронный компонент был разработан специально для подключения к iPod, iPhone или iPad соответственно и был сертифицирован производителями в соответствии со стандартами Apple. Apple не несет ответственности за работу данного устройства или за соответствие стандартам безопасности.

Учтите, что использование данного устройства с iPod, iPhone или iPad может повлиять на воспроизведение. AirPlay может использоваться совместно с iPhone, iPad и iPod touch с установленной операционной системой iOS 4.3.3 или более поздней версии, Mac с операционной системой OS X Mountain Lion, а также PC с iTunes 10.2.2 или более поздней версии.

Символ BLUETOOTH® и логотип являются зарегистрированными торговыми марками Bluetooth SIG, Inc. и любое использование указанных знаков должно производиться с разрешения корпорации Onkyo. Все остальные торговые марки или товарные знаки принадлежат их правообладателям.

Компания Onkyo не гарантирует полную Bluetooth совместимость ресивера с другими устройствами с функцией Bluetooth. Подробную информацию о совместимости ресивера с другими устройствами, оснащенными технологией Bluetooth, вы можете найти в документации устройства и у дилера. В некоторых странах существуют ограничения об использовании Bluetooth устройств. За консультацией обратитесь к местным органам управления. Notice the equivalential (2013) или Paptinos-British Arison (Photos-British Arison Politics)<br>
Maptismatic Screen Contentries of Grangental Apple.<br>
Maptismatic Screen Contentries of Grangental Apple.<br>
Maptismatic Screen Co

Pandora, логотип Pandora и другие символы Pandora являются товарными знаками или зарегистрированными товарными знаками Pandora Media, Inc. Используются с разрешения.

Google Cast и символ Google Cast являются торговыми марками Google Inc.

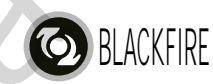

Данный знак указывает на соответствие данного продукта стандарту BLACKFIRE ALLIANCE. Более подробная информация дана на веб-сайте WWW.BLACKFIREALLIANCE.COM. BLACKFIRE™ является зарегистрированной торговой маркой (№85900599) корпорации BLACKFIRE RESEARCH. Все права защищены.

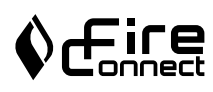

FireConnect™ является технологией BlackFire Research.

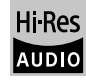

Устройство с таким логотипом соответствует стандартам Hi-Res Audio, принятым Японским обществом записи и воспроизведения звука (JAS). Данный логотип используется только по лицензии Японского общества записи и воспроизведения звука (JAS).

Этот продукт защищает некоторые права интеллектуальной собственности Microsoft. Использование или распространение подобной технологии вне этого продукта запрещено без лицензии от Microsoft.

Windows и логотип Windows являются зарегистрированными торговыми марками групп компаний Microsoft.

QR Code является зарегистрированной торговой мар-

### кой DENSO WAVE INCORPORATED.

«x.v.Color» и логотип «x.v.Color» являются торговыми марками Sony Corporation. DSD и логотип Direct Stream Digital являются торговыми марками Sony Corporation.

Технология сжатия звука MPEG Layer-3 принадлежит компании Fraunhofer IIS и THOMSON.

Music Optimizer является торговой маркой корпорации Onkyo.

Все остальные торговые марки являются собственностью соответствующих правообладателей.

ABS. COM. 130.

# ONKYO

2-3-12 Yaesu, Chuo-ku, Tokyo 104-0028 JAPAN http://www.onkyo.com/

### **<U.S.A.>**

18 Park Way, Upper Saddle River, N.J. 07458, U.S.A. For Dealer, Service, Order and all other Business Inquiries: Tel: 201-785-2600 Fax: 201-785-2650 http://www.us.onkyo.com/

For Product Support Team Only: 1-800-229-1687 http://www.us.onkyo.com/

### **<Germany>**

Gutenbergstrasse 3, 82178 Puchheim, Germany Tel: +49-8142-4401-0 Fax: +49-8142-4208-213 http://www.eu.onkyo.com/

### **<UK>**

Anteros Building, Odyssey Business Park, West End Road, South Ruislip, Middlesex, HA4 6QQ United Kingdom Tel: +44 (0)871-200-1996 Fax: +44 (0)871-200-1995

### **<Hong Kong>**

Unit 1033, 10/F, Star House, No 3, Salisbury Road, Tsim Sha Tsui Kowloon, Hong Kong. Tel: +852-2429-3118 Fax: +852-2428-9039 http://www.hk.onkyo.com/ oad, South Ruislip, Middlesex,<br>
m Sha Tsui Kowloon, Hong Kong.<br>
NIPPORT site,<br>
SUPPORT site,<br>
в свет быть изменена без пред-<br>
пожения вы можете найти на<br>
hts reserved. Onkyo group has established its Privacy Policy, avail

### **<PRC>**

302, Building 1, 20 North Chaling Rd., Xuhui District, Shanghai, China 200032, Tel: +86-21-52131366 Fax: +86-21-52130396 http://www.cn.onkyo.com/

### **<Asia, Oceania, Middle East, Africa>**

Please contact an Onkyo distributor referring to Onkyo SUPPORT site. http://www.intl.onkyo.com/support/

Корпорация О энд Пи 2-3-12, Яэсу, Чуо-ку, г. Токио, 104-0028, ЯПОНИЯ

Информация, указанная в данном руководстве, может быть изменена без предварительного уведомления. Последнюю версию приложения вы можете найти на веб-сайте компании Onkyo.

(C) Copyright 2016 Onkyo & Pioneer Corporation Japan. All rights reserved. Onkyo group has established its Privacy Policy, available at [http://www.onkyo.com/privacy/].

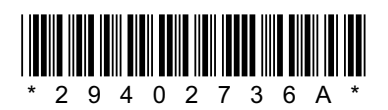

F1701-1